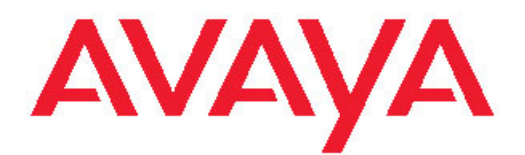

# **Fault Management — SNMP Avaya Communication Server 1000**

7.5 NN43001-719, 05.02 November 2010

All Rights Reserved.

#### **Notice**

While reasonable efforts have been made to ensure that the information in this document is complete and accurate at the time of printing, Avaya assumes no liability for any errors. Avaya reserves the right to make changes and corrections to the information in this document without the obligation to notify any person or organization of such changes.

#### **Documentation disclaimer**

Avaya shall not be responsible for any modifications, additions, or deletions to the original published version of this documentation unless such modifications, additions, or deletions were performed by Avaya. End User agree to indemnify and hold harmless Avaya, Avaya's agents, servants and employees against all claims, lawsuits, demands and judgments arising out of, or in connection with, subsequent modifications, additions or deletions to this documentation, to the extent made by End User.

#### **Link disclaimer**

Avaya is not responsible for the contents or reliability of any linked Web sites referenced within this site or documentation(s) provided by Avaya. Avaya is not responsible for the accuracy of any information, statement or content provided on these sites and does not necessarily endorse the products, services, or information described or offered within them. Avaya does not guarantee that these links will work all the time and has no control over the availability of the linked pages.

#### **Warranty**

Avaya provides a limited warranty on this product. Refer to your sales agreement to establish the terms of the limited warranty. In addition, Avaya's standard warranty language, as well as information regarding support for this product, while under warranty, is available to Avaya customers and other parties through the Avaya Support Web site: [http://www.avaya.com/support.](http://www.avaya.com/support) Please note that if you acquired the product from an authorized Avaya reseller outside of the United States and Canada, the warranty is provided to you by said Avaya reseller and not by Avaya.

#### **Licenses**

THE SOFTWARE LICENSE TERMS AVAILABLE ON THE AVAYA WEBSITE, [HTTP://SUPPORT.AVAYA.COM/LICENSEINFO/](http://www.avaya.com/support/LicenseInfo) ARE APPLICABLE TO ANYONE WHO DOWNLOADS, USES AND/OR INSTALLS AVAYA SOFTWARE, PURCHASED FROM AVAYA INC., ANY AVAYA AFFILIATE, OR AN AUTHORIZED AVAYA RESELLER (AS APPLICABLE) UNDER A COMMERCIAL AGREEMENT WITH AVAYA OR AN AUTHORIZED AVAYA RESELLER. UNLESS OTHERWISE AGREED TO BY AVAYA IN WRITING, AVAYA DOES NOT EXTEND THIS LICENSE IF THE SOFTWARE WAS OBTAINED FROM ANYONE OTHER THAN AVAYA, AN AVAYA AFFILIATE OR AN AVAYA AUTHORIZED RESELLER, AND AVAYA RESERVES THE RIGHT TO TAKE LEGAL ACTION AGAINST YOU AND ANYONE ELSE USING OR SELLING THE SOFTWARE WITHOUT A LICENSE. BY INSTALLING, DOWNLOADING OR USING THE SOFTWARE, OR AUTHORIZING OTHERS TO DO SO, YOU, ON BEHALF OF YOURSELF AND THE ENTITY FOR WHOM YOU ARE INSTALLING, DOWNLOADING OR USING THE SOFTWARE (HEREINAFTER REFERRED TO INTERCHANGEABLY AS "YOU" AND "END USER"), AGREE TO THESE TERMS AND CONDITIONS AND CREATE A BINDING CONTRACT BETWEEN YOU AND AVAYA INC. OR THE APPLICABLE AVAYA AFFILIATE ("AVAYA").

#### **Copyright**

Except where expressly stated otherwise, no use should be made of materials on this site, the Documentation(s) and Product(s) provided by Avaya. All content on this site, the documentation(s) and the product(s) provided by Avaya including the selection, arrangement and design of the content is owned either by Avaya or its licensors and is

protected by copyright and other intellectual property laws including the sui generis rights relating to the protection of databases. You may not modify, copy, reproduce, republish, upload, post, transmit or distribute in any way any content, in whole or in part, including any code and software. Unauthorized reproduction, transmission, dissemination, storage, and or use without the express written consent of Avaya can be a criminal, as well as a civil, offense under the applicable law.

#### **Third-party components**

Certain software programs or portions thereof included in the Product may contain software distributed under third party agreements ("Third Party Components"), which may contain terms that expand or limit rights to use certain portions of the Product ("Third Party Terms"). Information regarding distributed Linux OS source code (for those Products that have distributed the Linux OS source code), and identifying the copyright holders of the Third Party Components and the Third Party Terms that apply to them is available on the Avaya Support Web site: [http://www.avaya.com/support/Copyright/.](http://www.avaya.com/support/Copyright/)

#### **Preventing toll fraud**

"Toll fraud" is the unauthorized use of your telecommunications system by an unauthorized party (for example, a person who is not a corporate employee, agent, subcontractor, or is not working on your company's behalf). Be aware that there can be a risk of toll fraud associated with your system and that, if toll fraud occurs, it can result in substantial additional charges for your telecommunications services.

#### **Avaya fraud intervention**

If you suspect that you are being victimized by toll fraud and you need technical assistance or support, call Technical Service Center Toll Fraud Intervention Hotline at +1-800-643-2353 for the United States and Canada. For additional support telephone numbers, see the Avaya Support Web site:<http://www.avaya.com/support/>. Suspected security vulnerabilities with Avaya products should be reported to Avaya by sending mail to: securityalerts@avaya.com.

#### **Trademarks**

The trademarks, logos and service marks ("Marks") displayed in this site, the documentation(s) and product(s) provided by Avaya are the registered or unregistered Marks of Avaya, its affiliates, or other third parties. Users are not permitted to use such Marks without prior written consent from Avaya or such third party which may own the Mark. Nothing contained in this site, the documentation(s) and product(s) should be construed as granting, by implication, estoppel, or otherwise, any license or right in and to the Marks without the express written permission of Avaya or the applicable third party.

Avaya is a registered trademark of Avaya Inc.

All other trademarks are the property of their respective owners.

#### **Downloading documents**

For the most current versions of documentation, see the Avaya Support Web site:<http://www.avaya.com/support>

#### **Contact Avaya Support**

Avaya provides a telephone number for you to use to report problems or to ask questions about your product. The support telephone number is 1-800-242-2121 in the United States. For additional support telephone numbers, see the Avaya Web site: [http://www.avaya.com/](http://www.avaya.com/support) **[support](http://www.avaya.com/support)** 

#### **Contents**

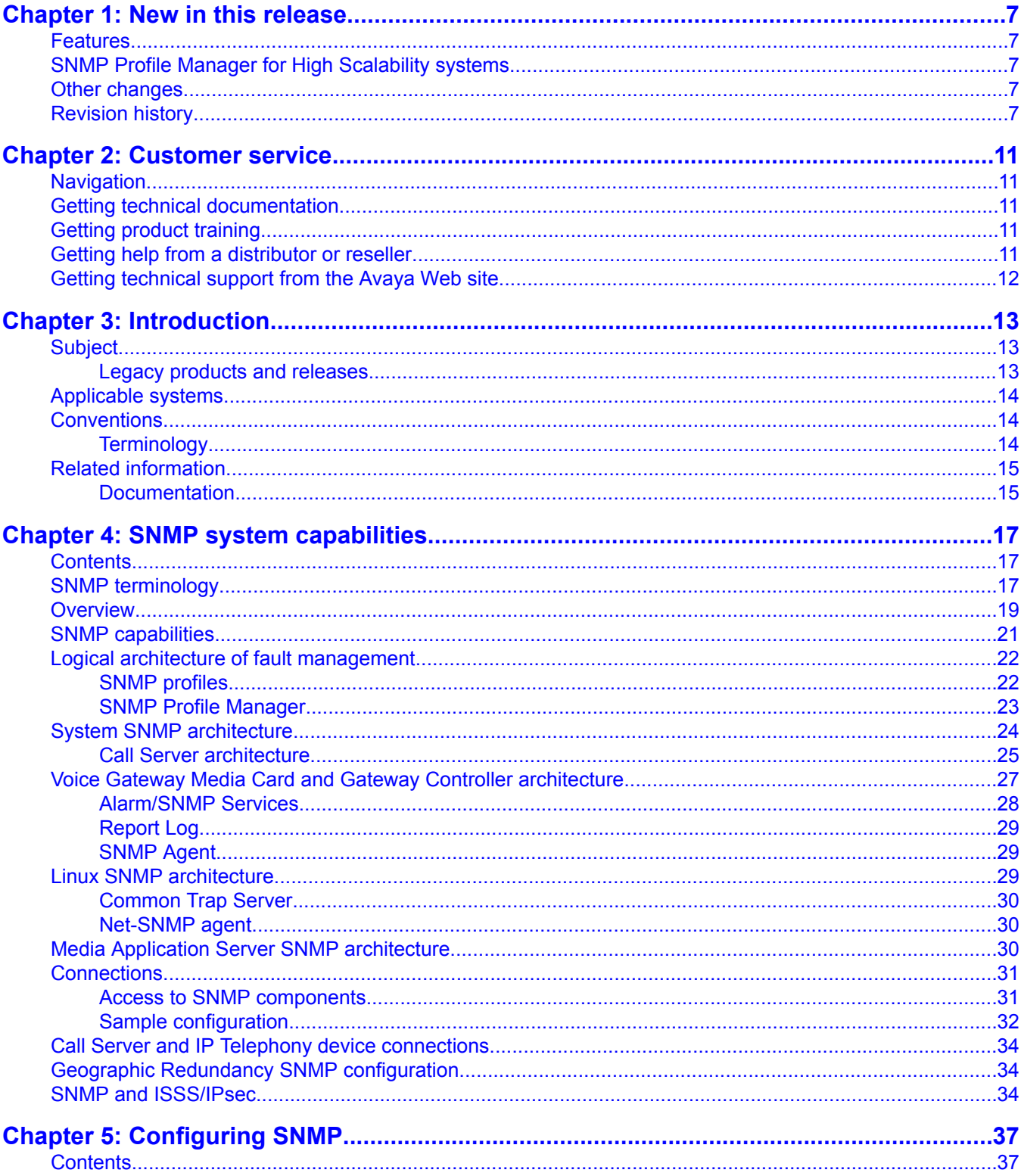

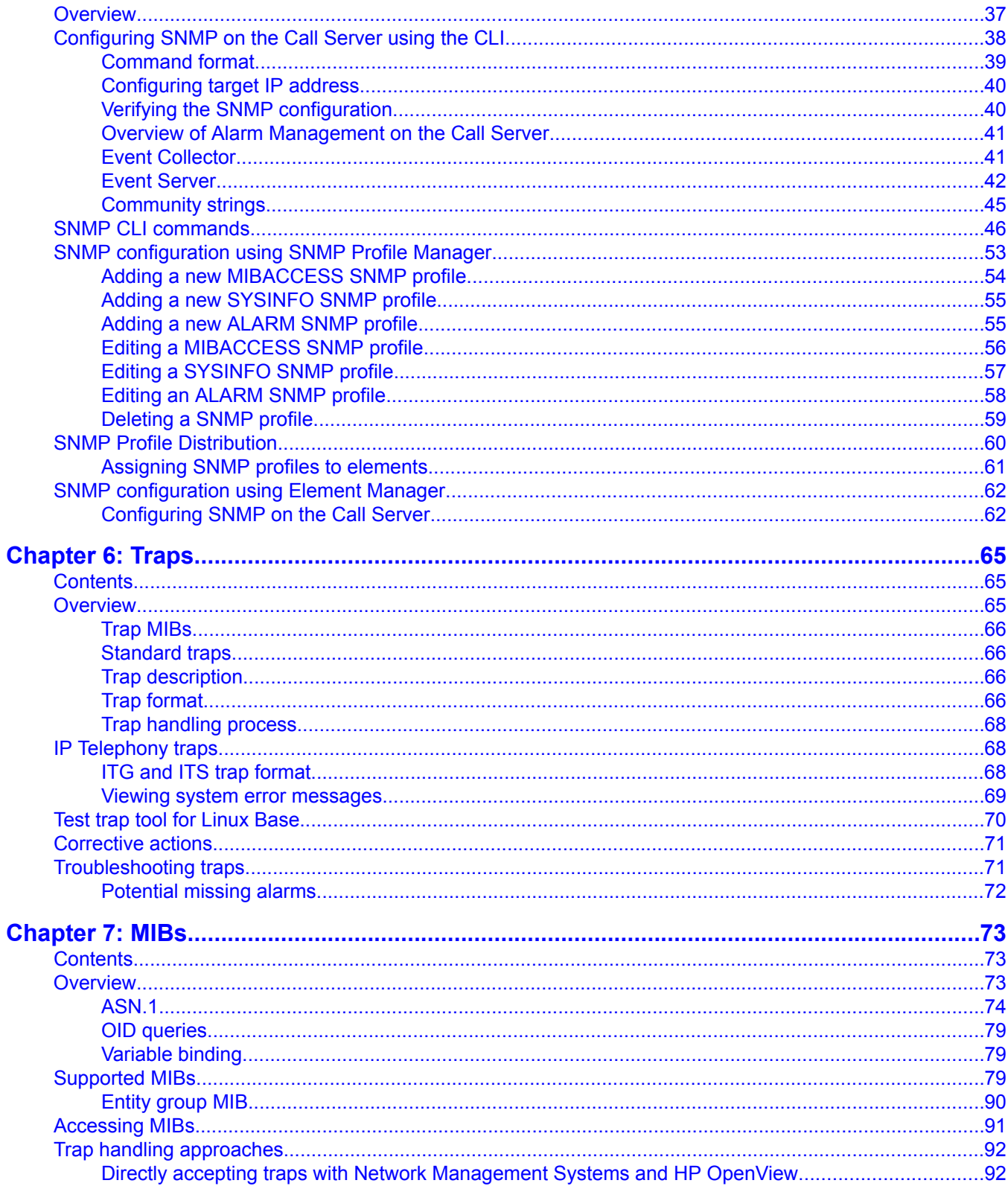

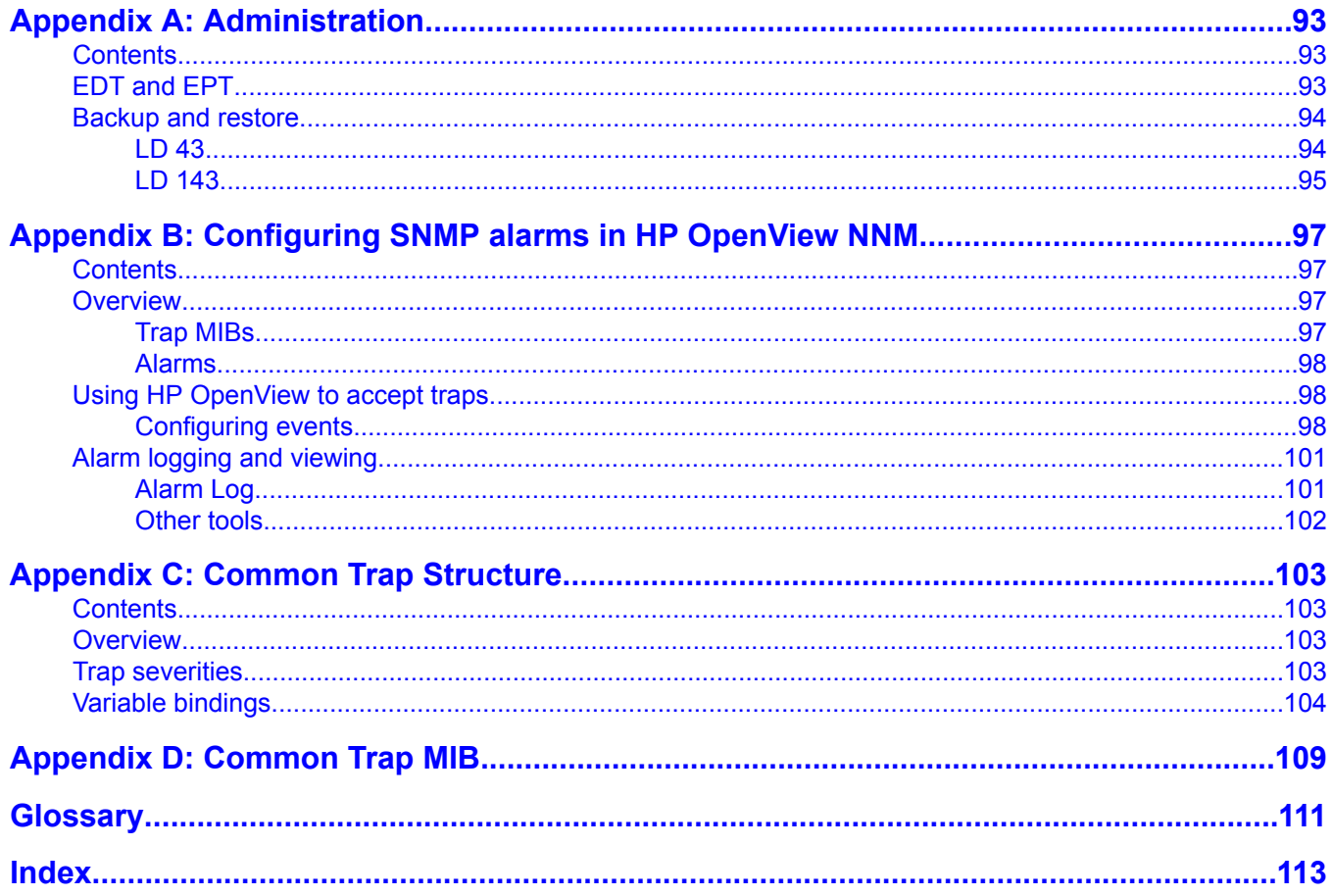

# <span id="page-6-0"></span>**Chapter 1: New in this release**

The following sections detail what's new in *Avaya Communication Server 1000 Fault Management — SNMP, NN43001-719* for Avaya Communications Server 1000 Release 7.5.

- Features on page 7
- Other changes on page 7

### **Features**

There are no updates to the feature descriptions in this document.

## **SNMP Profile Manager for High Scalability systems**

SNMP Profile Manager for High Scalability systems allows you to view all elements registered to the UCM security domain in a tree view. You can select up to 500 individual or multiple elements for system-wide profile management and distribution.

## **Other changes**

See the following sections for information about changes that are not feature-related:

## **Revision history**

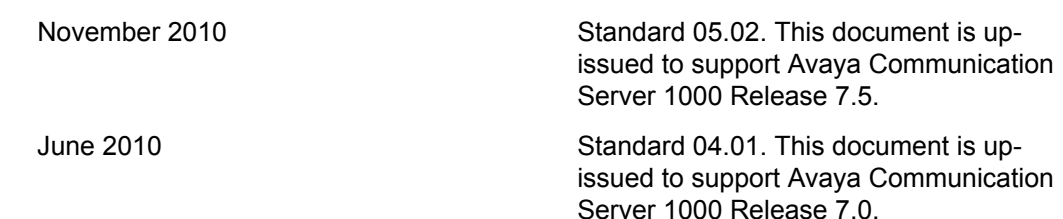

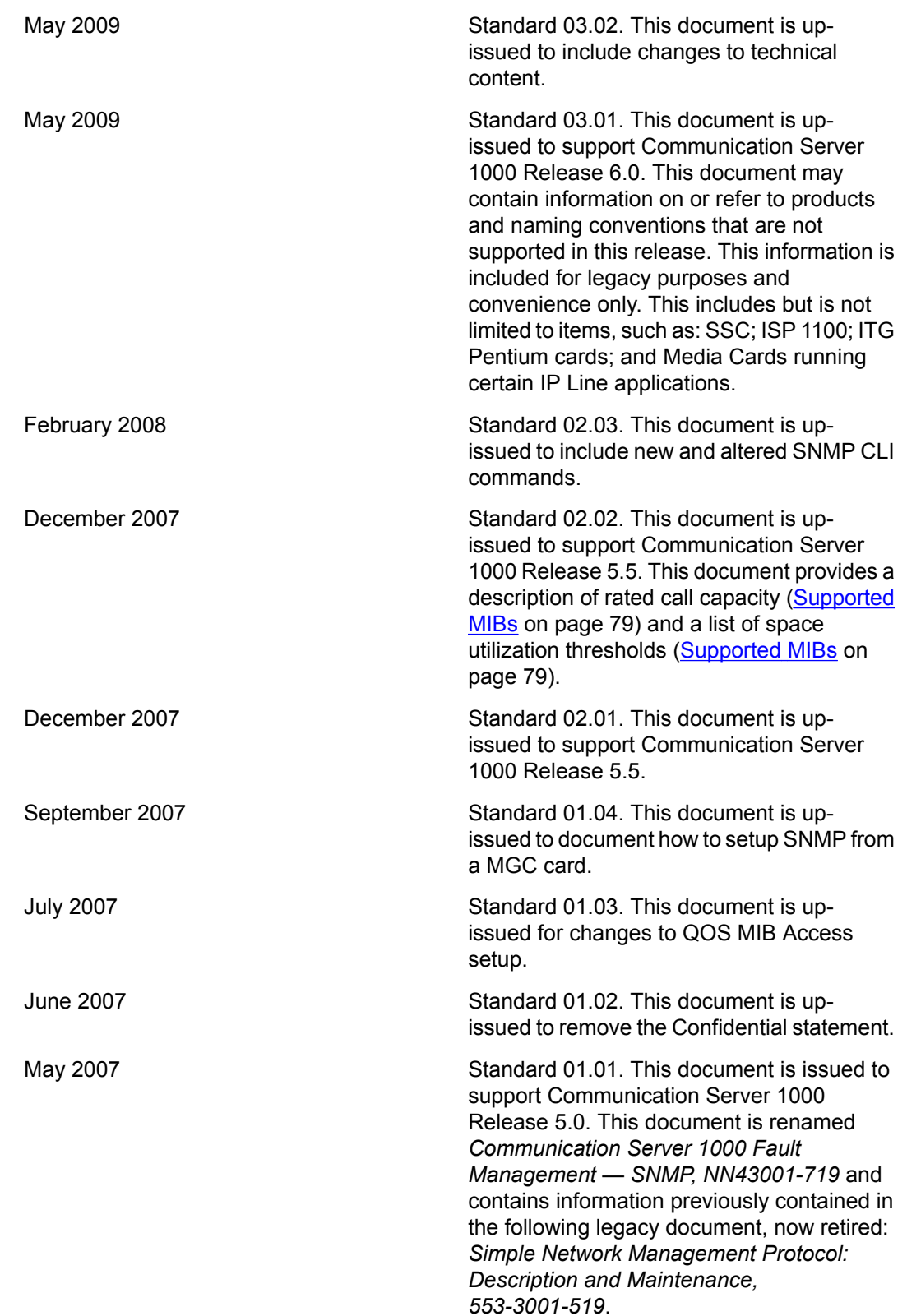

In addition, all references to adminGroup2

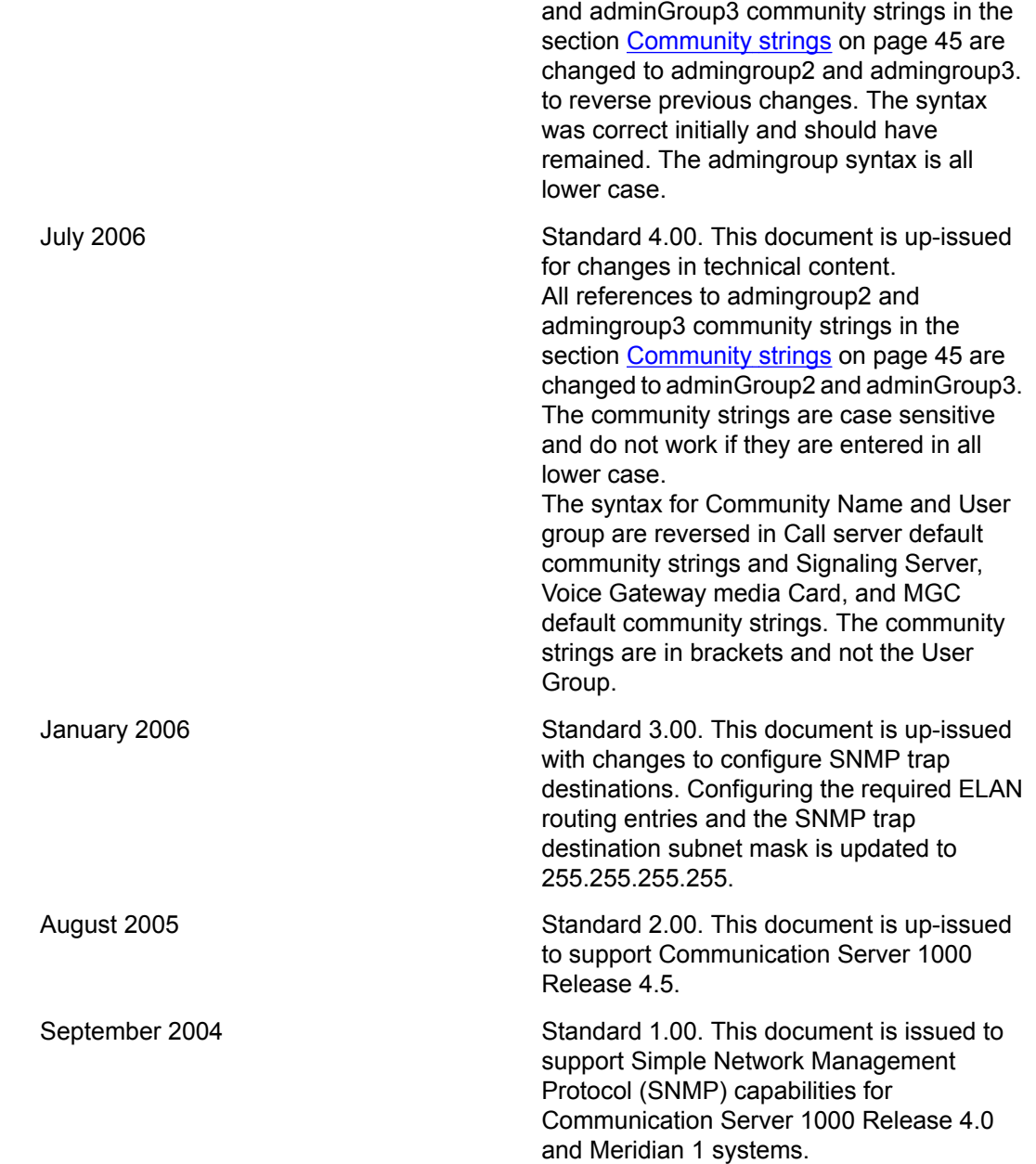

New in this release

# <span id="page-10-0"></span>**Chapter 2: Customer service**

Visit the Avaya Web site to access the complete range of services and support that Avaya provides. Go to [www.avaya.com](http://www.avaya.com) or go to one of the pages listed in the following sections.

## **Navigation**

- Getting technical documentation on page 11
- Getting product training on page 11
- Getting help from a distributor or reseller on page 11
- Getting [technical](#page-11-0) support from the Avaya Web site on page 12

### **Getting technical documentation**

To download and print selected technical publications and release notes directly from the Internet, go to [www.avaya.com/support](http://www.avaya.com/support).

## **Getting product training**

Ongoing product training is available. For more information or to register, go to [www.avaya.com/support](http://www.avaya.com/support). From this Web site, locate the Training link on the left-hand navigation pane.

## **Getting help from a distributor or reseller**

If you purchased a service contract for your Avaya product from a distributor or authorized reseller, contact the technical support staff for that distributor or reseller for assistance.

## <span id="page-11-0"></span>**Getting technical support from the Avaya Web site**

The easiest and most effective way to get technical support for Avaya products is from the Avaya Technical Support Web site at [www.avaya.com/support](http://www.avaya.com/support).

# <span id="page-12-0"></span>**Chapter 3: Introduction**

This document is a global document. Contact your system supplier or your Avaya representative to verify that the hardware and software described are supported in your area.

### $\bigoplus$  Important:

Setup and use of Simple Network Management Protocol (SNMP) and Network Management Systems (NMS) for alarm monitoring requires knowledgeable technical staff with appropriate experience. For most Network Management Systems, it is necessary to import the Avaya Communication Server 1000 or Meridian 1 Management Information Bases (MIB) and perform configuration changes to support the system alarms.

Some systems require limited application work using the development kit provided with the Network Management System. Contact the Network Management System provider if assistance is required.

## **Subject**

This document describes the Simple Network Management Protocol capabilities in terms of the Call Server, Signaling Server (SS), Voice Gateway Media Cards (VGMC), Gateway Controller, Network Routing Service (NRS), and Unified Communications Management (UCM). It describes how SNMP is configured, and how it operates to allow the management system to receive management information about the system components.

For information about SNMP capabilities for Survivable Remote Gateway (SRG), see *Avaya Survivable Remote Gateway Configuration Guide, NN42120-501*.

### **Legacy products and releases**

This document contains information about systems, components, and features that are compatible with Avaya Communication Server 1000 software. For more information about legacy products and releases, click the Documentation link under Support on the Avaya home page: [www.avaya.com](http://www.avaya.com).

## <span id="page-13-0"></span>**Applicable systems**

This document applies to the following systems:

- Avaya Communication Server 1000M Single Group (CS 1000M SG)
- Avaya Communication Server 1000M Multi Group (CS 1000M MG)
- Avaya Communication Server 1000E (CS 1000E)

For more information, see one or more of the following NTPs:

- *Avaya Communication Server 1000M and Meridian 1 Large System Upgrades Overview, NN43021-458*
- *Avaya Communication Server 1000E Upgrade Procedures Overview and Introduction, NN43041-458*

## **Conventions**

The following sections describe the conventions used in this document.

### **Terminology**

In this document, the following Avaya systems are referred to generically as system:

- Meridian 1
- CS 1000
- Communication Server 1000M Single Group (CS 1000M SG)
- Communication Server 1000M Multi Group (CS 1000M MG)
- Communication Server 1000E (CS 1000E)
- Meridian 1 PBX 61C
- Meridian 1 PBX 81C

In this document, the following circuit cards are referred to generically as Gateway Controller:

- Media Gateway Controller (MGC) card
- Media Gateway Extended Peripheral Equipment Controller (MG XPEC) card
- Common Processor Media Gateway (CP MG) card

<span id="page-14-0"></span>In this document, the information for MGC applies to all Avaya Gateway Controller platforms unless otherwise specified.

In this document, the following hardware platforms are referred to generically as Server.

- Call Processor Pentium IV (CP PIV)
- Common Processor Pentium Mobile (CP PM)
- Common Processor Media Gateway (CP MG)
- Common Processor Dual Core (CP DC)
- Commercial off-the-shelf (COTS) servers
	- IBM x306m server (COTS1)
	- IBM DL320 G4 server (COTS1)
	- IBM x3350 server (COTS2)
	- Dell R300 server (COTS2)

In this document, the generic term COTS refers to all COTS servers. The term COTS1 or COTS2 refers to the specific servers in the preceding list.

### **Related information**

This section lists information sources that relate to this document.

### **Documentation**

The following technical publications are referenced in this document:

- *Avaya Network Routing Service Fundamentals, NN43001-130*
- *Converging the Avaya Data Network with VoIP, NN43001-260*
- *Avaya IP Peer Networking Installation and Commissioning, NN43001-313*
- *Avaya IP Trunk Description, Installation, and Operation, NN43001-563*
- *Avaya Signaling Server IP Line Applications Fundamentals, NN43001-125*
- *Avaya Software Input/Output System Messages, NN43001-712*
- *Avaya Software Input/Output Maintenance, NN43001-711*
- *Avaya Communication Server 1000M and Meridian 1 Small System Maintenance, NN43011-700*
- *Avaya Communication Server 1000M and Meridian 1 Large System Maintenance, NN43021-700*
- *Avaya Communication Server 1000E Maintenance, NN43041-700*
- *Installing Avaya Enterprise Network Management System, 321537-B*
- *Administering Avaya Enterprise Network Management System, 205969-J*
- *Using Avaya Enterprise Network Management System, 207569-G*

### **Online**

To access Avaya documentation online, click the Documentation link under Support on the Avaya home page: [www.avaya.com](http://www.avaya.com)

# <span id="page-16-0"></span>**Chapter 4: SNMP system capabilities**

## **Contents**

This chapter contains information about the following topics:

SNMP terminology on page 17 [Overview](#page-18-0) on page 19 SNMP [capabilities](#page-20-0) on page 21 Logical architecture of fault [management](#page-21-0) on page 22 SNMP [profiles](#page-21-0) on page 22 System SNMP [architecture](#page-23-0) on page 24 Call Server [architecture](#page-24-0) on page 25 Voice Gateway Media Card and Gateway Controller [architecture](#page-26-0) on page 27 [Connections](#page-30-0) on page 31 Access to SNMP [components](#page-30-0) on page 31 Sample [configuration](#page-31-0) on page 32 Call Server and IP Telephony device [connections](#page-33-0) on page 34 SNMP and [ISSS/IPsec](#page-33-0) on page 34

## **SNMP terminology**

Event – an occurrence on the system that causes a change in status on a device or system component which can trigger a log message and a corresponding message/trap.

Alarm – a message notification (for example, SNMP trap or system message) that indicates a fault on the device. The alarm may or may not represent an error in the system.

Fault – an event that is abnormal and undesirable, and can affect service. Generally faults require some type of intervention or corrective action. Faults that require corrective action are sent as alarms. Although the term fault usually refers to hardware and the term error usually refers to software, you can use these terms interchangeably.

community string – an access mechanism in SNMP agents that provides management systems read-only or read/write access to system data. An agent does not accept requests from a management system that does not use a valid community string.

Profile – a logical group of SNMP parameters configured and assigned to UCM-managed network elements.

Report - describes some of the operational traits of a network.

System message – a message that is sent from the system when an event occurs. All system messages can be sent through a serial port. Most, but not all, system messages also result in the generation of traps. These messages usually are given an identifier in the format XXXnnnn or XXXXnnnn, where X is an alphabetic character and n is a number from zero to nine (for example, AUD0001). For more information about system messages, see *Avaya Software Input/Output System Messages, NN43001-712*.

Trap – a one-way notification sent from the SNMP agent on a device to the Network Management System (NMS) when a specific condition occurs, such as the failure of a system component. In Avaya Communication Server 1000 products, the traps are sent in the form of a SNMP V1 TRAP-TYPE Protocol Data Unit (PDU). The PDU type is TRAP-V1, and the trap type is Enterprise-Specific.

Agent – SNMP agent software running on any intelligent device (for example, a PC or router). An agent receives requests from a management system. It also can act as a watchman and initiate traps when a specific event occurs or a threshold is reached.

MIB – Management Information Base. A MIB is a set of objects that represent different kinds of management-related information about a network device. It can be considered a database of information about a device that is accessible through an agent. A MIB Module describes the objects (entries) that are to be included in the agent database. MIB objects must be defined as to which objects are available, the object names and types, and the related values. This information is included in a MIB Module.

MIB Module – a file used by the management system to understand the structure of the MIB database (and/or the traps) on the device. A MIB Module also can contain the information that defines the structure of the traps sent from the device. In many cases, the MIB Module is simply referred to as a MIB.

Management system – a system that is used to manage devices in a network. In the case of a SNMP management system, the system may send requests to the device agents and receive traps from the network devices. A management system can initiate the get, getNext, and set operations.

**getRequest** command – a SNMP request from the management system to the agent for a specific object in the MIB.

**getNextRequest** command – a request for the next object in the MIB.

<span id="page-18-0"></span>**getResponse** command – used by the queried agent to fulfil the request made by the management system.

**setRequest** command – a request from the management system to the device agent to change the value of a parameter in the MIB.

### **Overview**

Simple Network Management Protocol (SNMP) is part of the Transport Control Protocol/ Internet Protocol (TCP/IP) suite. The SNMP architecture consists of management systems and agents. SNMP provides the ability to monitor devices and communicate their status information (when requested or when an event occurs) to designated locations on a TCP/IP network.

SNMPv1 and SNMPv2 are supported for querying elements on the network, SNMPv1 is supported for trap generation, and SNMPv2C is supported for the MIBs.

SNMP provides for the collection and manipulation of network information. It gathers information by the following methods:

- from traps sent by the devices
- by polling the devices on the network from a management system at fixed or random intervals. See Figure 1: Management system [responsibilities](#page-19-0) on page 20.

When the request is received, the agent on the device returns the requested data. See Figure 2: Agent [responsibilities](#page-19-0) on page 20.

<span id="page-19-0"></span>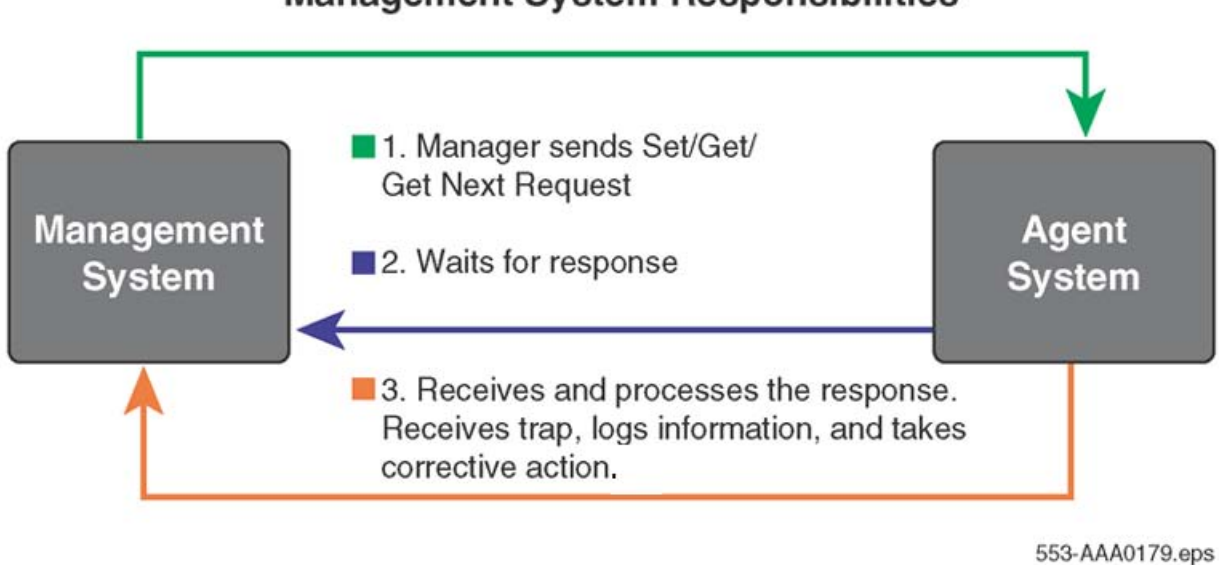

### **Management System Responsibilities**

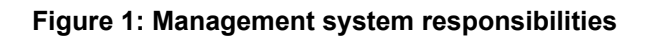

### **Agent Responsibilities**

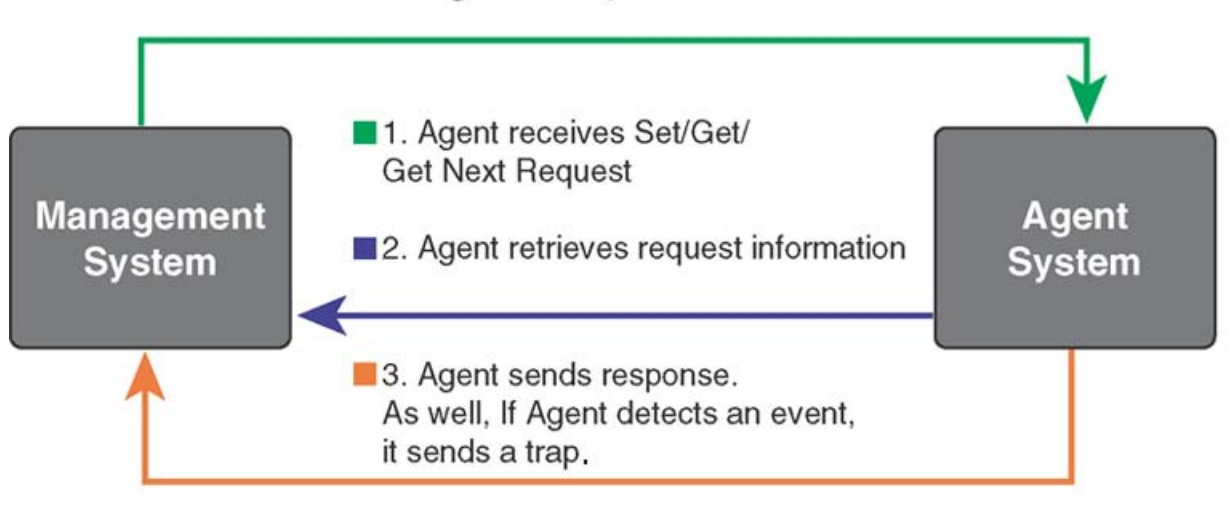

553-AAA0178.eps

#### **Figure 2: Agent responsibilities**

You can perform fault management configuration at the network level or at the system level. At the network level the SNMP Profile configuration interface, the UCM SNMP Profile Manager, is hosted on the UCM Primary security server. This element must be active for the network level configuration to be available as the capability is not available on the UCM Backup security server or on any other element.

System level configuration is performed using the Element Manager for the system or by the CLI interface of the Avaya Communication Server 1000 Call Server.

## <span id="page-20-0"></span>**SNMP capabilities**

To understand how SNMP operates on a system running Avaya Communication Server 1000 software, it is important to be aware that a number of device components have embedded SNMP agents. The device components are:

- Call Servers
- Signaling Servers
- Gateway Controllers
- Voice Gateway Media Cards
- Network Routing Service (NRS)
- Unified Communications Management (UCM)

Although the devices each contain specific SNMP agents, they all support the COMMON-TRAP-MIB.mib, which means that traps sent from each device agent are in the same format. CallPilot and Contact Center also have SNMP capabilities that are described in their respective technical documentation.

All traps sent from the devices originate as events that trigger system messages. Except for Service Change (SCH) messages, approximately 80 percent of system messages are also sent as traps. System messages can be sent through the serial port of the component to a receiving system, or they can be sent as traps by the SNMP protocol through an IP network to a receiving SNMP management system or a third-party SNMP Management System.

The Call Server sends most of the system message categories, which range from the ACD type to the XMI type. The Call Server can suppress messages or traps below a specified priority and alter the individual message or trap severity through the Event Preferences Table.

Few trap message types are sent from the Signaling Server and the Voice Gateway Media Card devices. The traps are primarily ITG, ITS, QOS, or WEB message types.

### $\bullet$  Note:

See the Glossary for a description of the trap message types.

## $\bullet$  Note:

Elements on Linux platforms (such as Co-resident Call Server and Signaling Server, NRS, Signaling Server, Management System) support UCD-SNMP-MIB, which has the same access privileges as MIB-II. Call Servers with VxWorks platforms do not support UCD-SNMP MIB.

## <span id="page-21-0"></span>**Logical architecture of fault management**

Fault management is implemented in Element Manager and hosted on the Unified Communications Management (UCM) Common Services framework. UCM provides a generic launch point, a common user interface, and a generic infrastructure for all applications. UCM is installed on a Linux operating system and Java is the technology used for fault management implementation.

### **SNMP profiles**

Logical groups of SNMP parameters are called SNMP profiles. There are three types of SNMP profiles: MIB Access, System Info, and Alarm.

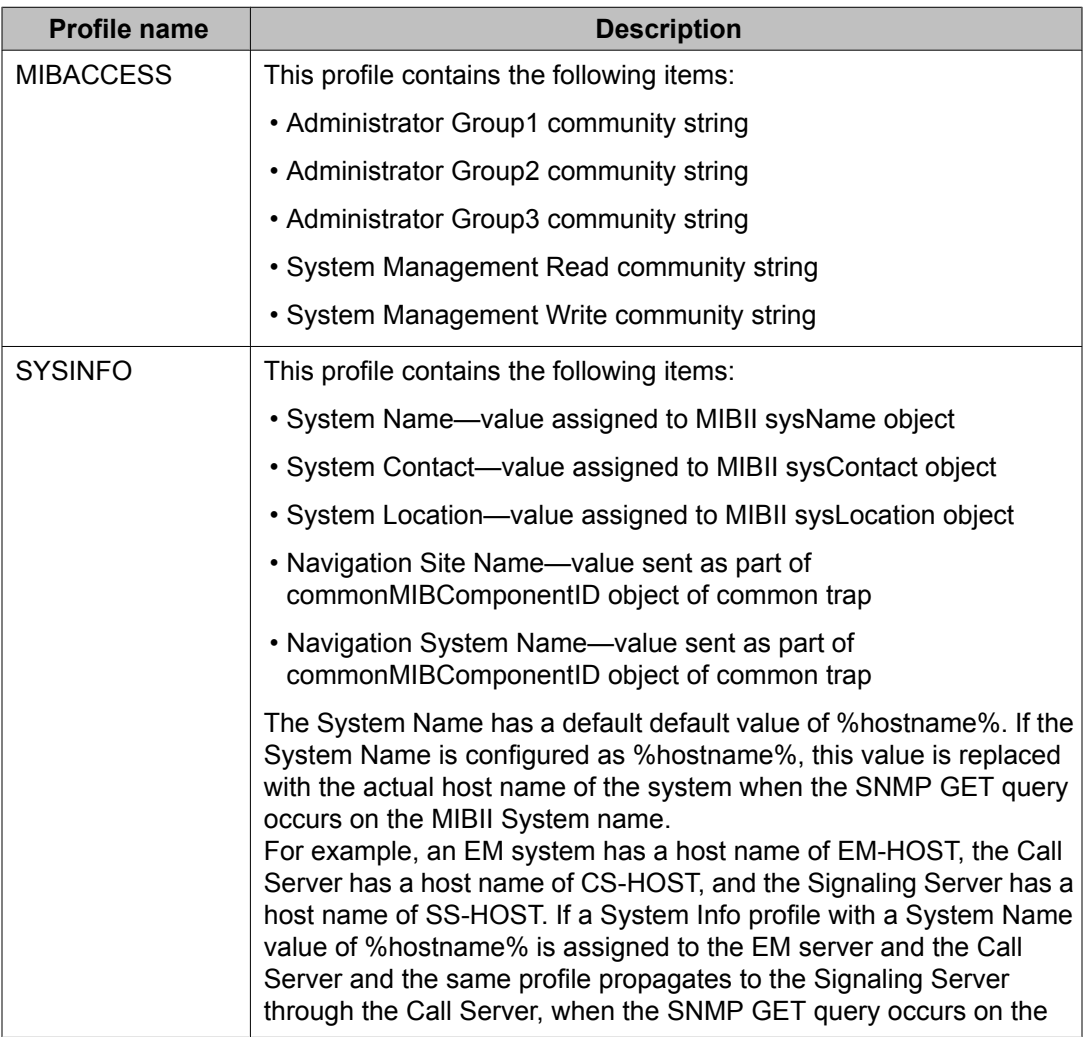

#### **Table 1: SNMP profile names and descriptions**

<span id="page-22-0"></span>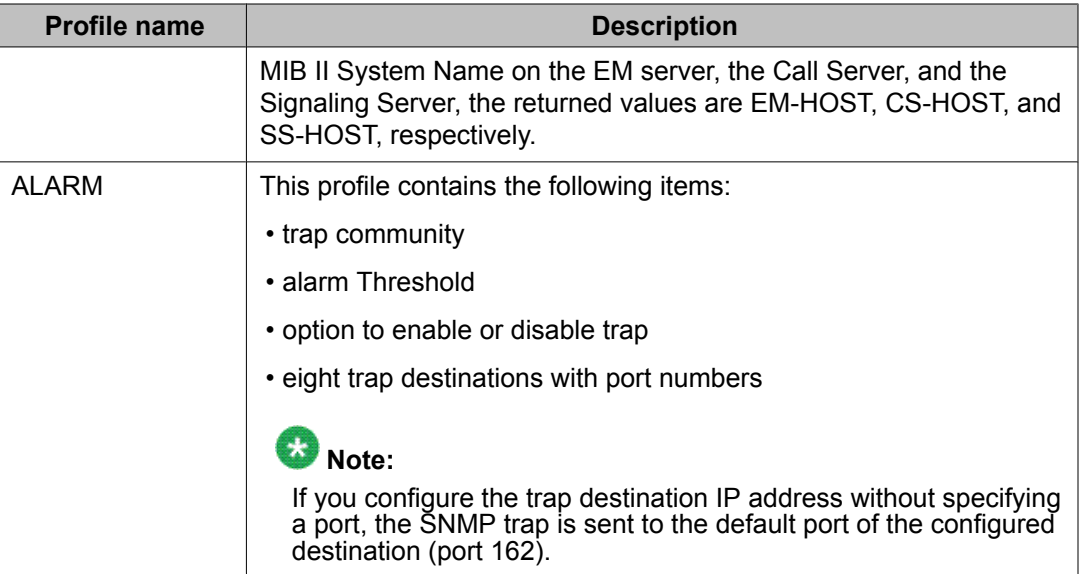

### $\bullet$  Note:

If you configure SNMP parameters using overlay 117 or EM, a custom profile is created in SNMP Profile Manager and assigned to the element on which the SNMP parameters are configured. The custom profile is read-only; you cannot modify it using the SNMP Profile Manager.

### **SNMP Profile Manager**

The SNMP Profile Manager runs on the UCM Primary Security Server. It performs SNMP configuration at the security domain level. You can add, modify, and delete SNMP profiles using the SNMP Profile Manager. You can configure and assign profiles to the following types of UCM managed elements:

• Avaya Communication Server 1000 Call Servers

The configuration settings applied to the Call Server are propagated to all system elements associated with the Call Server, such as Signaling Servers, VGMCs, and Gateway Controllers. These elements are all running CS 1000 applications, such as SIP Line.

• Linux elements running UCM Common Services, but not running Avaya Communication Server 1000 applications

Examples of these types of elements are standalone NRS elements, the UCM Primary Security Server, or an element running Element Manager, where in all cases there are no other CS 1000 applications installed (such as SIP Line, Signaling Server applications, and so on).

You can add only one profile at a time, but you can delete multiple profiles at one time. A newly added profile is assigned version 1.0. When you update or modify the profile, the version number of the profile increments by one.

### <span id="page-23-0"></span>**SNMP configuration propagation**

The SNMP configuration is performed using the SNMP Profiles interface in UCM. This interface is active on the UCM Primary security server and transfers the configuration settings to all the elements. For a Call Server system, the configuration is transferred to the Call Server which then transfers the settings to all system elements.Figure 3: System propagation of SNMP parameters on page 24 shows how the SNMP configuration changes propagate throughout the system.

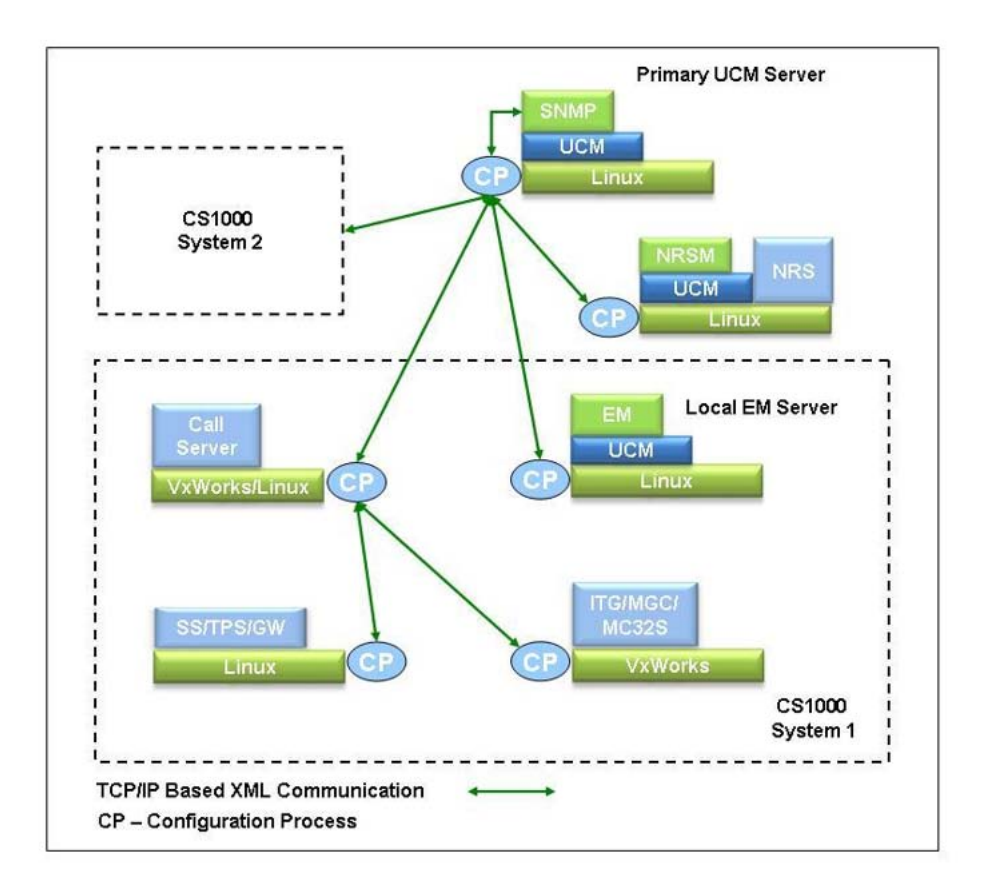

#### **Figure 3: System propagation of SNMP parameters**

For SNMP Profile Manager procedures, see SNMP [configuration](#page-52-0) using SNMP Profile [Manager](#page-52-0) on page 53.

## **System SNMP architecture**

There are different architectural models for the Call Server, VxWorks elements, and Linux elements. The following sections describe the architecture for each device.

## <span id="page-24-0"></span> $\bullet$  Note:

In this document, the term Call Server also encompasses the SNMP capabilities of the Meridian 1 core.

### **Call Server architecture**

Call Server architecture contains the Event Server and Event Collector. See Figure 4: Event architecture on the Call Server on page 25.

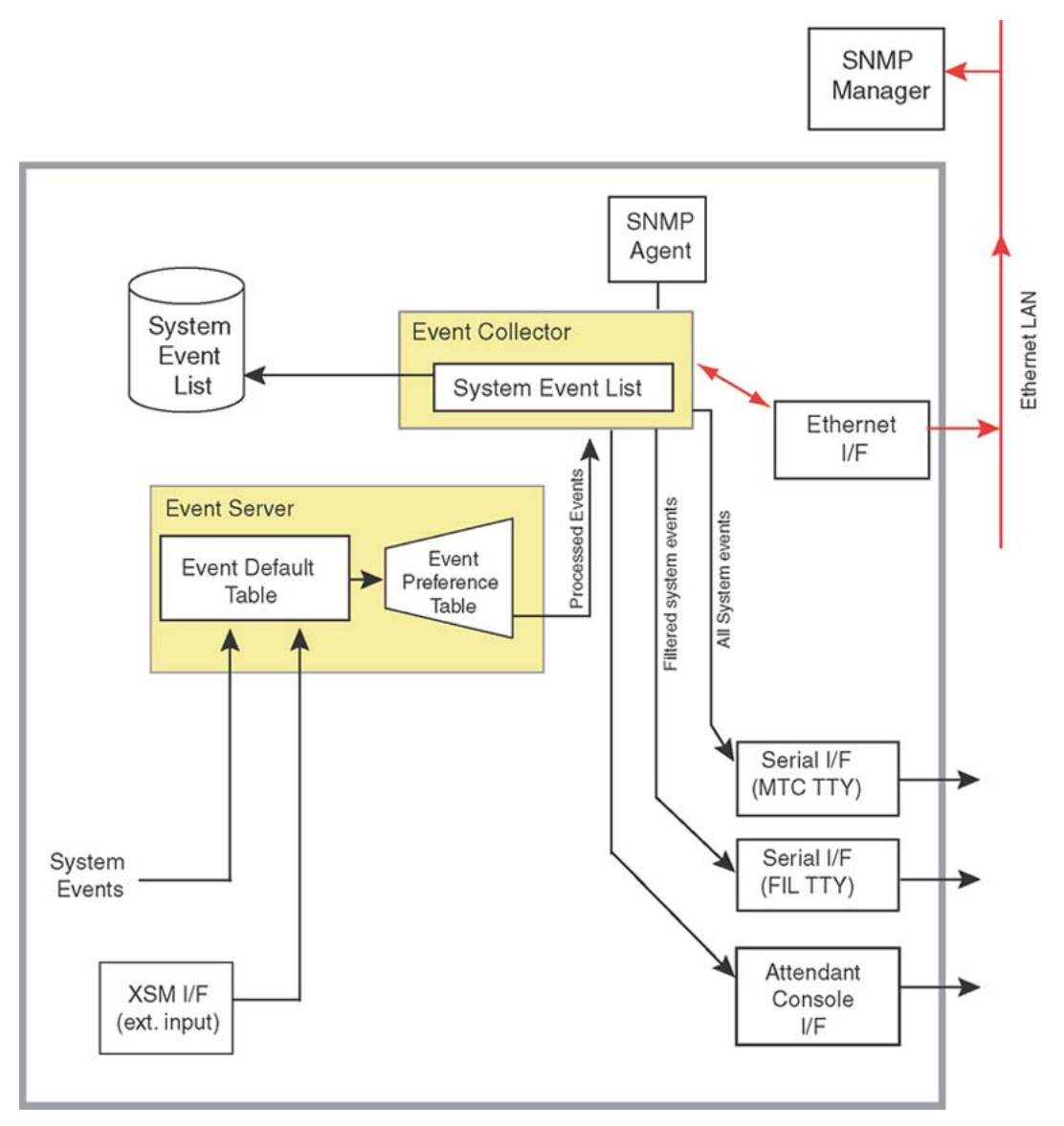

**Figure 4: Event architecture on the Call Server**

#### **Event Server**

The Event Server receives system events (raw event inputs from system tasks) and processes them. The Event Server then logs the events and sends them to the Event Collector. The Event Server also provides event lookup tables and event processing functions.

There are two tables in the Event Server:

- Event Default Table (EDT)
- Event Preference Table (EPT)

#### **EDT**

In normal operation, event messages are found in the Event Default Table (EDT). The preconfigured EDT contains the default event severities. Severities from the EDT are assigned to the event severity field of the system messages and traps before the messages are output from the system. The default severities can be overridden by using either EDT Override Mode or the EPT table.

In Small Systems, due to memory constraints, some system messages are omitted from the EDT. In Large Systems, all system messages are included in the EDT.

#### **EDT Override Mode**

Use LD 117, to set the EDT to operate in a special mode called the Override Mode. This mode assigns all events a severity of Minor or Info.

#### **EPT**

The Event Preference Table (EPT) is used to store site-specific preferences that override the default severities of the factory-installed EDT. Usually, the EPT is configured by a site administrator and applies to the entire site. The EPT can not be configured for an individual user.

In the EPT, you can perform the following actions:

- override severities assigned in the Event Default Table
- specify severity escalation thresholds
- specify alarm suppression thresholds

#### **Event Collector and System Event List**

The Event Collector is the central collection point for events (system messages) that are generated within the system. The Event Collector maintains in memory a list of system events received. The list is called the System Event List (SEL).

<span id="page-26-0"></span>One copy of the SEL is saved in memory, and one copy is saved to disk. The disk copy provides data integrity and survivability. The memory-based copy provides quicker access to the data.

#### **System message categories**

In Avaya Communication Server 1000 and Meridian 1 systems, events, known as system messages, are defined by system message categories, such as BUG, ERR, and NWS.

For more information about system messages, see *Avaya Software Input/Output System Messages, NN43001-712*.

#### **More information**

For more information about the configuration of the Event Server and the Event Collector, see Event [Collector](#page-40-0) on page 41 and Event [Server](#page-41-0) on page 42.

For more information about overriding severities in the EDT, see How to [change](#page-43-0) Event Default Table [settings](#page-43-0) on page 44.

#### **SNMP agent**

The SNMP agent receives the SNMPv1 and SNMPv2 queries and takes proper action based on the type of query. The SNMP agent provides access to the standard and Enterprise MIBs defined on the system.

## **Voice Gateway Media Card and Gateway Controller architecture**

The Voice Gateway Media Card and Gateway Controller architectures are similar and consist of the Alarm/SNMP Services, Report Log, and SNMP agent. See Figure 5: Event [architecture](#page-27-0) on the Voice Gateway Media Card and Gateway [Controller](#page-27-0) on page 28.

<span id="page-27-0"></span>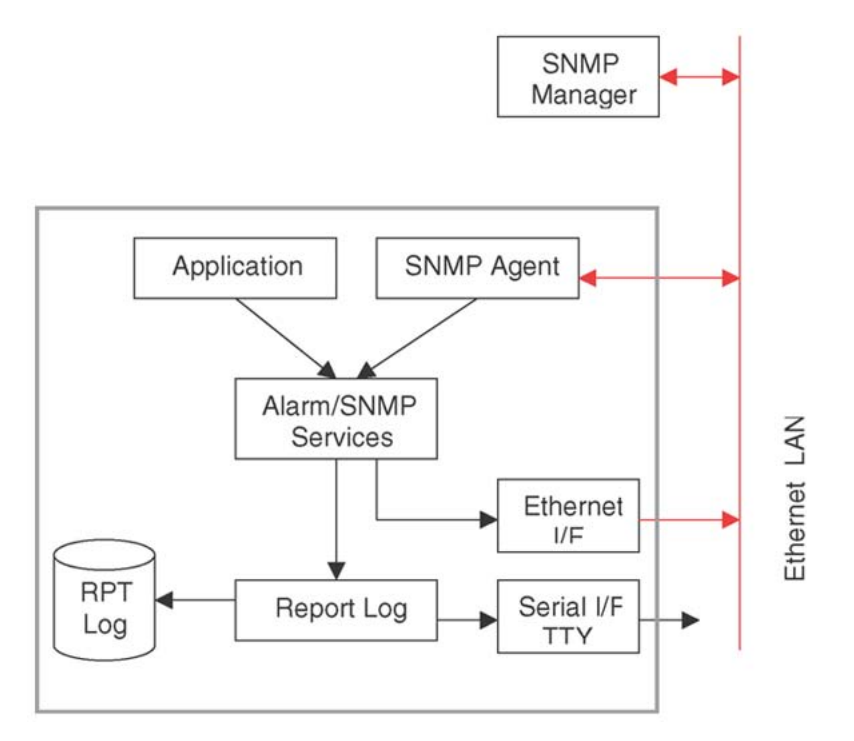

#### **Figure 5: Event architecture on the Voice Gateway Media Card and Gateway Controller**

Table 2: Trap generation process on page 28 describes the process of generating a SNMP trap on the Voice Gateway Media Card and Gateway Controller.

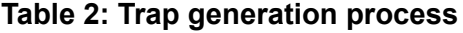

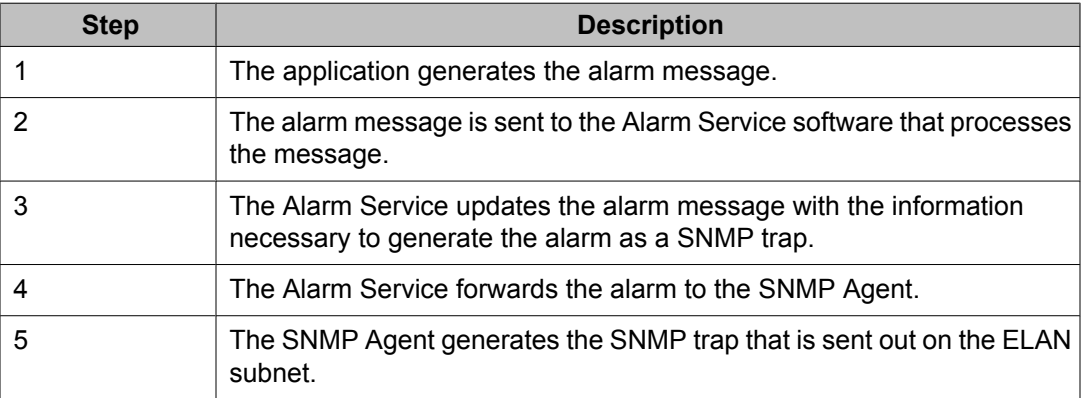

### **Alarm/SNMP Services**

The Alarm/SNMP Services is used by the application to raise an alarm and dispatch a trap. The Alarm Services provides the error category and severity of the alarms and sends the alarm to the Report Log for further processing. The SNMP Services converts the alarm into a trap

<span id="page-28-0"></span>and sends it to the trap destination list. The SNMP Service lets you define a trap destination list. The alarm category and severity can not be configured.

### **Report Log**

The Report Log receives the alarms and takes the proper action to display or log the alarm, based on the required action defined for each error category. You can view the Report Log.

### **SNMP Agent**

The SNMP Agent receives the SNMP queries and takes the proper action based on the type of query. The SNMP Agent provides access to the standard and Enterprise MIBs defined on the system.

### **Linux SNMP architecture**

The SNMP architecture on Linux is shown inFigure 6: Common Trap Server in Linux on page 29 and is described in the following sections.

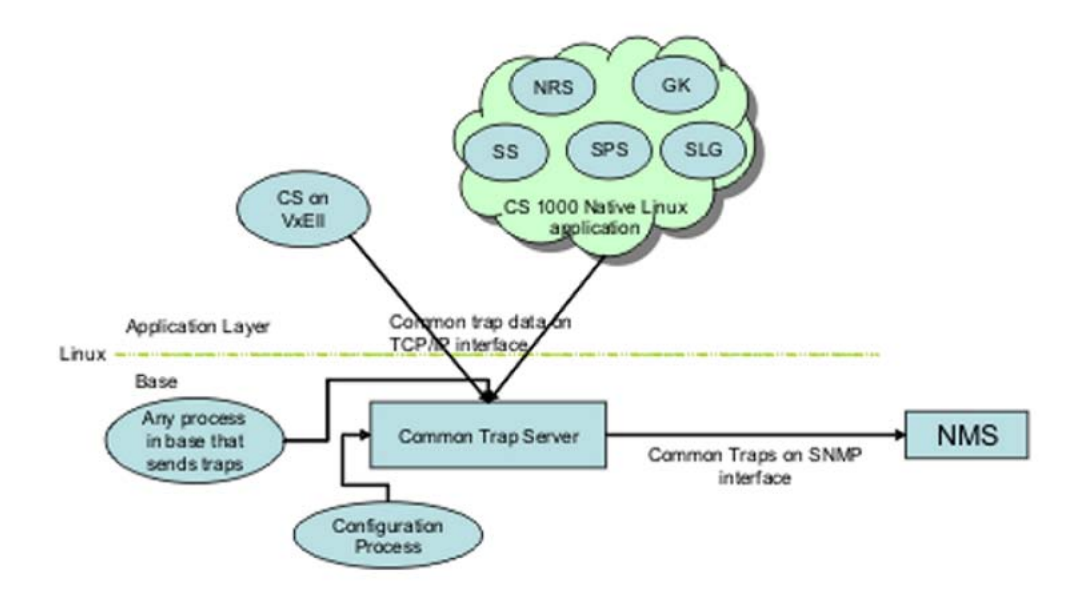

**Figure 6: Common Trap Server in Linux**

### <span id="page-29-0"></span>**Common Trap Server**

Common Trap Server is active in Linux base and binds itself to a predefined TCP/IP port, listening for alarm data sent from any application residing in the same system. On receiving the alarm data from the client applications, it checks for the trap enable/disable flag.

If the trap is enabled, it suppresses the alarm based on the configured severity level. The suppressed alarms are assigned a unique sequence number, navigation site/system name, date and time, source IP address, and community string.

After assigning the above values, the raw alarm data is converted into the trap structure defined by the Common Trap MIB. Generated traps are then forwarded to the configured destinations.

### **Net-SNMP agent**

The SNMP capabilities are developed by using the Net-SNMP agent. The agent uses an implementation of the MIB-II objects and responds to SNMP requests. Other proprietary MIBs are also supported by the Net-SNMP agent, such as the QOSTRAFFIC-MIB.mib.

## **Media Application Server SNMP architecture**

Media Application Servers (MAS) can be deployed in a system to provide media services, as shown in Figure 7: IP Media Services system architecture on page 30. Media Application Servers run on Linux base and send SNMP traps using the Avaya Reliability MIB, as opposed to the Common Trap MIB used by other Avaya Communication Server 1000 applications.

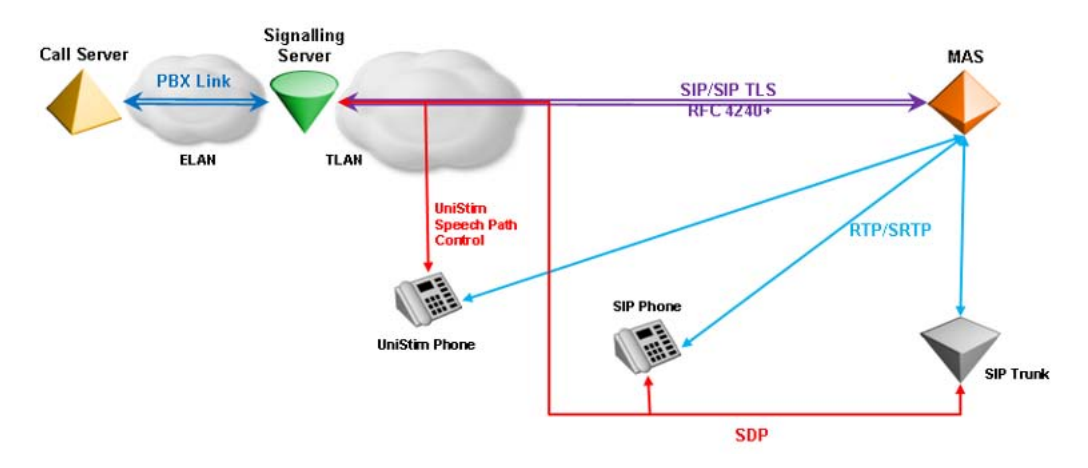

#### **Figure 7: IP Media Services system architecture**

Network management systems receiving SNMP traps from MAS elements receive both Avaya Reliability MIB (MAS) and Common Trap MIB (Communication Server 1000) formats. MAS

<span id="page-30-0"></span>only sends outgoing SNMP traps. There is no support for SNMP queries relating to the Avaya Reliability MIB.

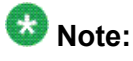

MAS only supports a single trap destination, unlike Communication Server 1000 Common MIB traps that support up to eight destinations.

Configuration of the SNMP trap destination for MAS must be performed separately using the MAS management interface. For information about MIBs for MAS, refer to the MAS documentation.

### **Connections**

For more information about connecting the system to the management system, see *Converging the Avaya Data Network with VoIP, NN43001-260*.

### **Access to SNMP components**

The system SNMP interfaces provide alarms from Avaya Communication Server 1000 and Meridian 1 systems so that those alarms can be monitored on a Network Management System (NMS).

Avaya SNMP capability supports existing NMSs by generating traps to represent system events and alarms. Alarm information is in the traps and includes the following:

- description of the condition that caused the trap to be generated
- severity
- system message identifier (commonMIBErrCode). For information about the system message identifier, see *Avaya Software Input/Output System Messages, NN43001-712*.

For information about trap components, see Trap [format](#page-65-0) on page 66.

System SNMP traps can be sent to specified destinations; that is, NMSs or other monitoring systems. Configure a maximum of eight trap destinations for each device.

#### **Network routing table entries**

Most elements have both ELAN and TLAN network interface connections. However, the Call Server will only have an ELAN network interface if it does not have co-resident Signaling Server applications. SNMP traps are sent out on the ELAN network interface on all of the devices. When the device sending traps has both ELAN and TLAN network interfaces, the routing table for the device must contain information about the correct network interface (for example, ELAN) and the gateway to be used for each destination.

The associated host route entries for new trap destinations are automatically added to the network routing table for all elements. Each trap destination IP address is verified whether it <span id="page-31-0"></span>belongs to same ELAN/TLAN subnet or not. If a trap destination IP address does not belong to the same ELAN/TLAN subnet, it is added to the network routing table with the ELAN gateway as its gateway. If the trap destination configurations are removed, the matching entry is removed from the network routing table.

The automatic addition of network routing entries detailed in this section only applies to the routing of configured SNMP traps. It can be necessary to configure network routes to access devices using the ELAN for SNMP MIB queries, or when using other means of access. You can add routing entries to devices using procedures documented in *Avaya Element Manager System Administration, NN43001-632*.

The MGC has an Element Manager interface to add routing entries.

#### **Trap and MIB access**

SNMP traps are sent out using the ELAN interface. Table 3: MIB access by interface on page 32 lists various elements and their MIB access by ELAN and TLAN interface. These properties apply to all MIBs supported on each respective element.

#### **Table 3: MIB access by interface**

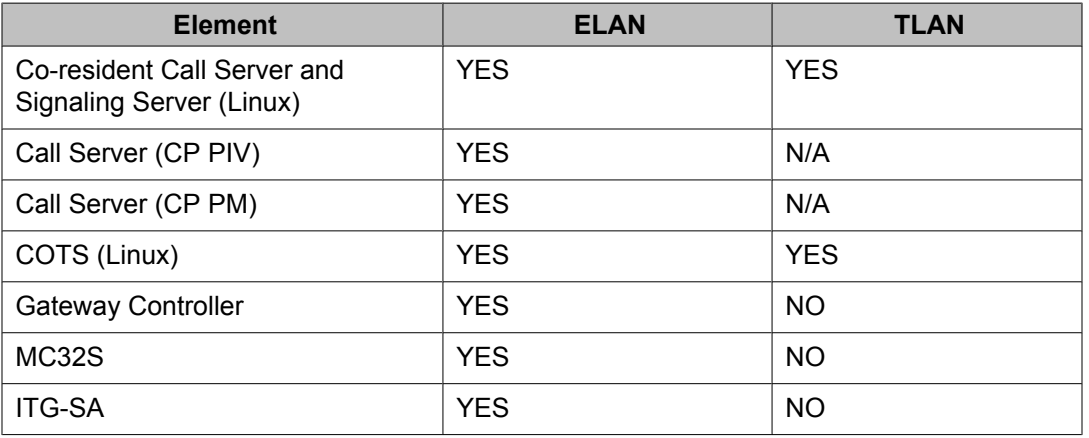

### **Sample configuration**

One configuration for sending SNMP traps is a dedicated Ethernet configuration using an Ethernet network interface on the system. An example of this configuration is shown in [Figure](#page-32-0) 8: Typical SNMP [Ethernet](#page-32-0) LAN on page 33.

<span id="page-32-0"></span>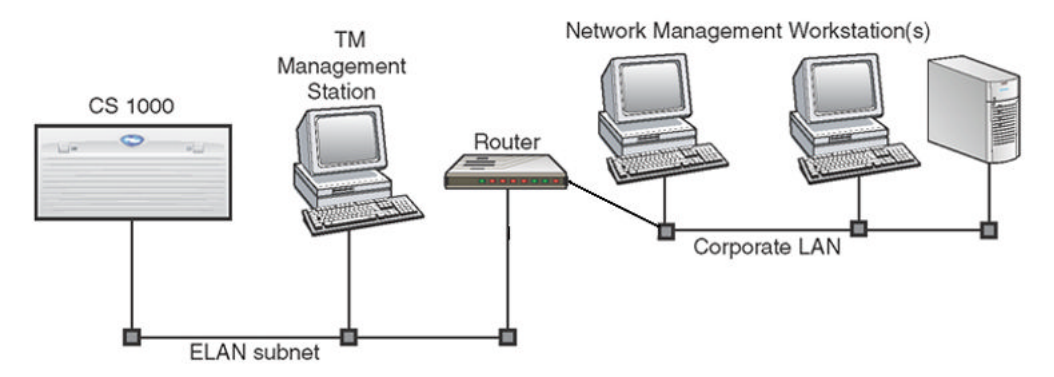

#### **Figure 8: Typical SNMP Ethernet LAN**

The system Ethernet network interface must reside on a dedicated LAN, the system separated from external LAN traffic. SNMP traps are forwarded through a router or gateway to Network Management workstations residing elsewhere in the network.

For a WAN configuration, expand the Ethernet configuration to service multiple systems in or network environments. SNMP traps are forwarded through routers or gateways to Network Management workstation(s) residing somewhere else in the network. This configuration is shown in Figure 9: Typical SNMP Ethernet WAN on page 33.

For detailed information about LAN and WAN configuration of Data Networks, see *Converging the Avaya Data Network with VoIP, NN43001-260*.

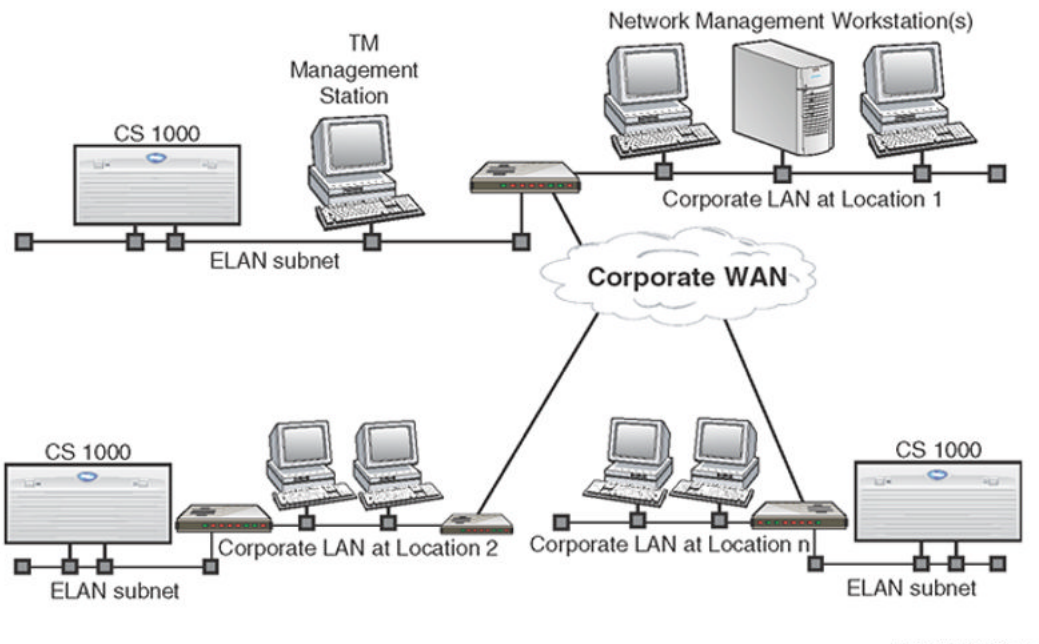

553-AAA0182.eps

**Figure 9: Typical SNMP Ethernet WAN**

## <span id="page-33-0"></span>**Call Server and IP Telephony device connections**

For information about Call Server and IP Telephony device connections, see *Converging the Avaya Data Network with VoIP, NN43001-260*.

## **Geographic Redundancy SNMP configuration**

For systems configured with Geographic Redundancy, SNMP configuration data from the Primary Call Server is not synchronized with the Secondary Call Servers. You can use SNMP Profile Manager to configure and assign SNMP profiles to multiple elements, or you can perform SNMP configuration separately on each Secondary Call Server using either CLI (LD 117) or Element Manager.

### **SNMP and ISSS/IPsec**

SNMP configuration information cannot be passed between SNMP Profile Manager and a Avaya Communication Server 1000 Call Server when IPsec is configured with an Intra System Signaling Security (ISSS) level of Full.

However, there is an exception to this if the UCM Primary Security Server resides on an element associated with the system, because then it is included in the UCM security domain. In this case, the UCM Primary Security Server has a system application, such as Call Server, Signaling Server applications, or SIP Line application running on the same element. Configuration by SNMP Profile Manager for this system will function correctly with an ISSS level of Full because IPsec communication is enabled between all system elements.

If you use an ISSS level of Full for a system, Avaya recommends that you perform SNMP configuration using Element Manager or the CLI (LD 117). All system elements will be correctly configured. SNMP Profile Manager is normally notified of configuration changes, such as a custom profile being used for that system. However, in this case, there is no communication possible with the SNMP Profile Manager. As a result, the SNMP Profile Manager cannot accurately reflect the configuration status of the system, and such information should be ignored.

There may be cases where a lower level of ISSS is initially used on a system (None or Optimal). If SNMP Profile Manager is used to configure SNMP for a system, such functionality will cease to work after ISSS is set to Full. You can then use Element Manager or CLI (LD 117) to modify SNMP configuration, thereby converting to custom SNMP profiles.

For more information about ISSS/IPsec, see *Avaya Security Management Fundamentals, NN43001-604*.

SNMP system capabilities
# **Chapter 5: Configuring SNMP**

# **Contents**

This chapter contains Information about the following topics:

Overview on page 37 [Configuring](#page-37-0) SNMP on the Call Server using the CLI on page 38 [Configuring](#page-39-0) target IP address on page 40 Verifying the SNMP [configuration](#page-39-0) on page 40 Overview of Alarm [Management](#page-40-0) on the Call Server on page 41 Event [Collector](#page-40-0) on page 41 Event [Server](#page-41-0) on page 42 [Community](#page-44-0) strings on page 45 SNMP CLI [commands](#page-45-0) on page 46 SNMP [configuration](#page-52-0) using SNMP Profile Manager on page 53 SNMP [configuration](#page-61-0) using Element Manager on page 62

## **Overview**

You can use various methods (UCM SNMP Profile Manager, Command Line Interface [CLI], or Element Manager) to configure SNMP for a system, depending on the system platform (Avaya Communication Server 1000 or Meridian 1) and the network device.

# $\bullet$  Note:

SNMP Profile Manager only manages Linux elements that are registered with the UCM Primary Security Server and are thus members of the same security domain. If an element does not have an established PBXLink with a Call Server, you cannot configure it using Element Manager or the Call Server CLI. For an element that is outside of the UCM security domain, you can choose not to support SNMP on the element, which means that it will not send SNMP traps or respond to MIB queries. Or, if SNMP support is desired for the element, you can configure it as a standalone UCM Primary Security Server within its own security domain. This option allows you to use SNMP Profile Manager to configure SNMP for the

<span id="page-37-0"></span>element, but it is not recognized as a trusted member by elements within other UCM security domains.

SNMP configuration entails configuring the following components:

- trap destinations
- community strings (to access MIBs)
- trap community
- Call Server filtering (EDT, EPT, and alarm suppression thresholds)
- MIB II system group values

Table 4: Interfaces for configuring SNMP on page 38 describes where you configure the various elements.

#### **Table 4: Interfaces for configuring SNMP**

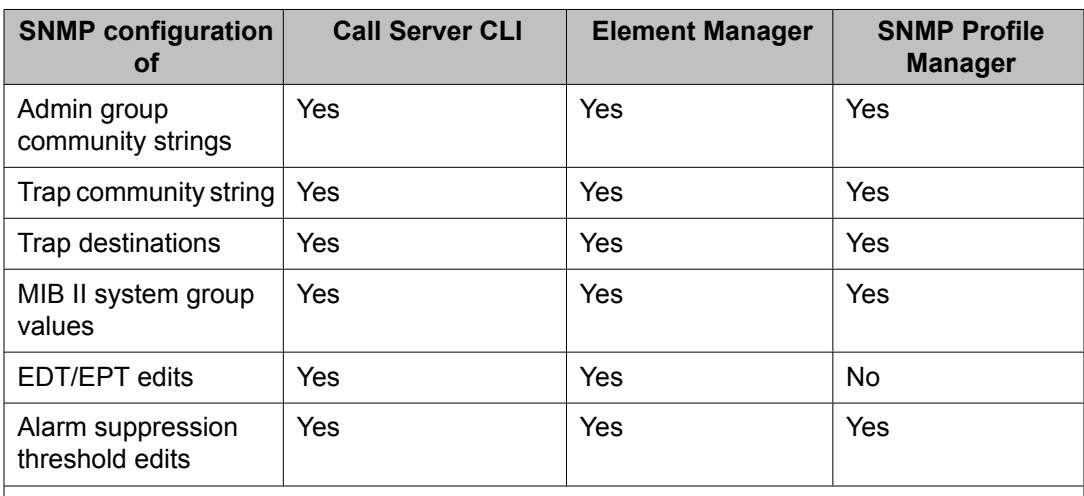

#### **Note:**

The configuration propagates to all system elements (Voice Gateway Media Cards, Media Gateway Controllers, Signaling Servers) when you issue the **sync snmpconf** command.

# **Configuring SNMP on the Call Server using the CLI**

The administrator can use the command format in LD 117 to do the following:

- modify the system group parameters for MIB II
- configure or modify the community strings
- configure or modify the Trap community string
- configure or modify the minimum severity level of alarms sent from the Call Server
- configure the Alarm Management features
- propagate community strings to the Voice Gateway Media Card and Gateway Controller on the system
- send a test alarm
- create, modify, and delete EPT entries
- import, export, and reload the EPT file
- print the EDT and EPT entries
- print an event list sorted by severity

Both administration and maintenance commands appear in LD 117.

When you use LD 117 commands to perform SNMP configuration, the changes do not automatically propagate throughout the system. You must run the SYNC SNMPCONF command to propagate the configured SNMP parameters to the Call Server and all network elements with an established PBXlink to the Call Server, such as Signaling Server, VGMC, or Gateway Controller.

In addition, changes to SNMP parameters are noted by the SNMP Profile Manager in UCM, which creates a custom profile. A custom profile is created whenever you configure SNMP parameters using LD 117 or the SNMP configuration pages in Element Manager.

## **Note:**

If a Call Server already has an assigned profile from the SNMP Profile Manager, that profile is replaced with the custom profile. No warning message appears when a preassigned profile is replaced with a custom profile.

### **Command format**

LD 117 uses a Command Line input interface (input parser) that has the following general structure (where => is the command prompt):

=> COMMAND OBJECT[(FIELD1 value) (FIELD2 value)... (FIELDx value)]

LD 117 provides the following configuration features:

• Context Sensitive Help

Help is offered when **?** is entered. The Help context is determined by the position of the **?** entry in the command line. If **?** is entered in the COMMAND position, Help text is displayed that presents all applicable command options. If **?** is entered in the OBJECT position, HELP text is displayed that presents all applicable OBJECT options.

• Abbreviated Inputs

<span id="page-39-0"></span>The input parser recognizes abbreviated inputs for commands, objects, and object fields. For example, **N** can be entered for the command NEW, or **R** can be entered for the object Route.

• Optional Fields

Object fields with default values can be bypassed by the user on the command line. For example, to configure an object that consists of fields with default values, enter the command, the object name, and press **<enter>**. You do not have to specify all object fields.

## **Important:**

If you make changes to the EDT/EPT parameters, a data dump (EDD) must be performed.

## **Configuring target IP address**

On a Call Server, use the LD 117 command **SET OPEN\_ALARM** to configure the target IP addresses of the SNMP Manager.

Use LD 117 commands to configure the SNMP Agent to send out SNMP traps to the IP address of the management system. Specify up to eight SNMP trap destinations (IP addresses) for the Call Server, Signaling Servers, Voice Gateway Media Cards, and Gateway Controllers.

For the command syntax, see Table 10: Commands - [alphabetical](#page-45-0) order on page 46.

## **Verifying the SNMP configuration**

When the SNMP installation and setup is complete, verify that the configuration is operational. To verify the configuration, follow the steps in Verifying the SNMP configuration on page 40.

#### **Verifying the SNMP configuration**

- 1. Verify the system Ethernet connection. Use the standard PING command to ping the switch for a response. If there is no response, verify the Ethernet hardware, cabling, and configuration.
- 2. Verify that the system SNMP Agent is alive. The following MIB II variables are queried by using a standard MIB browser, available on the NMS:
	- SysUpTime
	- SysDescr
	- SysObjectId.
- 3. Verify that SNMP traps are sent and received correctly. In LD 117, use the **TEST ALARM** command to manually generate a trap that is sent to each alarm destination IP address configured on the Call Server.

#### <span id="page-40-0"></span>**TEST ALARM command**

Use a diagnostic utility for alarm testing by entering a command in LD 117. The Test Alarm utility simulates an alarm to verify that the alarms are generated correctly and are sent to their configured destinations. The alarm is sent to the trap destination list configured on the system by using LD 117.

The **TEST ALARM** command creates and sends a SNMP trap to the trap destination list, and a message appears on the console. The alarm test utility sends a trap for any specified parameter.

The flow of the message goes through the following:

- Event Default Table (EDT) to assign the correct severity if the system message is valid; otherwise, the system message is assigned a severity of Info.
- Event Preference Table (EPT) to modify the severity or suppress the system message, based on a threshold.

The system message is sent to the TTY, is written to the System Event List (SEL), and is sent as a trap. The severity of the trap follows the severity of the existing message that is defined by the EDT and EPT. A nonexistent system message has a severity of Info.

If the Test Alarm utility uses a valid system message and sends a trap to the trap destination correctly, it does not guarantee that the same system message, if it occurs, is sent as a trap. Some system messages, such as SCH, do not generate a corresponding trap, but provide operator feedback.

See Table 10: Commands - [alphabetical](#page-45-0) order on page 46 for the TEST ALARM command syntax.

### **Overview of Alarm Management on the Call Server**

With the Alarm Management feature, all processor-based system events are processed and logged into a disk-based SEL.

Events such as BUG and ERR error messages, that are generated as a result of maintenance or system activities, are logged into the SEL. Events generated as a result of administration activities, such as SCH or ESN error messages, are not logged into the SEL. Unlike the System History File, this System Event List survives Sysload, Initialization, and power failures.

### **Event Collector**

The Event Collector captures and maintains a list of all processor-based system events on the Call Server. The Event Collector also routes critical events to TTY ports and lights the attendant console minor alarm lamp as appropriate. You can print or browse the SEL.

### <span id="page-41-0"></span>**Event Server**

The Event Server consists of two components:

1. Event Default Table (EDT): This table associates events with a default severity. By using the **CHG EDT** command in LD 117, the EDT is overridden so that all events are set to the configured severity. You can also view the EDT with the commands in LD 117. The EDT is stored in a disk file but is scanned into memory on startup for rapid run-time access. Table 5: Sample Event Default Table entries on page 42 lists examples of Event defaults.

#### **Table 5: Sample Event Default Table entries**

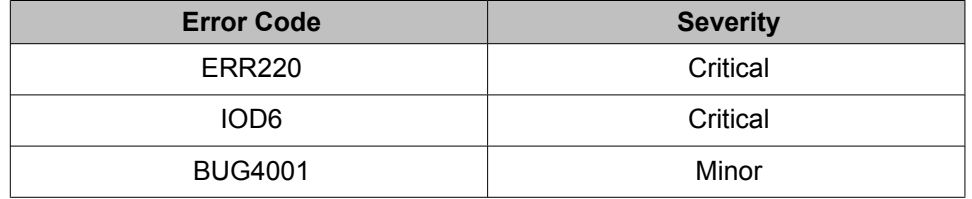

# **Note:**

Error codes that do not appear in the EDT are assigned a default severity of Info.

- 2. Event Preference Table (EPT): This table contains site-specific preferences for event severities as well as criteria for severity escalation and alarm suppression. The administrator configures the EPT to do the following:
	- a. override the default event severity assigned by the default table
	- b. escalate the event severity of frequently occurring minor or major alarms

See an example of an EPT in Table 6: Sample Event Preference Table (EPT) on page 42.

#### **Table 6: Sample Event Preference Table (EPT)**

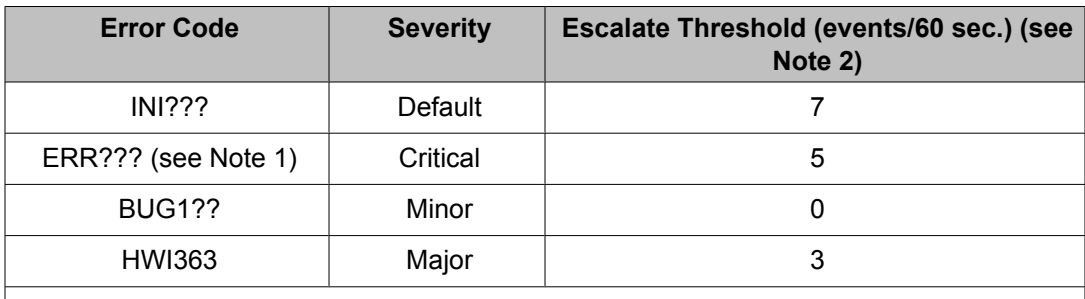

#### **Note:**

The question mark (?) is a wildcard. See [Wildcards](#page-42-0) on page 43 for an explanation of wildcard entries.

<span id="page-42-0"></span>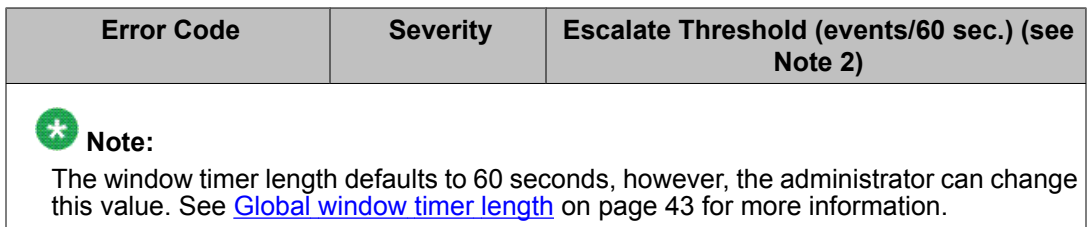

After the alarm goes through the EDT and the EPT, the severity level is checked against the alarm suppression threshold. The **CHG SUPPRESS\_ALARM** command is used to configure the minimum severity of alarms that are sent from the system.

#### **Wildcards**

The special wildcard character ? can be entered for the numeric segment of an error code entry in the EPT to represent a range of events. All events in the range indicated by the wildcard entry can then be assigned a particular severity or escalation threshold.

For example, if ERR? ??? is entered and assigned a MAJOR severity in the EPT, all events from ERR1000 to ERR9999 are assigned MAJOR severity. If BUG3? is entered and assigned an escalation threshold of five, the severity of all events from BUG0030 to BUG0039 is escalated to the next higher severity if their occurrence rate exceeds five per time window.

The wildcard character format is as follows:

- **ERR?** = ERR0000 ERR0009
- **ERR??** = ERR0010 ERR099
- **ERR???** = ERR0100 ERR0999
- **ERR????** = ERR1000 ERR9999

#### **Escalation and suppression thresholds**

The escalation threshold specifies a number of events by window timer length that, when exceeded, causes the event severity to be escalated up one level. The window timer length is set to one minute by default. Escalation occurs only for minor or major alarms. Escalation threshold values must be less than the universal suppression threshold value.

A suppression threshold suppresses events that flood the system, and applies to all events. It is set to 15 events per minute by default.

#### **Global window timer length**

Both the escalation and suppression thresholds are measured within a global window timer length. The window timer length is set to one minute by default. However, you can change the window timer length by using the **CHG TIMER** command in LD 117. See Table 10: [Commands](#page-45-0) [alphabetical](#page-45-0) order on page 46.

### **EDT/EPT configuration**

Commands are available in LD 117 to configure the parameters of the EDT and EPT.

The commands use the following general structure, where => is the command prompt, commands and objects are in bold type, and fields are in regular type. Fields enclosed in parenthesis ( ) are default values.

#### **How to change Event Default Table settings**

The EDT contains the default severities for the alarms in the system. You can change some of the default severities by using the EPT or by using commands that reset all alarms in the EDT to either Info or Minor severity. Use the LD 117 **CHG EDT** command to configure all of the event severities in the EDT to Minor or Info.

#### **Minor**

The command to change default severities to Minor is

CHG EDT Minor

The severity of all events in the EDT is configured as Minor.

#### **Info**

The command to change default severities to Info is

CHG EDT Info

The severity of all events in the EDT is configured as Info.

#### **Changing Event Preference Tables**

You can configure the individual event severities in the Event Preference Table (EPT) to Info, Minor, Major, or Critical. You can also set a different escalation suppression value for a specific message by using the EPT.

The escalation threshold value must be less than the Global Suppression threshold value. The Global Suppression threshold value is defined as the number of occurrences of an event within the global timer window.

Use the **PRT SUPPRESS** command to find the Global Suppression threshold value.

Use the **PRT SUPPRESS\_ALARM** command to find the alarm severity threshold value.

Use the **CHG EPT** command to change the severities in the EPT: **CHG EPT <EPT entry> [<SEVERITY> <ESCALATE>]**

#### **Wildcard characters**

Use wildcard characters for entries in the EPT. See [Wildcards](#page-42-0) on page 43 for more information.

## <span id="page-44-0"></span>**Community strings**

Read-only and read/write community strings control access to all MIB data. Support exists for a set of administrator community strings with read-only privileges with the default strings of admingroup1, admingroup2, and admingroup3. Configure and view community strings using the interface from which the device was originally configured.

Use commands in LD 117 to configure MIB community strings for access to Call Server MIBs (MIB-II objects), Voice Gateway Media Card, Signaling Server, and Gateway Controller MIBs. Table 7: MIB access by community string on page 45 lists the MIB access for community strings, Table 8: MIB access by system element on page 45lists MIB access by system element or platform, and Table 9: Trap [community](#page-45-0) string on page 46 lists the system management trap community string that applies to all system elements.

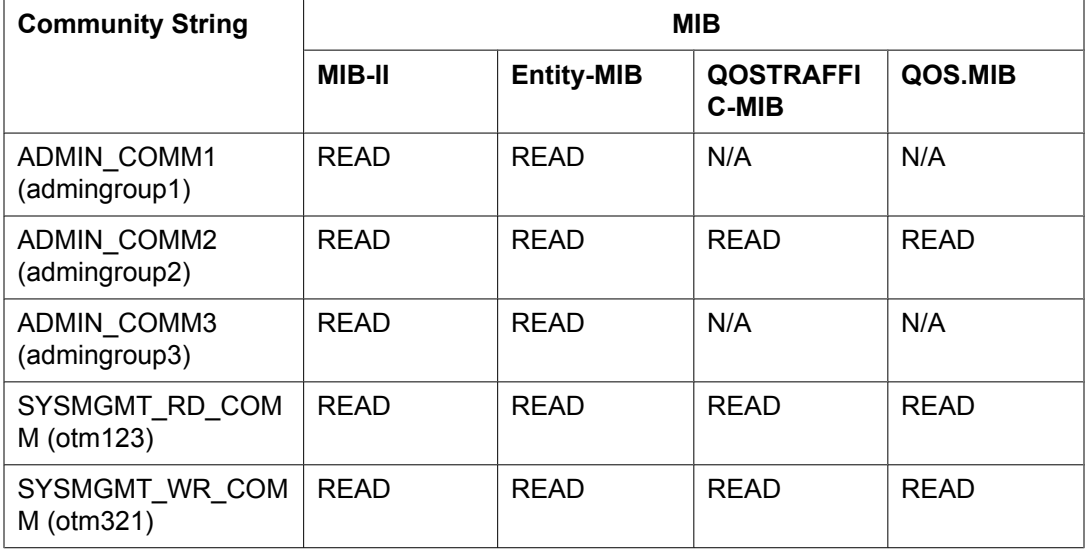

#### **Table 7: MIB access by community string**

#### **Table 8: MIB access by system element**

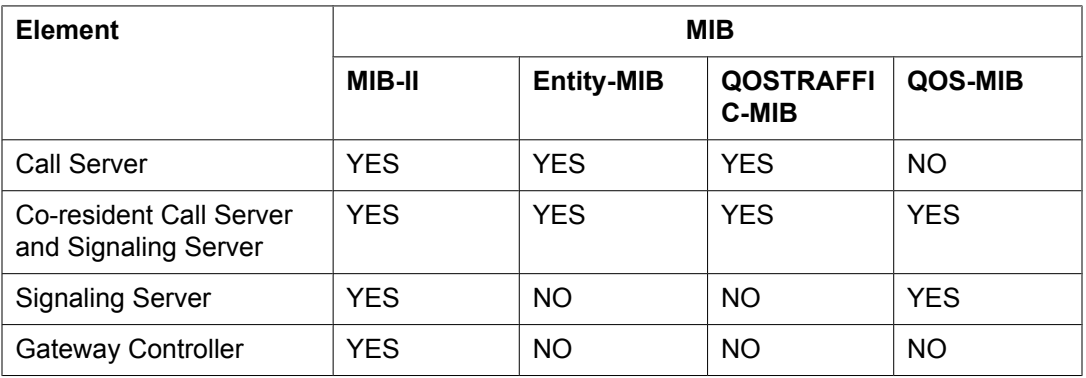

<span id="page-45-0"></span>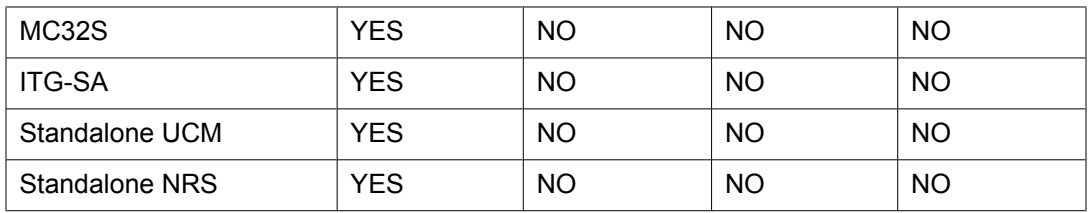

#### **Table 9: Trap community string**

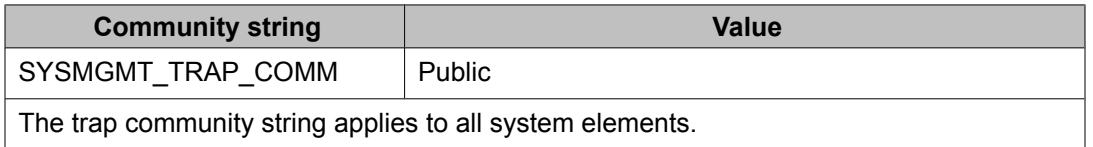

Community strings are synchronized when you issue the **sync snmpconf** command.

## **SNMP CLI commands**

The following table shows the CLI commands for configuring SNMP parameters.

**Table 10: Commands - alphabetical order**

| $\Rightarrow$ Command | <b>Description</b>                                                                                                    |
|-----------------------|----------------------------------------------------------------------------------------------------|
| CHG ADMIN COMM n aaa  | Changes the admin groups community string,<br>where:<br>$\cdot$ n = a number from one to three<br>$\cdot$ aa $a = a$ string with a maximum length of<br>thirty-two characters<br>$Default(1) = admingroup1$<br>$Default(2) = admingroup2$<br>$Default(3) = admingroup3$<br>These communities are used to access different<br>SNMP objects on the Call Server, Signaling<br>Servers, Voice Gateway Media Card, and<br>Gateway Controller.<br>The admingroup strings are case sensitive. |
| CHG EDT INFO          | Overrides the EDT; use INFO as the default<br>severity for all events except those specified in<br>the Event Preference Table (EPT).                                                                                                    |
| CHG EDT MINOR         | Overrides the EDT; use MINOR as the default<br>severity for all events except those specified in<br>the Event Preference Table (EPT).                                                                                                    |
| CHG EDT NORMAL        | Uses the Event Default Table (EDT) default<br>severities.                                                                                                    |

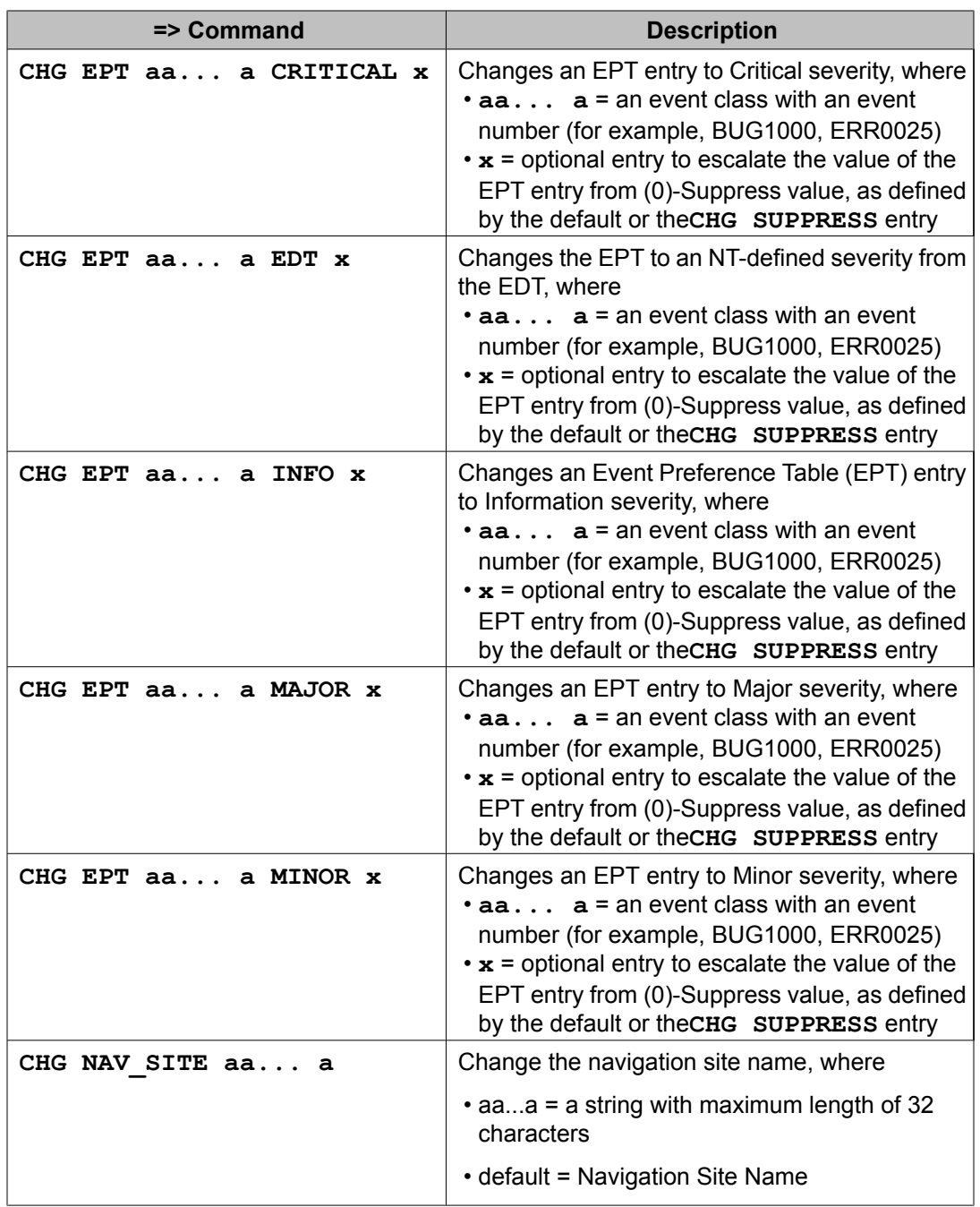

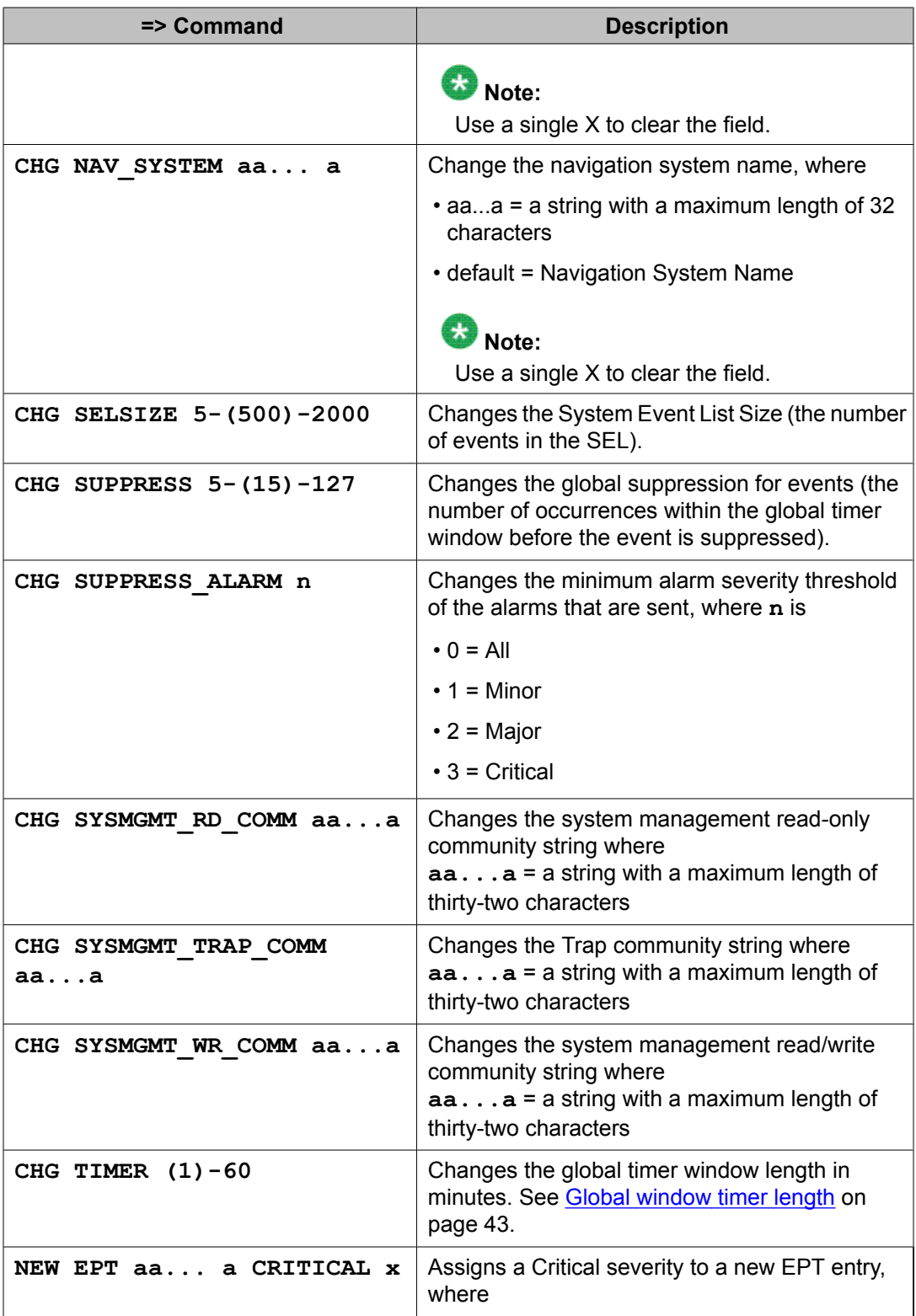

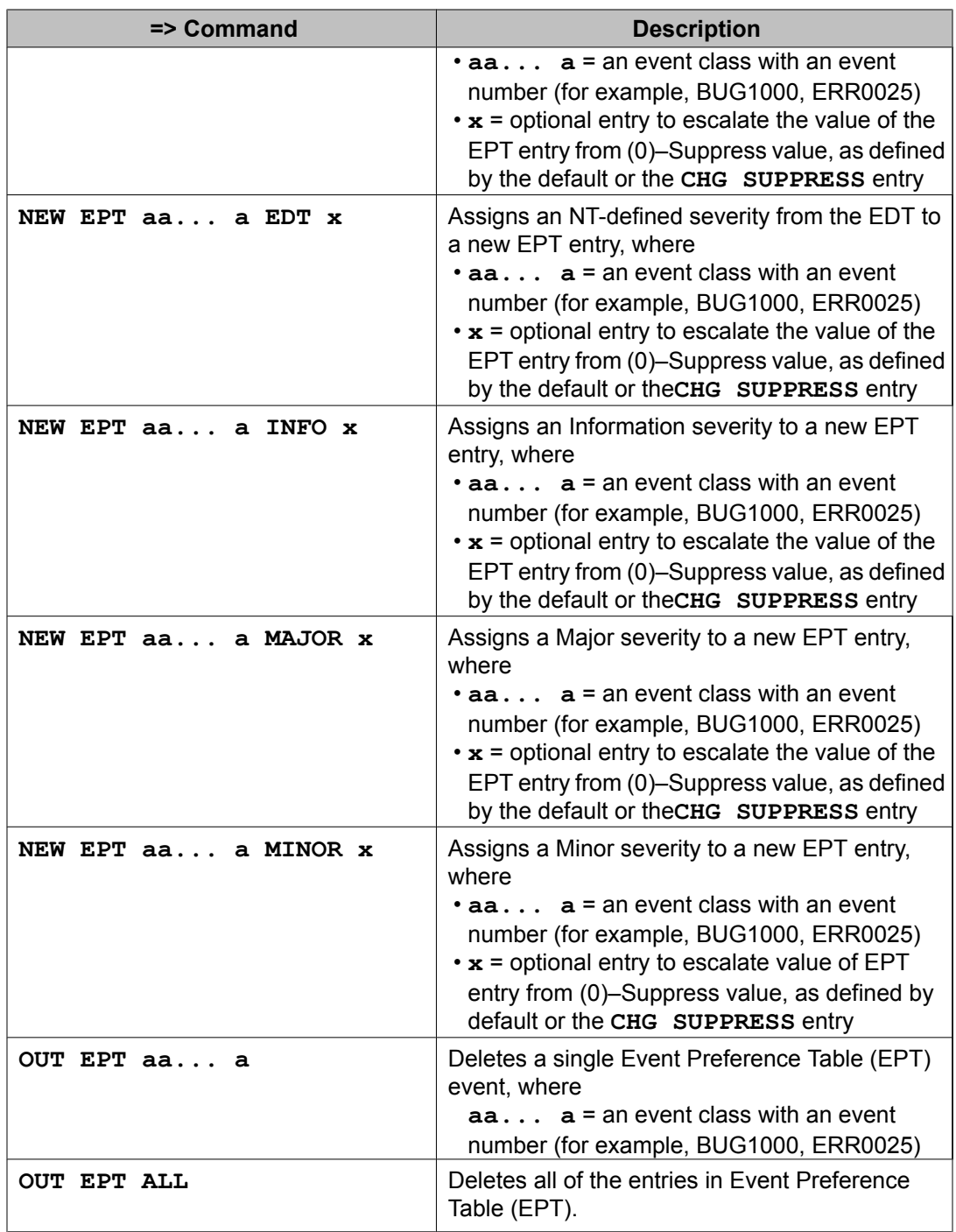

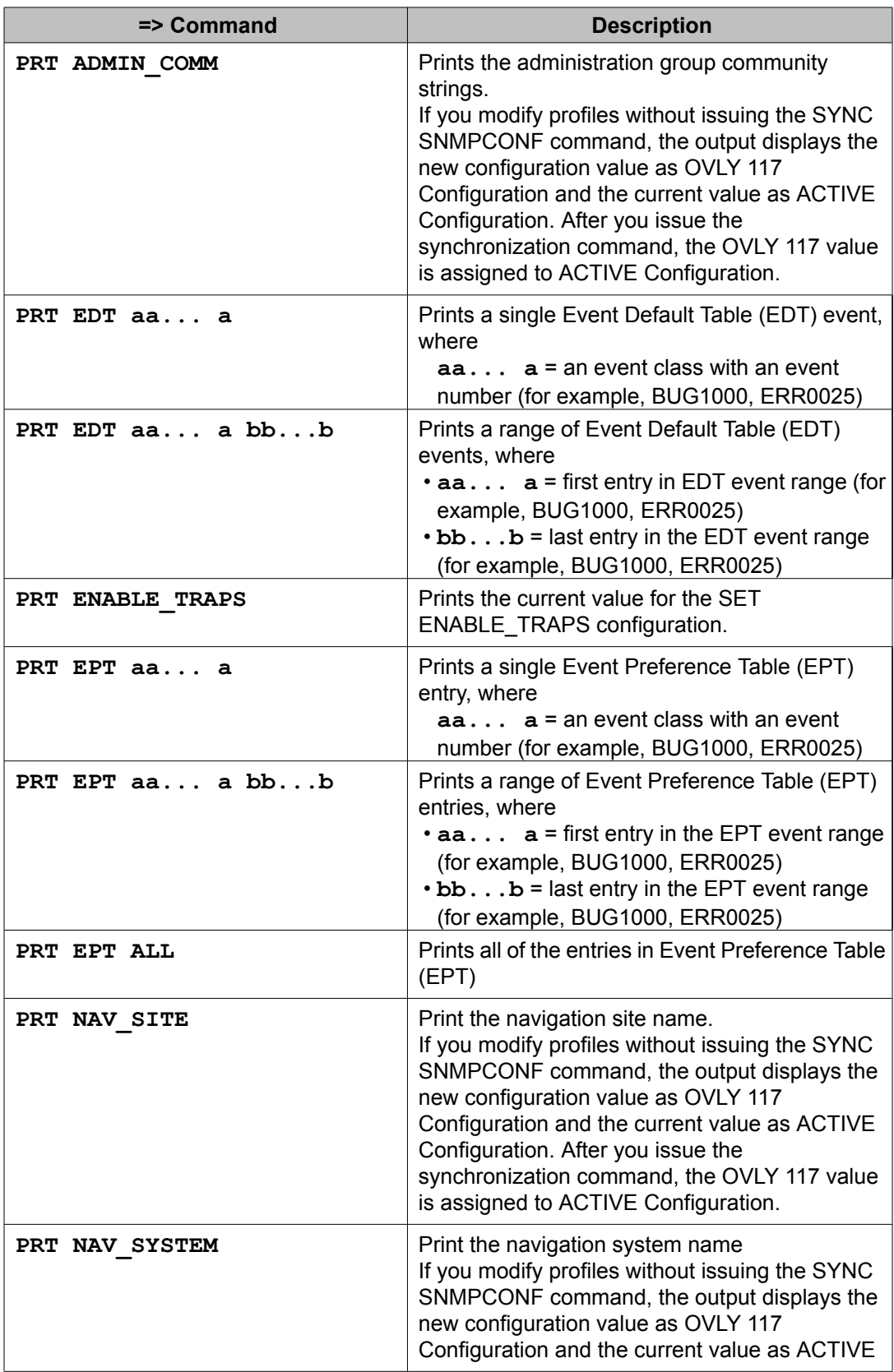

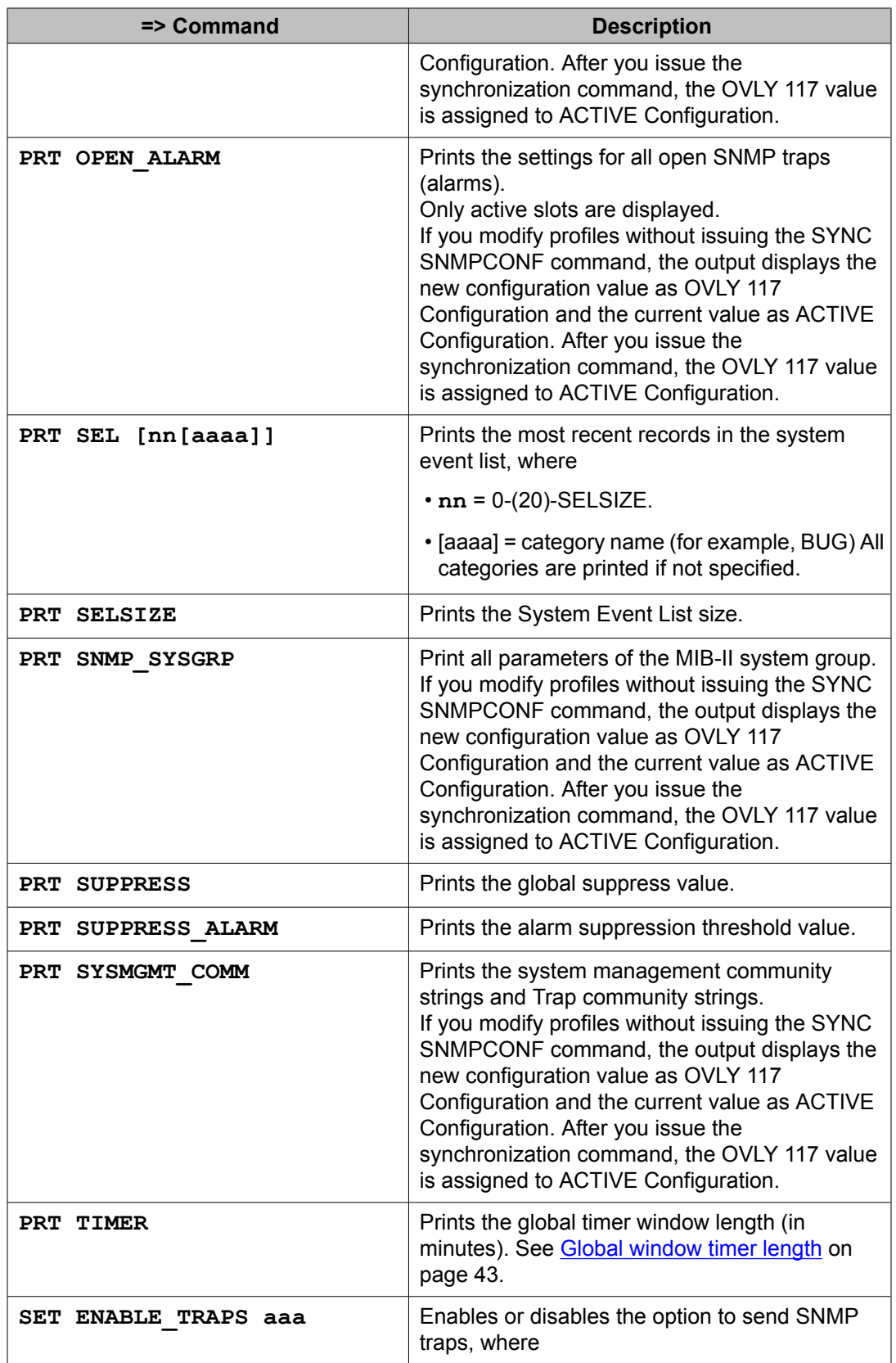

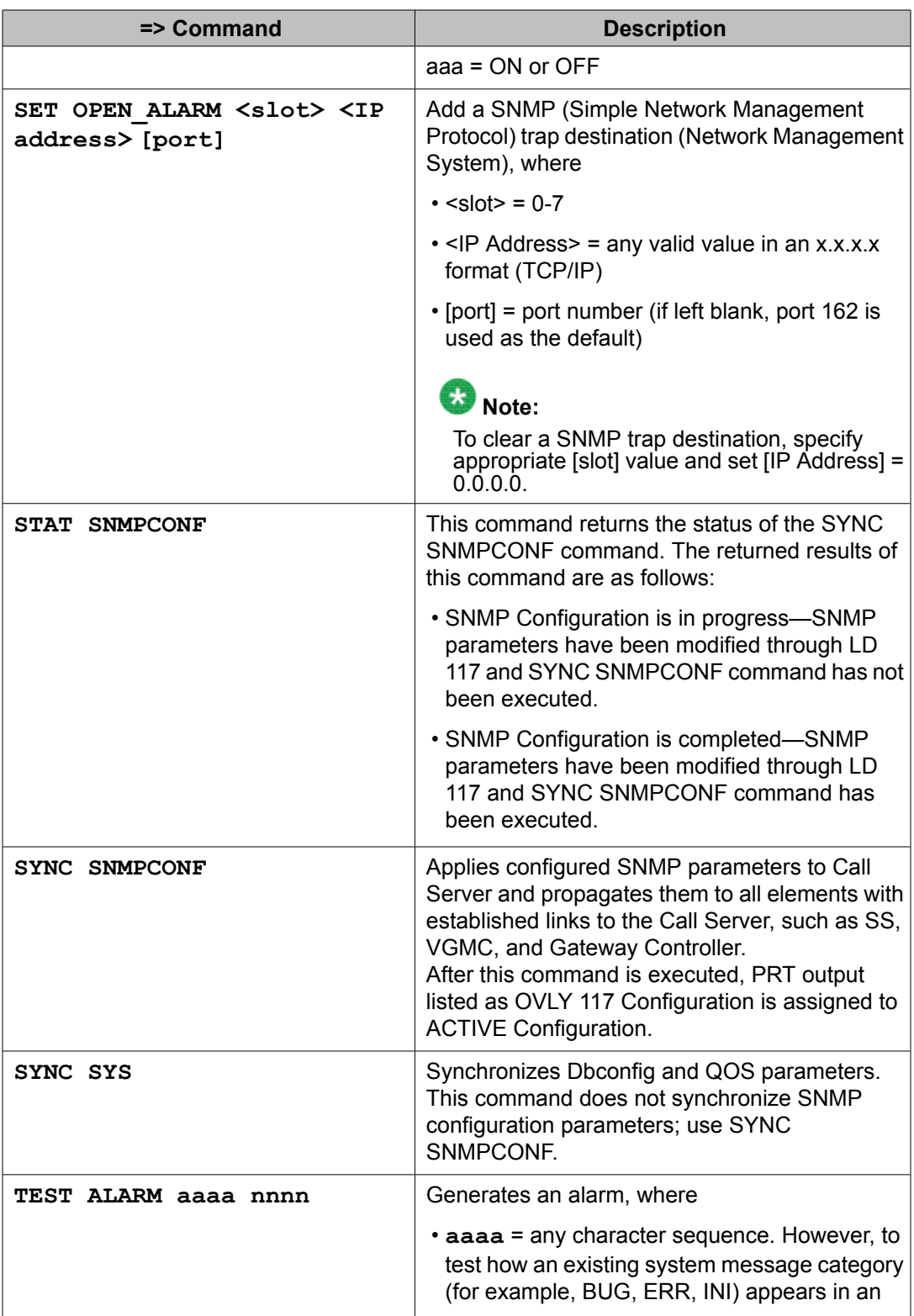

<span id="page-52-0"></span>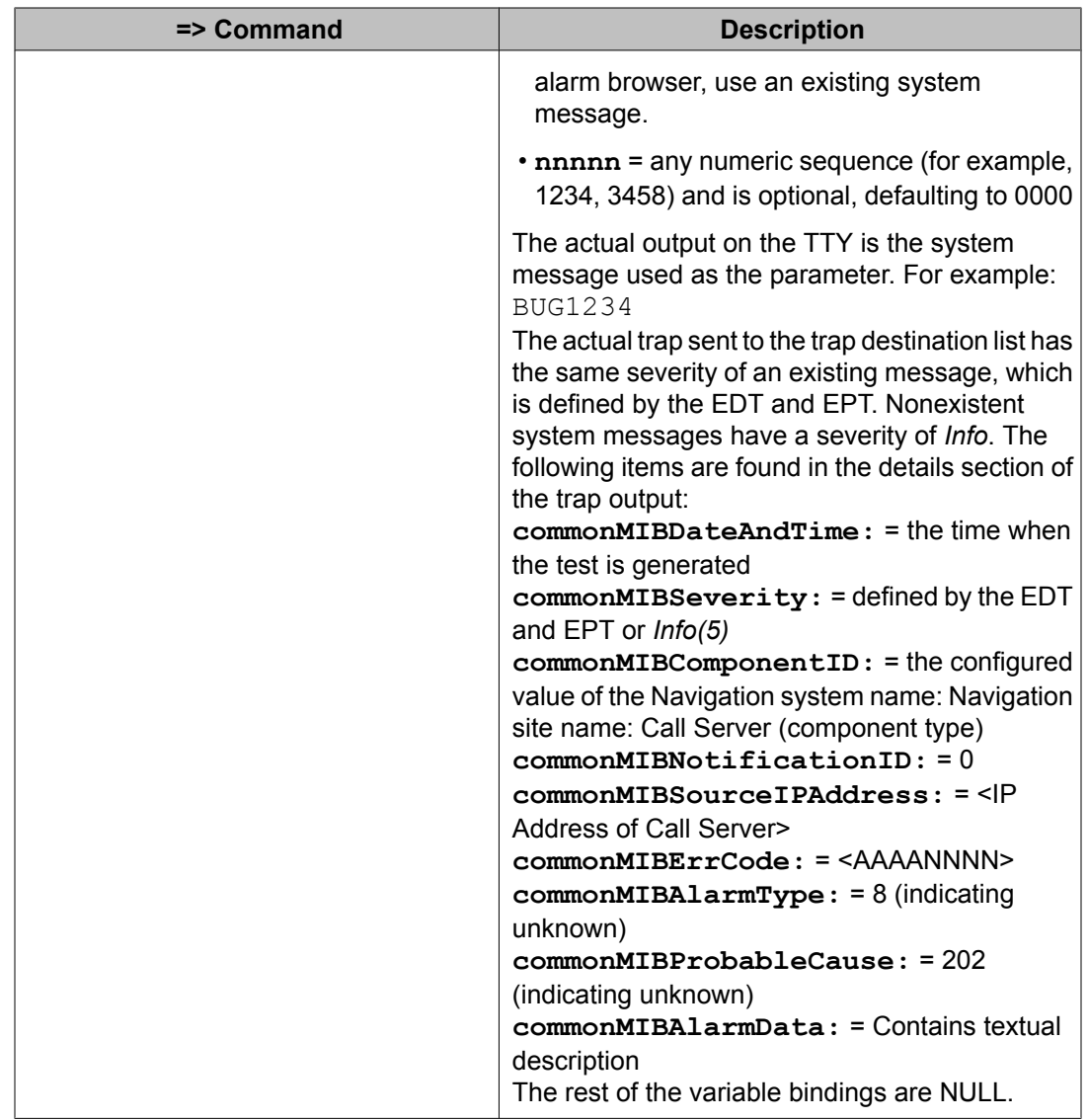

# **SNMP configuration using SNMP Profile Manager**

This section describes how to configure SNMP on the primary UCM server using the SNMP Profile Manager interface.

# $\bullet$  Note:

Elements running Media Application Server (MAS) require additional separate configuration. For more information, see Media Application Server SNMP [architecture](#page-29-0) on page 30.

You can manage SNMP by logging on to the primary UCM server and navigating to **Network > CS 1000 Servers > SNMP Profiles**. From this page you can access the SNMP Profile Manager or the SNMP Profile Distribution pages.

### **Adding a new MIBACCESS SNMP profile**

Use this procedure to add a new MIBACCESS SNMP profile using the SNMP Profile Manager.

1. Navigate to **Network > CS 1000 Servers > SNMP Profiles**.

The SNMP Profile Manager page displays.

2. Click **Add**.

The New SNMP Profile page displays.

3. From the Profile Type menu, select **MIBACCESS**.

The MIBACCESS profile configuration options appear, as shown in Figure 10: MIB Access SNMP profile configuration page on page 54.

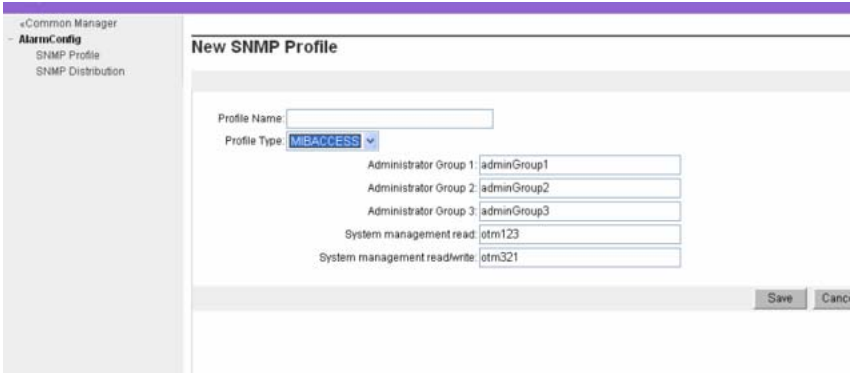

#### **Figure 10: MIB Access SNMP profile configuration page**

- 4. Configure the following options:
	- Administrator Group1
	- Administrator Group2
	- Administrator Group3
	- System Management Read
	- System Management Write
- 5. Click **Save**.

### **Adding a new SYSINFO SNMP profile**

Use this procedure to add a new SYSINFO SNMP profile using the SNMP Profile Manager.

1. Navigate to **Network > CS 1000 Servers > SNMP Profiles**.

The SNMP Profile Manager page displays.

2. Click **Add**.

The New SNMP Profile page displays.

3. From the Profile Type menu, select SYSINFO.

The SYSINFO profile configuration options appear, as shown in Figure 11: SYSINFO SNMP profile configuration page on page 55.

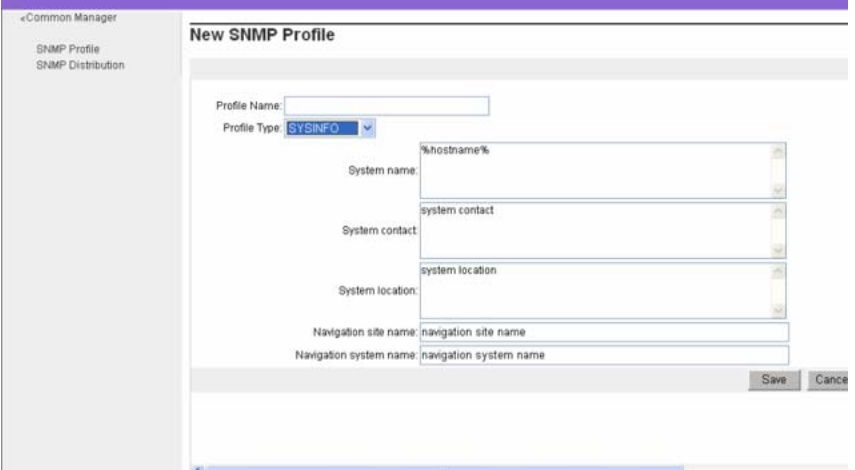

#### **Figure 11: SYSINFO SNMP profile configuration page**

- 4. Configure the following options:
	- System name
	- System contact
	- System location
	- Navigation site name
	- Navigation system name
- 5. Click **Save**.

### **Adding a new ALARM SNMP profile**

Use this procedure to add a new ALARM SNMP profile using the SNMP Profile Manager.

1. Navigate to **Network > CS 1000 Servers > SNMP Profiles**.

The SNMP Profile Manager page displays.

- 2. Click **Add**.
- 3. The New SNMP Profile page displays.
- 4. From the Profile Type menu, select **ALARM**.

The ALARM profile configuration options appear, as shown in Figure 12: ALARM SNMP profile configuration page on page 56.

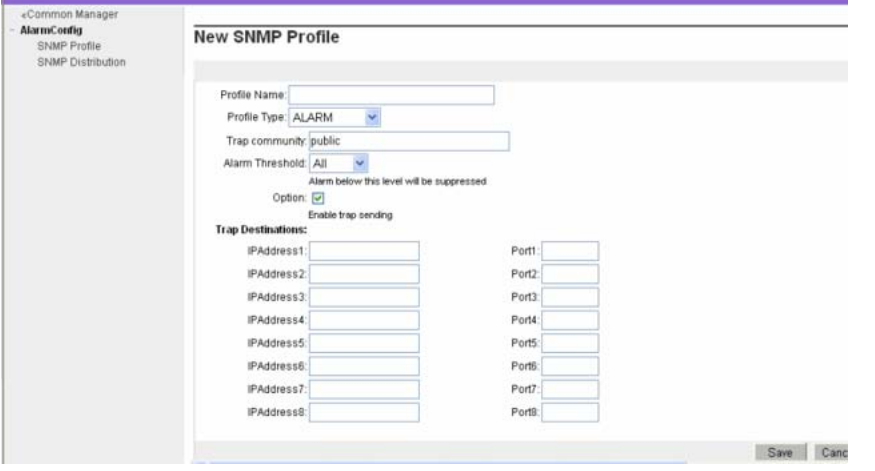

#### **Figure 12: ALARM SNMP profile configuration page**

- 5. Configure the following options:
	- Trap community
	- Alarm Threshold
	- Option to enable or disable trap
	- Trap Destinations with IP addresses and port numbers (maximum of eight)
- 6. Click **Save**.

### **Editing a MIBACCESS SNMP profile**

Use this procedure to edit a MIBACCESS SNMP profile. Each SNMP profile is shown in the SNMP Profile Manager page as a link.

1. From the SNMP Profile Manager page, click the link of the MIBACCESS profile to modify.

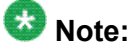

You cannot modify a custom or default profile.

The SNMP MIB Access Profiles Details page appears.

The top section of the page provides the profile details for editing.

- 2. Make the required changes to the fields in the profile details section.
- 3. Click **Save**.

The details are committed to the profile and propagated to the elements that currently use that profile.

The bottom section of the page lists the elements that are currently associated with the profile. Each element also displays a status. When the elements are updated successfully with the changed profile data, the status appears as ASSIGNED. If an error occurs while updating profile to an element, the status appears as PENDING.

If you modify the profile name, the version number is set to 1.0. If the profile name is not changed but you make modifications to any field in the profile, the version number increments by 1.0.

### **Editing a SYSINFO SNMP profile**

Use this procedure to edit a SYSINFO SNMP profile. Each SNMP profile is shown in the SNMP Profile Manager page as a link.

1. From the SNMP Profile Manager page, click the link of the SYSINFO profile to modify.

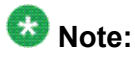

You cannot modify a custom or default profile.

The SNMP SysInfo Profiles Details page appears.

#### Configuring SNMP

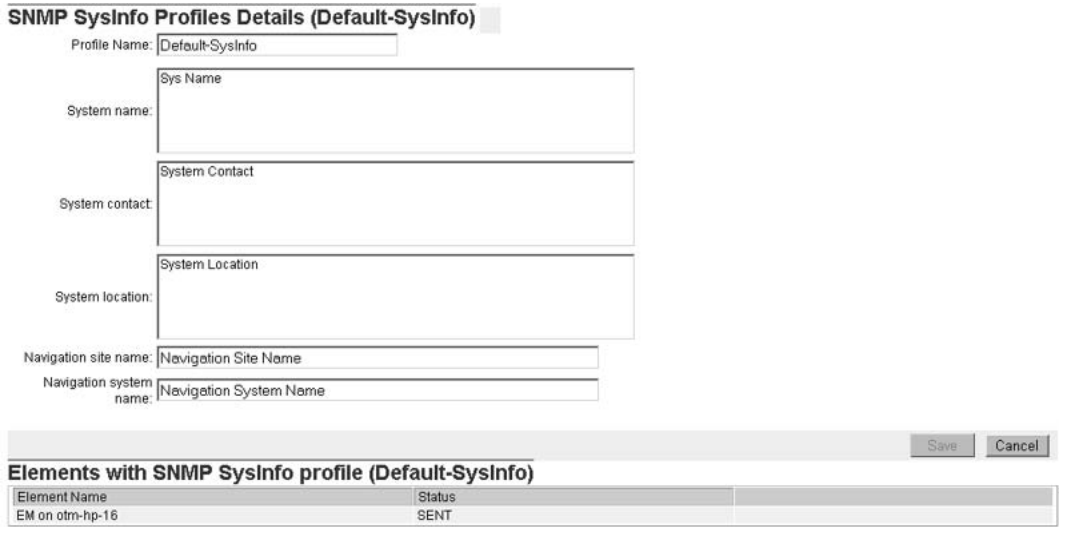

The top section of the page provides the profile details for editing.

- 2. Make the required changes to the fields in the profile details section.
- 3. Click **Save**.

The details are committed to the profile and propagated to the elements that currently use that profile.

The bottom section of the page lists the elements that are currently associated with the profile. Each element also displays a status. When the elements are updated successfully with the changed profile data, the status appears as ASSIGNED. If an error occurs while updating profile to an element, the status appears as PENDING.

If you modify the profile name, the version number is set to 1.0. If the profile name is not changed but you make modifications to any field in the profile, the version number increments by 1.0.

### **Editing an ALARM SNMP profile**

Use this procedure to edit an ALARM SNMP profile. Each SNMP profile is shown in the SNMP Profile Manager page as a link.

1. From the SNMP Profile Manager page, click the link of the ALARM profile to modify.

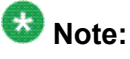

You cannot modify a custom or default profile.

The SNMP Alarm Profiles Details page appears.

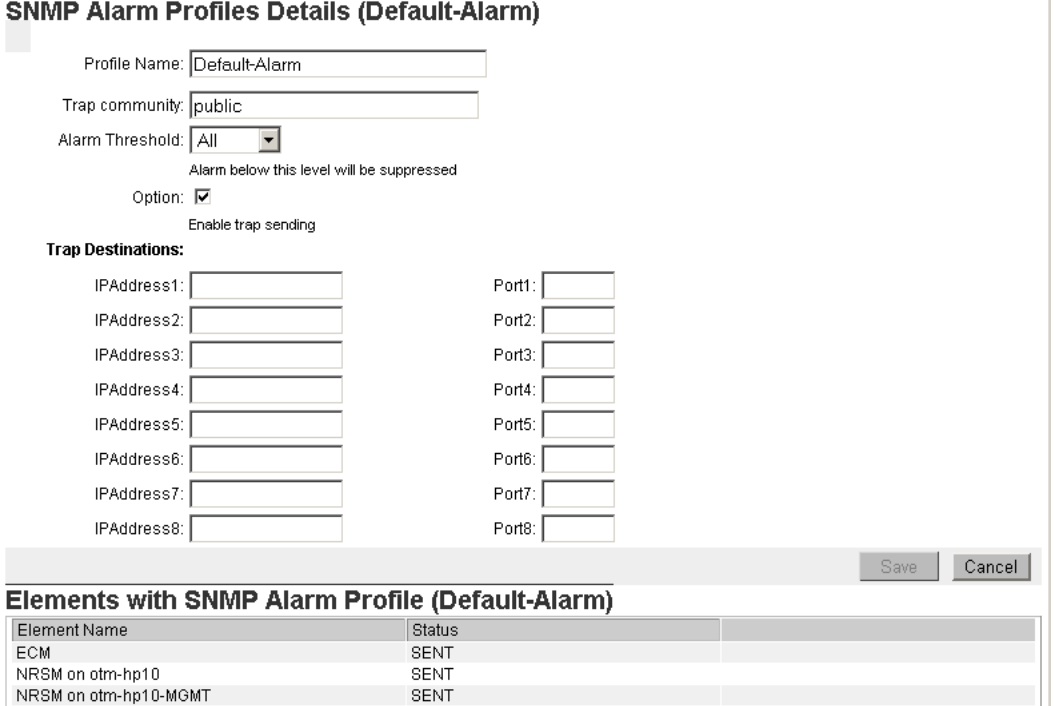

The top section of the page provides the profile details for editing.

- 2. Make the required changes to the fields in the profile details section.
- 3. Click **Save**.

The details are committed to the profile and propagated to the elements that currently use that profile.

The bottom section of the page lists the elements that are currently associated with the profile. Each element also displays a status. When the elements are updated successfully with the changed profile data, the status appears as ASSIGNED. If an error occurs while updating profile to an element, the status appears as PENDING.

If you modify the profile name, the version number is set to 1.0. If the profile name is not changed but you make modifications to any field in the profile, the version number increments by 1.0.

### **Deleting a SNMP profile**

Use this procedure to delete a SNMP profile using the SNMP Profile Manager.

- 1. From the SNMP Profiles list, select the profiles to delete.
- 2. Click **Delete**.

If a profile selected for deletion is currently assigned to an element, a warning page appears stating that the profile is currently assigned and prompts for confirmation.

3. Click **OK** to delete the profile.

Elements assigned to deleted profiles are assigned to the default profile. You cannot delete the default and custom profiles.

## **SNMP Profile Distribution**

You can access the SNMP Profile Distribution page by clicking the **SNMP Distribution** link in the UCM navigator tree.

When you click the SNMP Profile Distribution link, the **Target Group Selection** page appears.

This page displays a list of system nodes in a navigation tree format. The nodes can be expanded to show the individual elements assigned to each node (only one node can be expanded at one time). Selecting a primary node causes the secondary nodes to be selected automatically. You can select up to a maximum of 500 elements. When you click **Next**, the SNMP Profile Distribution page appears

This page shows only Call Servers and the Primary and Member UCM servers. If a UCM server has an installed Signaling Server and an established PBXlink to a Call Server, it is not listed in the SNMP Profile Distribution Page because it receives SNMP parameters from the Call Server to which it is registered. This page displays the following information for the elements selected on the previous Target Group Selection page:

- Element Name
- IP address
- Current System Info profile
- Current MIB Access profile
- Current Alarm profile

From this page, you can assign profiles to elements. You can assign profiles to multiple elements. If you select a single element, the selections available in the Assign Profile Page list display only the currently associated profiles. If you select multiple elements, the list displays the profiles in alphabetical order with an option to configure a common profile for all of the selected elements.

The selected element names appear at the top of the lists separated by commas. If the element names exceed two lines, the list is prefixed with "…" to indicate the names are incomplete.

## $\bullet$  Note:

The SNMP Distribution page displays only Avaya Communication Server 1000 Release 6.0 and above elements. To configure SNMP parameters for devices installed for releases prior to Release 6.0, you must use the respective SNMP configuration methods for those releases.

### **Assigning SNMP profiles to elements**

Use this procedure to assign SNMP profiles to elements.

- 1. From the UCM navigation menu, click **SNMP Profiles**.
- 2. Click **SNMP Profile Distribution**.

The Target Group Selection page appears.

- 3. From the Target Group Selection page, select the elements to which you want to assign profiles. You can select elements within a group individually or select all elements within a group by selecting the top-level (parent) group.
- 4. Click **Next**.

The SNMP Profile Distribution page appears.

- 5. From the SNMP Profile Distribution page, select the elements to which you want to assign profiles.
- 6. Click **Assign**.

The SNMP Profile Distribution Details page appears, as shown in Figure 13: SNMP Profile Distribution Details page on page 61. From this page you can change any of the profiles shown in the SysInfo, MIB Access, or Alarm profile drop down lists. You can also click **View** to review the details of selected profiles.

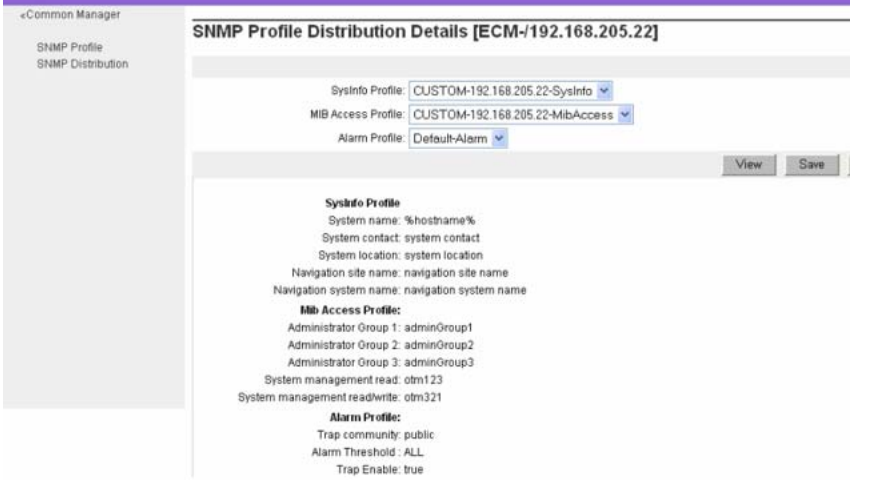

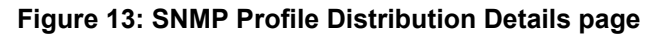

7. Click **Save** to apply the profiles to the selected elements.

# <span id="page-61-0"></span>**SNMP configuration using Element Manager**

This section describes how to use Element Manager to configure SNMP on the Call Server, Signaling Server, and IP Telephony devices. After you configure the SNMP parameters on the Call Server, the configuration synchronizes with the Signaling Server, Voice Gateway Media Cards, and Gateway Controllers. Use Element Manager to configure SNMP trap destinations and community strings for Avaya Communication Server 1000 systems.

# $\bullet$  Note:

Elements running Media Application Server (MAS) require additional separate configuration. For more information, see Media Application Server SNMP [architecture](#page-29-0) on page 30.

Any changes to SNMP parameters are detected by the SNMP Profile Manager in UCM, which creates a custom profile. A custom profile is created by the SNMP Profile Manager whenever SNMP parameters are configured using LD 117 or the SNMP configuration pages in Element Manager.

# **Note:**

If a Call Server already has an assigned profile from the SNMP Profile Manager, that profile is replaced with the custom profile. No warning message is displayed when a preassigned profile is replaced with a custom profile.

For information about community strings, see [Community](#page-44-0) strings on page 45.

## **Configuring SNMP on the Call Server**

Use this procedure to configure SNMP on the Call Server.

1. In the Element Manager navigator pane, choose **System > Alarms > SNMP**.

The SNMP Configuration page appears, as shown in Figure 14: Element [Manager](#page-62-0) SNMP [Configuration](#page-62-0) page on page 63.

<span id="page-62-0"></span>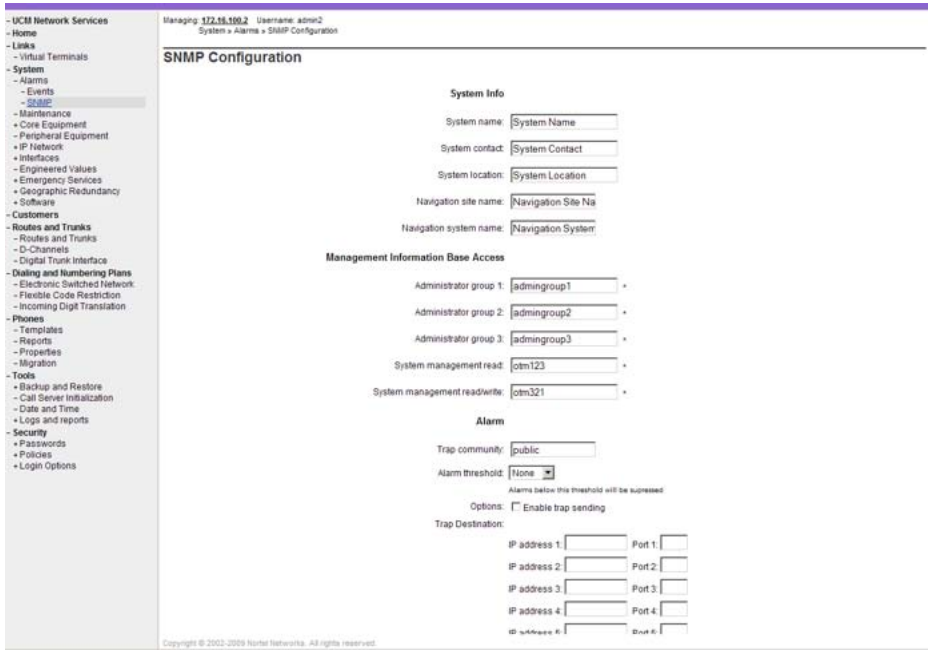

#### **Figure 14: Element Manager SNMP Configuration page**

- 2. Obtain the following information from the system administrator and enter it in the appropriate fields.
	- System Name (%hostname%)
	- System Contact (SNMP\_SYSCONTACT)
	- System Location (SNMP\_SYSLOC)
	- Navigation Site Name (NAV\_SITE)
	- Navigation System Name (NAV\_SYSTEM)
	- Admin Groups 1-3 community strings (ADMIN\_COMM).
	- System Management Read community string (SYSMGMT\_RD\_COMM)
	- System Management Write community string (SYSMGMT\_WR\_COMM)
	- System Management Trap community string (SYSMGMT\_TRAP\_COMM)
	- SNMP trap destination addresses and ports

### **Note:**

All community strings, except the Trap community string, must be unique.

- 3. From the Alarm Threshold list, select the desired threshold. The options are Major, Minor, Critical, or None.
- 4. To enable trap sending, select the **Options** check box.
- 5. In the **Trap destination** fields, enter the IP addresses and ports of the trap destinations.

SNMP traps are sent to the IP addresses indicated here. If you do not specify a port for an IP address, port 162 is used as the default.

If applicable, add destination SNMP Manager IP addresses for the following:

- Point to Point Protocol (PPP) IP address configured in the router on the ELAN subnet
- SNMP manager for alarm monitoring

You can enter a maximum of eight trap destinations. They are numbered from 1 to 8.

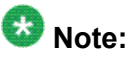

To remove a trap destination from the trap destination list, select the number from the list and delete the IP address from the IP address field.

6. Click **Save** to save and synchronize the configuration.

This action propagates the configuration settings to all network elements with an established PBXlink to the Call Server. It also propagates the configuration settings to UCM and replaces the profile associated with that Call Server with the custom profile in the SNMP Profile Manager. On the SNMP Distribution Page, a message appears indicating that the custom profile created through EM will replace the network level profile.

You can also click **Cancel** to cancel the entry.

# **Chapter 6: Traps**

## **Contents**

This chapter contains information about the following topics:

Overview on page 65 Trap [MIBs](#page-65-0) on page 66 Trap [description](#page-65-0) on page 66 Trap [format](#page-65-0) on page 66 Trap [handling](#page-67-0) process on page 68 IP [Telephony](#page-67-0) traps on page 68 Viewing system error [messages](#page-68-0) on page 69 View system error [messages](#page-68-0) in CS 1000 systems on page 69 Test trap tool for [Linux](#page-69-0) Base on page 70 [Corrective](#page-70-0) actions on page 71 [Troubleshooting](#page-70-0) traps on page 71 [Potential](#page-71-0) missing alarms on page 72

## **Overview**

In general, an Avaya Communication Server 1000 or Meridian 1 SNMP trap contains the following data:

- ELAN IP address of the element from which the trap is generated
- error code (system message identifier)
- description of the condition that caused the trap to be generated
- severity
- component name
- <span id="page-65-0"></span>• event time
- event type

### **Trap MIBs**

A Common Trap MIB (*COMMON-TRAP-MIB.mib*) with trap OIDs provides a common format for all elements.

For more information, see [MIBs](#page-72-0) on page 73.

### **Standard traps**

In addition to the Avaya traps that are sent using the Common Trap format, other traps are sent by Avaya Communication Server 1000 elements, such as coldStart, warmStart, and other standard traps defined by RFC 1157. Linux devices send traps from the Net-SNMP agent, as defined in the NET-SNMP-AGENT-MIB, which is available at [www.sourceforge.net.](http://www.sourceforge.net) Traps in this class are handled by the NMS to detect changes in the state of the elements.

### **Trap description**

The SNMP trap description provides the information about the type of error that occurs on the system which causes the trap to be generated. Refer to *Avaya Software Input/Output System Messages, NN43001-712*. The classification is based on the event category, such as ITG or ITS.

*Avaya Software Input/Output System Messages, NN43001-712* also provides a list of critical traps that should be monitored by a SNMP monitoring system and which messages are sent as SNMP traps.

### **Trap format**

This section describes the SNMP trap message format.

#### **SNMPv1 message format**

The SNMP traps generated from each element of the system are in SNMPv1 message format. A common trap MIB is defined so that traps from all elements are in a common format.

SNMPv1 messages contain two sections:

- message header
- Protocol Data Unit (PDU)

#### **Message header**

The message header has two fields:

- version number specifies the version of SNMP used.
- community name defines the members of an administrative domain and provides a simple method to control access. For more information, see [Community](#page-44-0) strings on page 45.

#### **Trap PDU**

The trap PDU has eight fields:

- Enterprise identifies the managed object type that generates the trap.
- Agent address identifies the IP address of the managed object that generates the trap.
- Generic trap type identifies the generic trap type.
- Specific trap code identifies the specific trap code.
- Time stamp identifies how much time elapses between when the last network initialization occurs and when the trap is generated.
- Variable bindings identifies the data field. A variable binding associates a specific object instance with its current value. The value is ignored for the **Get** and **GetNext** commands.

See Figure 15: [SNMPv1](#page-67-0) trap PDU fields on page 68.

The number of digits in a system message code is usually three or four digits, but it can vary. Some message categories (the alphabetic portion of the system message identifier) have a variable number of digits, even for the same message category and can have either three or four digits in the output.

A message with three digits is converted to the four-digit format by adding a leading zero to the numeric portion of the message. For example, SRPT194 is changed to SRPT0194. For more information about system messages, see *Avaya Software Input/Output System Messages, NN43001-712*.

<span id="page-67-0"></span>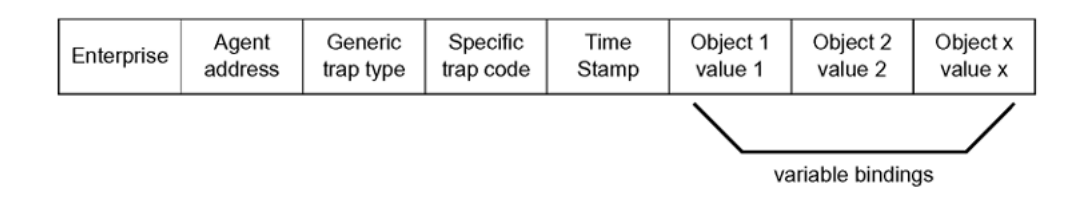

**Figure 15: SNMPv1 trap PDU fields**

## **Trap handling process**

Table 11: Trap handling process on page 68 describes the trap handling process.

#### **Table 11: Trap handling process**

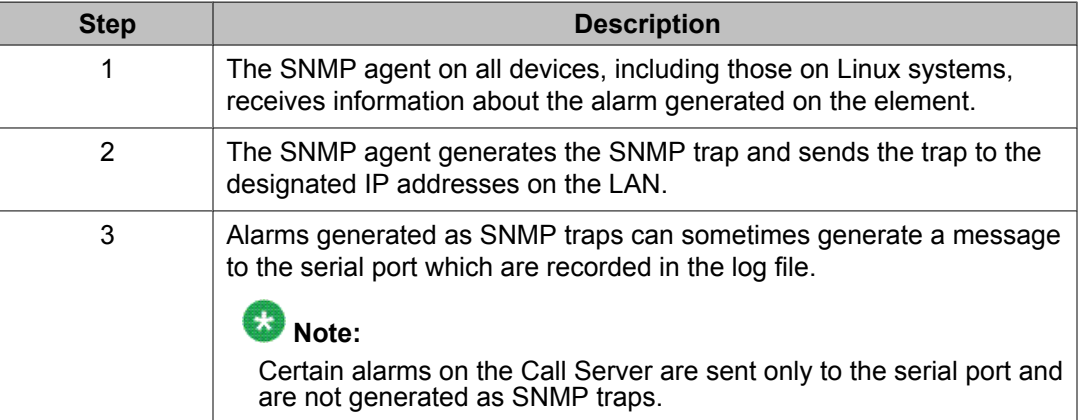

# **IP Telephony traps**

The Signaling Server, Voice Gateway Media Card, and Gateway Controller issue specific trap types, such as ITG, ITS, and QOS. All other categories of traps are issued by the Call Server.

IP Phones do not support SNMP traps; however, the phones can cause ITS traps that are reported through the Signaling Server.

## **ITG and ITS trap format**

ITG and ITS traps are in Common Trap MIB format, ITGsxxx or ITSsxxx, where sxxx is a fourdigit number (for example, ITG3021).

<span id="page-68-0"></span>The first digit of the four-digit number in the error message represents the severity category of the message. The severity categories are:

1 = Critical 2 = Major 3 = Minor 4 = Warning  $5$  = Info 6 = Indeterminate 7 = Cleared

# $\bullet$  Note:

Message numbers beginning with zero do not follow this format.

For a detailed list of the ITG and ITS error messages, see *Avaya Software Input/Output System Messages, NN43001-712*.

#### **Viewing system error messages**

When an error or specific event occurs, in most cases, an alarm trap is sent to the configured SNMP trap destinations in the IP Telephony Card properties. In every case, the system error message is written into the error log file.

Three event categories of alarm traps sent by IP Telephony devices exist:

- ITG
- ITS
- QOS

#### **View system error messages in CS 1000 systems**

In Avaya Communication Server 1000 systems, a system error message is issued from the Signaling Server, Voice Gateway Media Card, or Gateway Controller and written into the error log file. View the error log file by using the CLI or Element Manager.

### $\mathbf{C}$ **Note:**

The system log file for a Voice Gateway Media Card or other IP Telephony device can also be viewed in any text browser after the file is uploaded to an FTP host by using the **LogFilePut** command.

#### **Viewing the error log file using Element Manager**

Use Element Manager to view the alarm and Exceptionlog histories and the resident system reports for the following devices:

- Signaling Server
- Voice Gateway Media Cards
- Media Gateway Controllers

For more information about viewing logs and faults, see *Avaya Element Manager System Administration, NN43001-632*.

# <span id="page-69-0"></span>**Test trap tool for Linux Base**

System administrators can use a Linux base command to confirm if traps are being properly sent to the configured destinations. The **sendSnmpTrap** command generates a SNMP trap in Common-MIB format.

You must specify the full path when executing this command. The syntax for the command is as follows:

**sendSnmpTrap <trap severity> <error code> <alarm type> <alarm data> <component> <notification ID> <probable cause>**

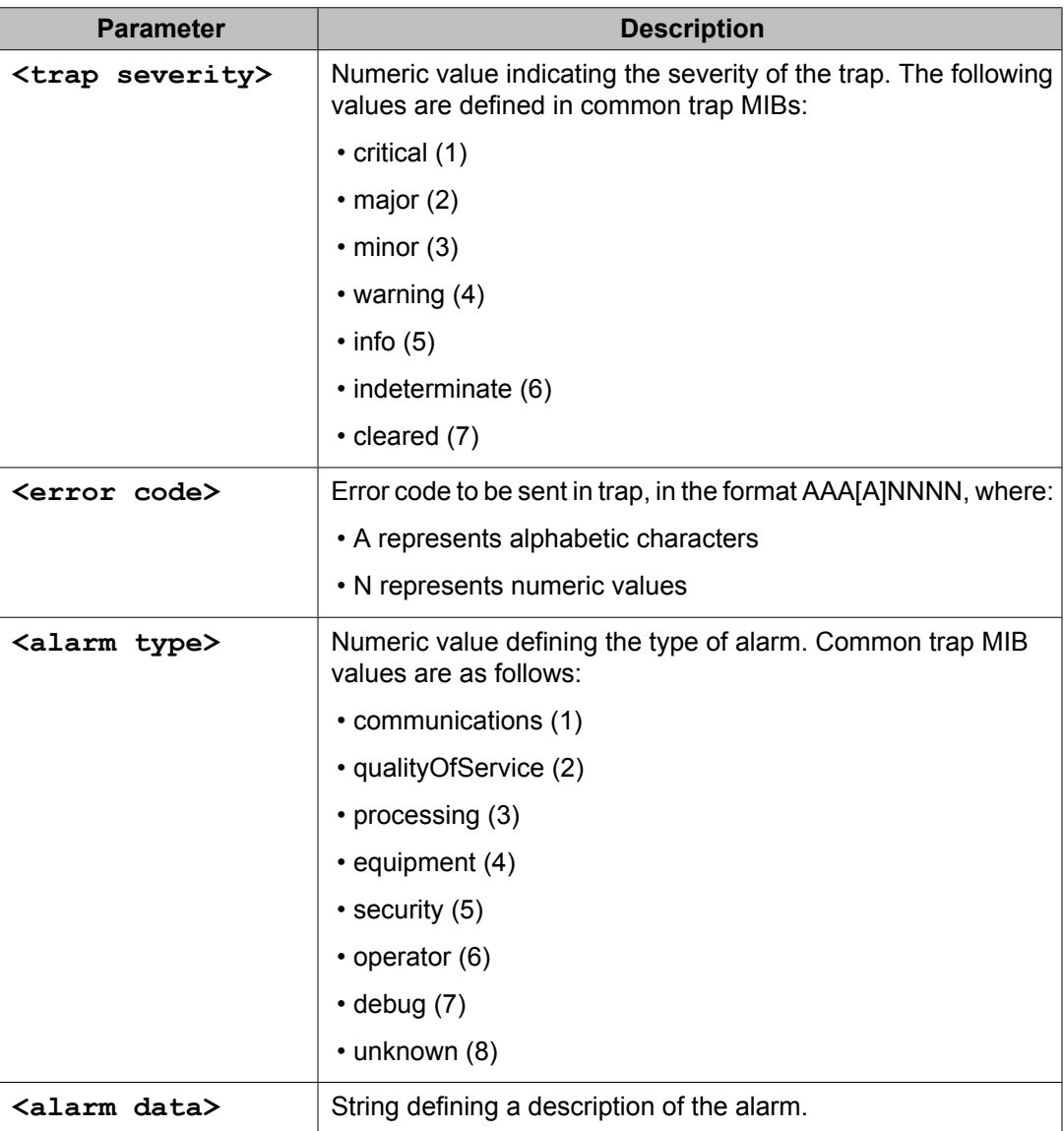

<span id="page-70-0"></span>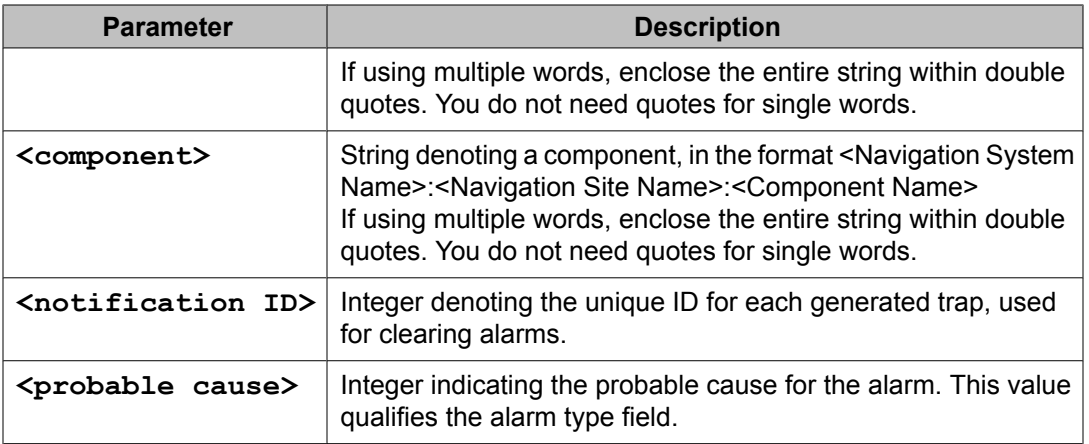

The return values for the **sendSnmpTrap** command are as follows:

- 0 —successful operation
- 1 —failure
- 2 —insufficient number of arguments
- 3-9 —invalid argument, with 3 being the first argument, 4 the second argument, and so on.

# **Corrective actions**

For information about problem detection and fault-clearing actions, see the following publications:

- *Avaya Communication Server 1000M and Meridian 1 Large System Maintenance, NN43021-700*
- *Avaya Communication Server 1000E Maintenance, NN43041-700*
- *Avaya Software Input/Output System Messages, NN43001-712*

# **Troubleshooting traps**

This sections describes some suggestions for troubleshooting potential missing alarms.

### <span id="page-71-0"></span>**Potential missing alarms**

If the system has SNMP enabled, and the traps are not being received by the network management system, several possible causes and solutions exist.

- Check the provisioning to ensure that the correct IP address of the trap destination is configured on the system.
- Depending on how the trap was configured, use the CLI or Element Manager on the Call Server or SNMP Profile Manager to see if the trap has a lesser severity than the minimum severity threshold.
- SNMP traps are sent over UDP protocol, which does not guarantee delivery when the network is congested.
- Traps can be discarded or not accepted for several reasons, including network congestion, the SNMP Manager(s) not having the correct trap MIB loaded, or the SNMP Manager not being able to process the trap.
- Traps can be suppressed if issued too frequently.
# **Chapter 7: MIBs**

# **Contents**

This chapter contains information about the following topics:

Overview on page 73 OID [queries](#page-78-0) on page 79 [Variable](#page-78-0) binding on page 79 [Supported](#page-78-0) MIBs on page 79 Entity [group](#page-89-0) MIB on page 90 [Accessing](#page-90-0) MIBs on page 91 Trap handling [approaches](#page-91-0) on page 92 Directly accepting traps with Network [Management](#page-91-0) Systems and HP OpenView on page 92

Enterprise Network [Management](#page-91-0) System on page 92

# **Overview**

When using typical IP network devices, the operator requires a large amount of management information to properly run the device. This information is kept on the system and can be made available to network management systems through SNMP. The information itself is kept on the device (conceptually) in a database referred to as a Management Information Base (MIB). The network management system can query the MIB through SNMP query commands (called **gets**), and in some cases, can modify the MIB through SNMP **set** commands.

# **Note:**

The SNMP **set** commands to the MIB-II Group variables (for example, sysLocation, sysContact, and sysName) are not supported. The System Group variables are only configured through a management interface, such as Element Manager, and not with SNMP.

For the Network Management System (NMS) to communicate with the agent on a managed device, the NMS must have a description of all manageable objects that the agent knows about. Therefore, each type of agent has an associated document called a MIB Module that contains these descriptions. MIB Module files are loaded into the NMS. MIB Modules are frequently referred to as MIBs. The primary purpose of the MIB module is to provide a name, structure, and a description for each of the manageable objects that a particular agent knows about.

Two kinds of MIB modules are used by the NMS:

- a generic MIB Module that describes the structure of the data that the NMS can retrieve
- a trap MIB Module that describes the structure of the data sent by the device agent as a SNMP trap

MIB data is arranged in a tree structure. Each object (each item of data) on the tree has an identifier, called an Object ID (OID), that uniquely identifies the variable. To prevent naming conflicts and provide organization, all major device vendors, as well as certain organizations, are assigned a branch of this tree structure referred to as the MIB Tree. The MIB Tree is managed by the Internet Assigned Numbers Authority (IANA). Each object on the MIB Tree has a number and a name, and the complete path from the top of the tree down to the point of interest forms the name.

An SNMP MIB must be written in ASN.1 format to conform with the SNMP standards.

### **ASN.1**

ASN.1 stands for Abstract Syntax Notation version 1. ASN.1 is a standard regulated by the International Organization for Standardization (ISO) that defines the nodes (branches) of the MIB tree in a numeric manner. The path is designated by periods (.) rather than slashes (/), like those used in a directory path for files on a PC.

Example: .1.3.6.1.2.1.1.3

Table 12: First four ASN.1 Object Types on page 74 lists the Object Types for the first four numbers of an OID that uses ASN.1 syntax.

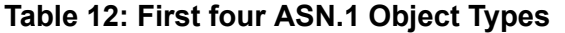

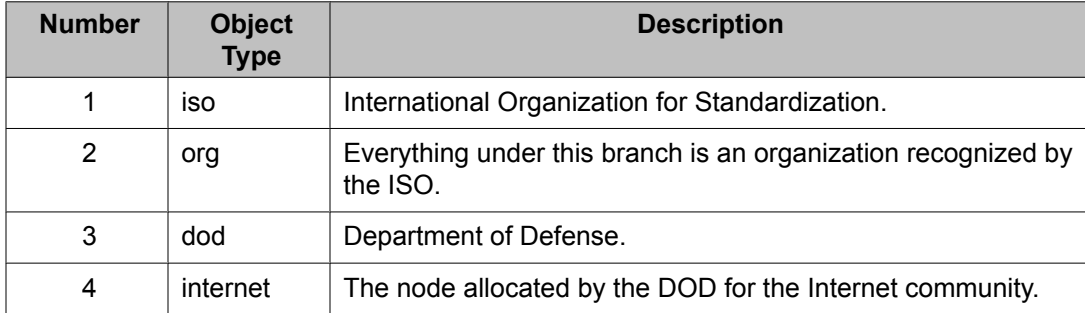

Below the internet node are four defined named nodes:

• directory(1)

 $\cdot$  mgmt(2)

- experimental(3)
- private(4)

For most MIB objects on IP devices, the first four numbers are always .1.3.6.1.

After the first four numbers two main nodes (or branches) are used on IP devices:

- 1. mgmt(2) node where the MIBs that are defined by standards organizations are found.
- 2. private(4) node where vendors define their own private (or enterprise) MIB modules. Each vendor has a unique number assigned to it, therefore, the OID for any object uniquely identifies which vendor has implemented the MIB. The vendor ID for Avaya is 6889.

#### **Named nodes**

Nodes are given both a number and a name. Mgmt is node two and private is node four. The OID is written with the node number in parentheses next to the Object Type.

Example:  $iso(1)$  org $(3)$  dod $(6)$  internet $(1)$  mgmt $(2)$ 

that is equivalent to the numerical OID string of:

.1.3.6.1.2

The child node of mgmt(2) is mib(1). Many child nodes are under the mib(1) node. These child nodes represent related groups of internet protocols or concepts. If a SNMP agent supports a particular group, the agent is said to be compliant for that group.

Below the management category are several groups of management objects, including the following:

- system(1)
- interfaces(2)
- at $(3)$
- $\cdot$  ip(4)
- $\cdot$  icmp(5)

#### **system group**

The system group contains objects that describe some basic information about the SNMP agent or the network device object on which the agent is running. The combined agent and network device object is referred to as the entity. Table 13: system [objects](#page-75-0) on page 76 lists some of the common objects in the system group.

#### <span id="page-75-0"></span>**Table 13: system objects**

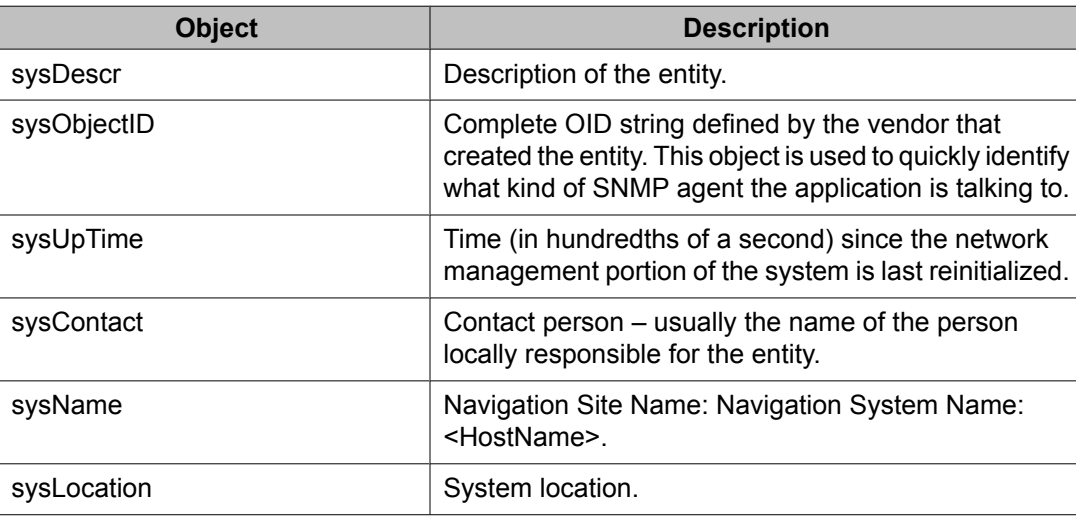

### **Configuring the sysDescr OID string**

The System group MIB contains a sysDescr OID with a specific format. The following sections describe the format in detail.

#### **sysDescr string format**

PR: "<product name>" SW: "<main application>" BN: "<full release number>" HW: "<hardware name>" (c) Avaya Inc.

The format is a name-value pair of all applicable attributes, with the value portion enclosed in quotes for ease of parsing. You can omit attributes that do not apply, therefore firmware information (FW:) appears only for some Voice Gateway Media Cards. For example, firmware information appears for ITG-P and ITG-SA, but not for MC32S.

Where PR: is one of the following:

- Meridian 1
- CS 1000
- CS 1000M
- CS 1000E

### $\bullet$  Note:

CS 1000E is the product name for MG 1000E.

Where SW: is one of the following:

- Call Server, Sys XXXX
- MG 1000B Call Server, Sys XXXX
- VGMC
- Expansion Call Server Normal mode, Sys XXXX
- Expansion Call Server Survival mode, Sys XXXX
- Gateway Controller
- MG 1000E-SSC
- For Linux components, the SW field is populated as follows:

SW: <application installed>,<UCM server mode>

### $\bigoplus$  Note:

If multiple applications are on the server, SW: pertains to the main use of the server. <application installed> can be one of the following (or blank if no application is installed):

- CS
- CS1000HS-EM
- SS\_EM\_SubM
- BRIDGE
- SubM
- EM
- SS
- SS\_EM
- NRS
- NRS+SS
- NRS+SS\_EM
- CS+SS+EM
- CS+SS+NRS+EM
- SIPL
- CS+SS+NRS+EM\_SubM

<UCM server mode> can be one of the following (or blank if no server is configured):

- Primary Security Server
- Member server
- Backup server

Where BN: is one of the following:

- X.XXY for Call Server
- X.XX.XX for Signaling Server
- IPL-X.XX.XX for VGMC
- mgcYYYXX for Gateway Controller
- X.XX.XX for NRS/UCM on Linux (application CD version number)

 $\bullet$  Note:

In the BN: value fields, X is a value from 0 to 9 and Y is a value from a to z. Where HW: is one of the following:

 $\cdot$  CP P4

- CP PM (Call Server)
- CP PM (Signaling Server)
- CP DC (Signaling Server)
- ITG-SA
- MGC
- MG XPEC
- CP MG
- MC32S
- HP DL320 for NRS/UCM on Linux
- IBM 306M for NRS/UCM on Linux
- HP-DL320-G4 for Signaling Server COTS
- IBM-x306m for Signaling Server COTS
- DELL R300
- MG 1010
- MG XPEC (NTDW20AAE6)
- SSMG (CP MG)

Examples:

PR: "CS 1000E" SW: "Call Server, Sys 4021" BN: "6.0" HW: "CP-PM" (c) Avaya Inc.

PR: "CS 1000" SW: "SS EM, Primary Security Server" BN: "6.00.11" HW: "IBM X3350" (c) Avaya Inc.

(This example shows no application installed for SW field) PR: "CS 1000" SW: "Member Server" BN: "6.00.16" HW: "Avaya CPPMv1" (c) Avaya Inc.

### **Example of an OID string**

The OID string for the sysUpTime object is:

```
iso(1) org(3) dod(6) internet(1) mgmt(2) mib(1) system(1) sysUpTime(3)
```
or

.1.3.6.1.2.1.1.3

### <span id="page-78-0"></span>**MIB abbreviations**

Another way to write the previous example is:

 $::= \{$  system  $3 \}$ 

system(1) is already known as iso(1) org(3) dod(6) internet(1) mgmt(2) mib(1) system(1) or . 1.3.6.1.2.1.1. It is only necessary to define how the sysUpTime object fits into the preexisting structure.

 $\therefore$  = represents the .1.3.6.1.2.1 portion of the MIB.

The third object in the system(1) group is the sysUpTime object; therefore, it is defined as { system 3}.

## **OID queries**

If an OID string is not complete down to the object—that is, if the string ends at a node instead of a specific object—this affects the results when the OID string is queried.

### **Example**

.1.3.6.1.2.1.1

is equivalent to

 $iso(1)$  org $(3)$  dod $(6)$  internet $(1)$  mgmt $(2)$  mib $(1)$  system $(1)$ 

If the string is queried, it returns the value for sysDescr, sysObjectID, sysUpTime, sysContact, and all the other objects within the system(1) node.

### **Variable binding**

Variable binding is the pairing of a SNMP object instance name with an associated value. A variable binding list is a series of variable binding entries.

# **Supported MIBs**

Table 14: [Supported](#page-79-0) MIBs on page 80 lists the MIBs supported on the Avaya Communication Server 1000 and Meridian 1 systems. There is no difference between the enterprise-specific MIBs for Meridian 1 and Avaya Communication Server 1000 systems, except that there are no Signaling Server MIBs on Meridian 1 systems.

<span id="page-79-0"></span>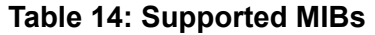

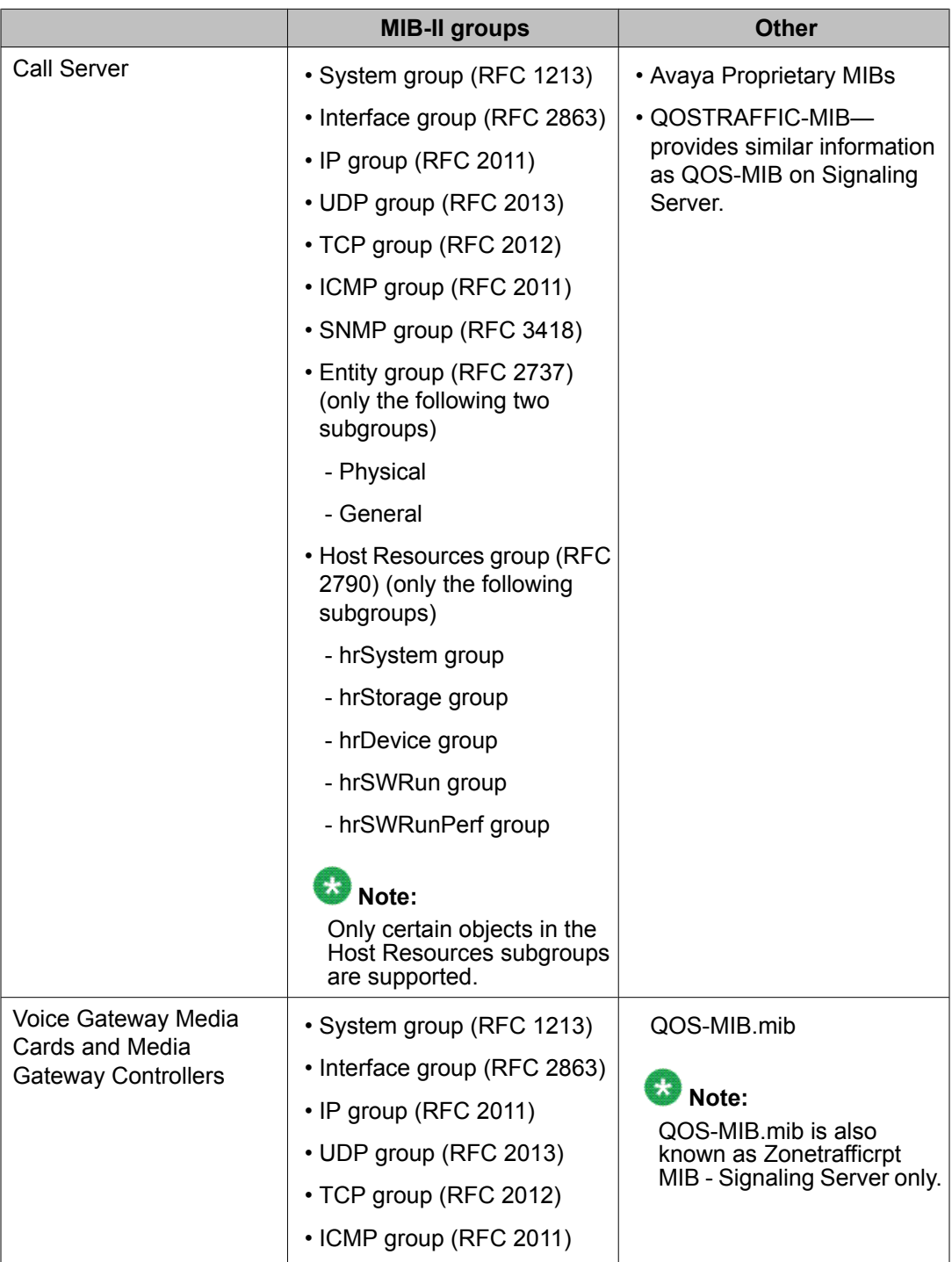

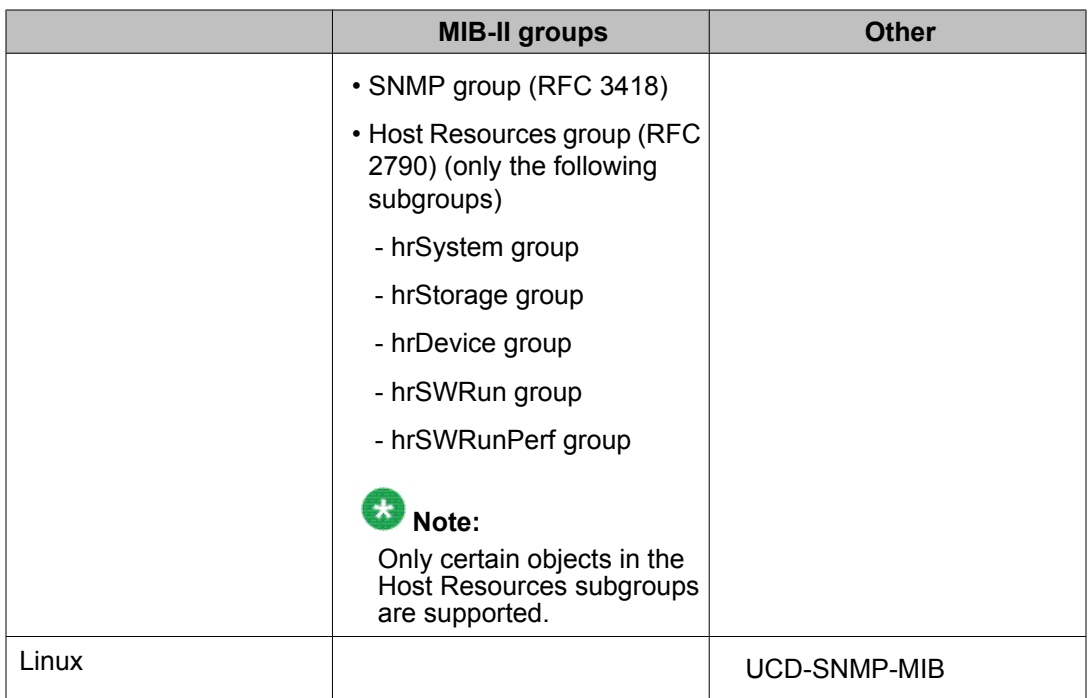

Table 15: Definition of MIBs on page 81 defines the various MIBs.

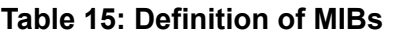

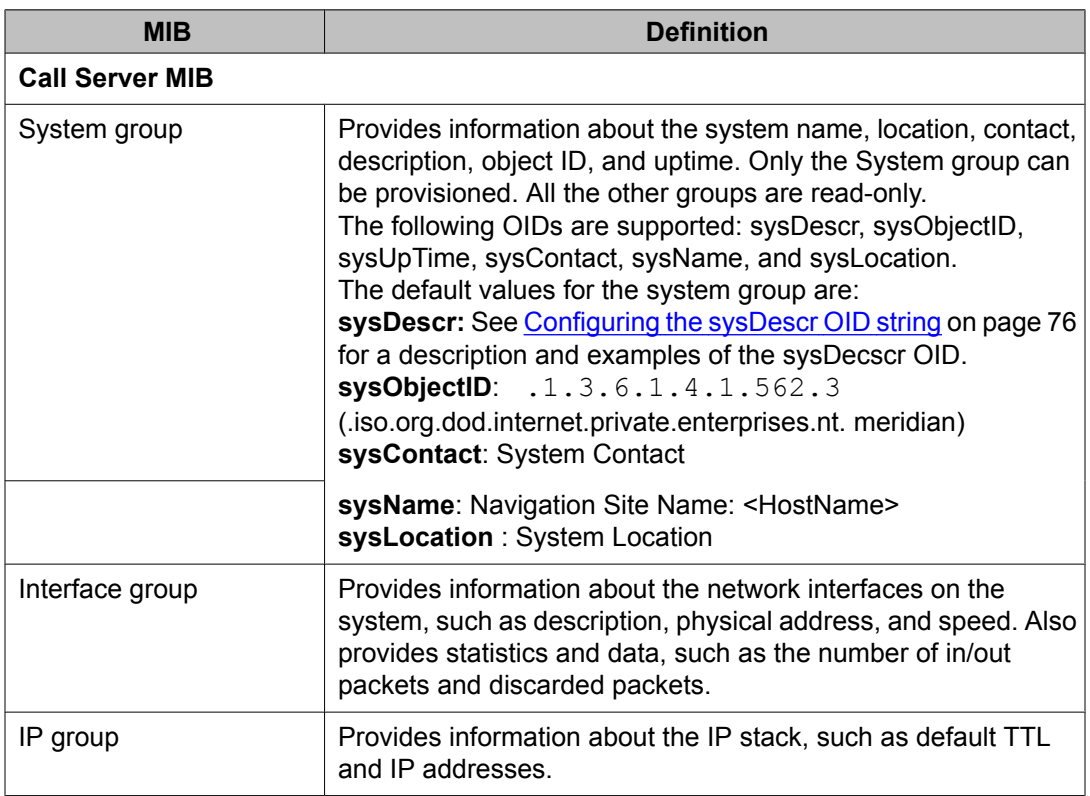

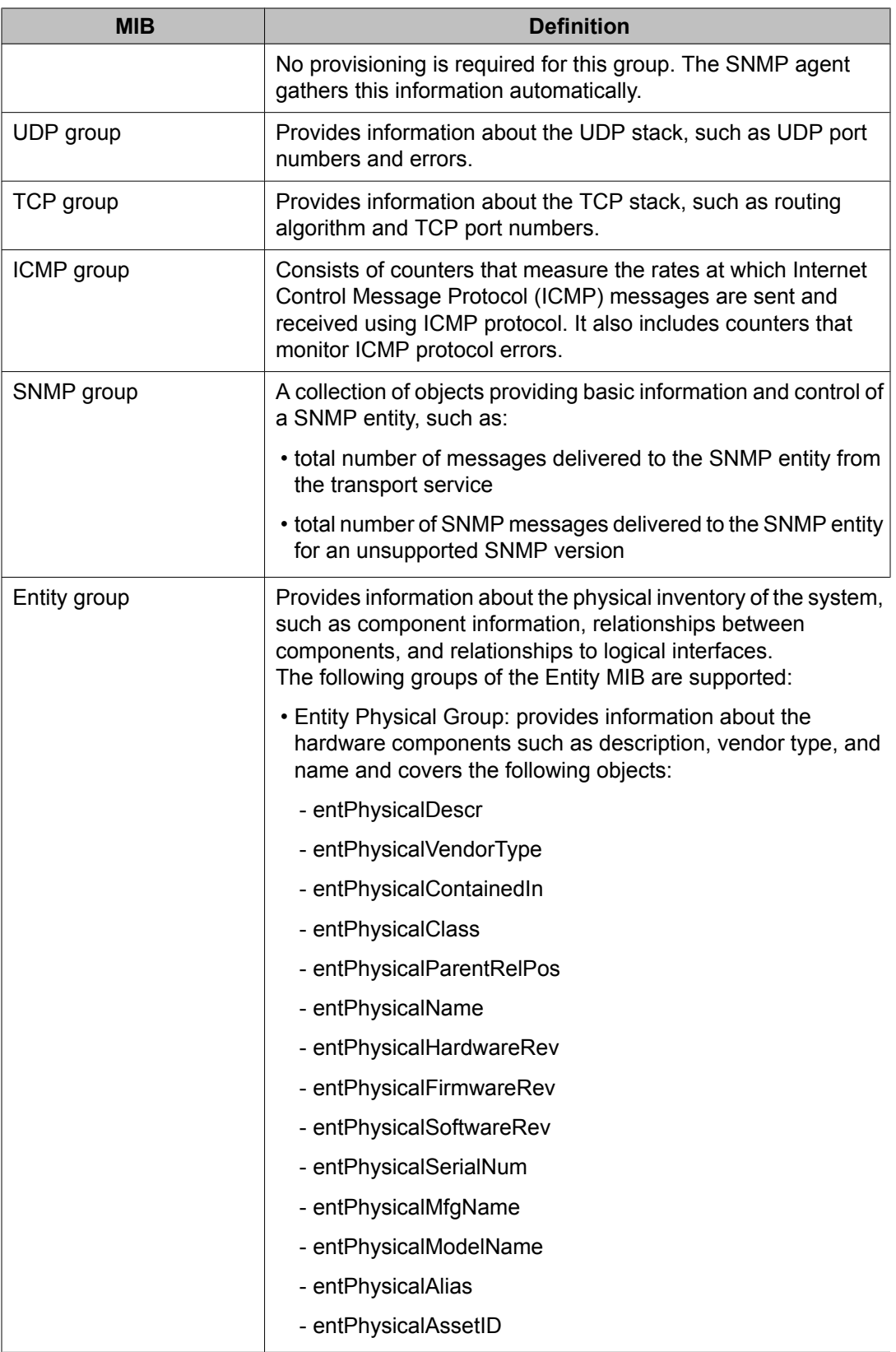

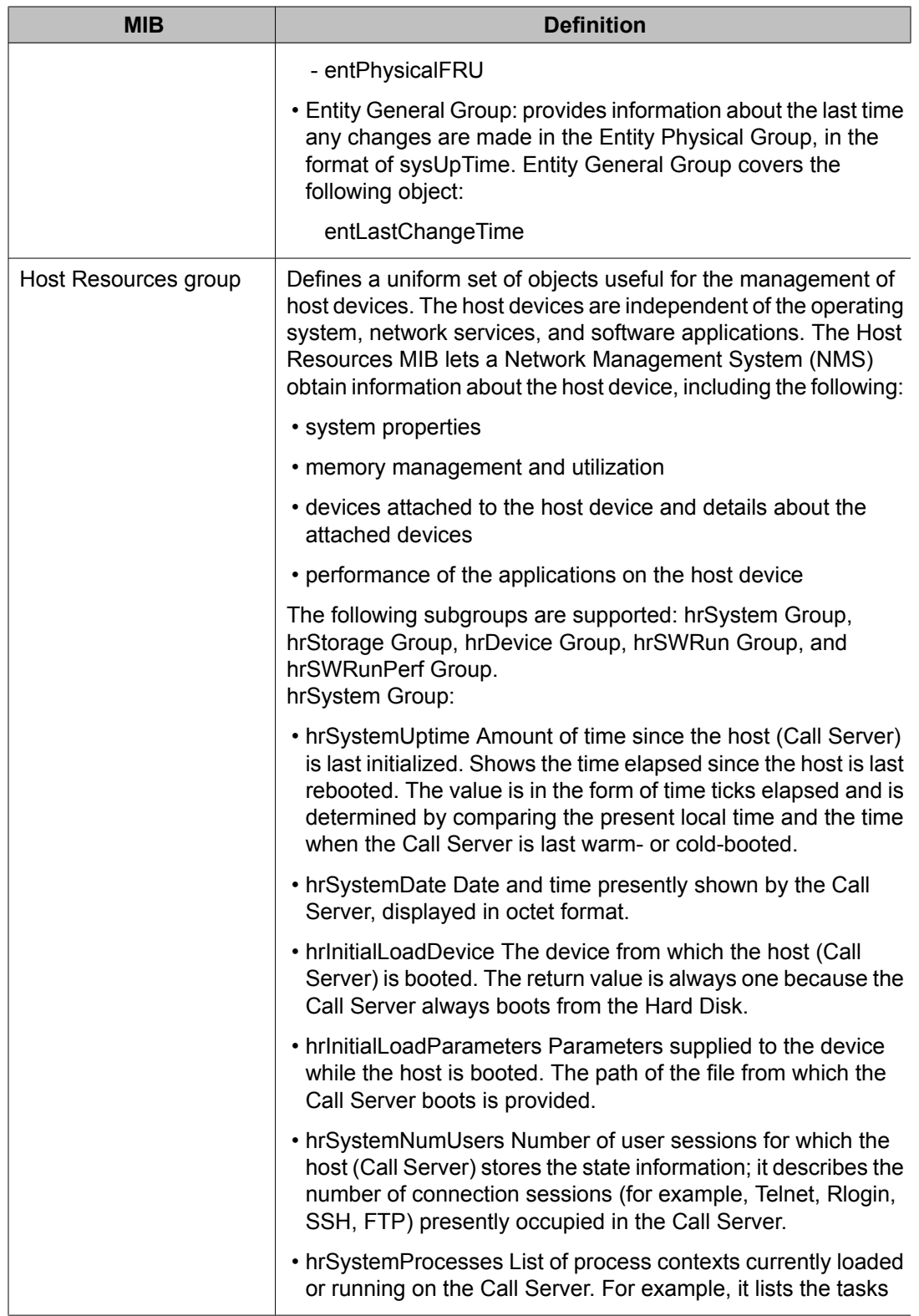

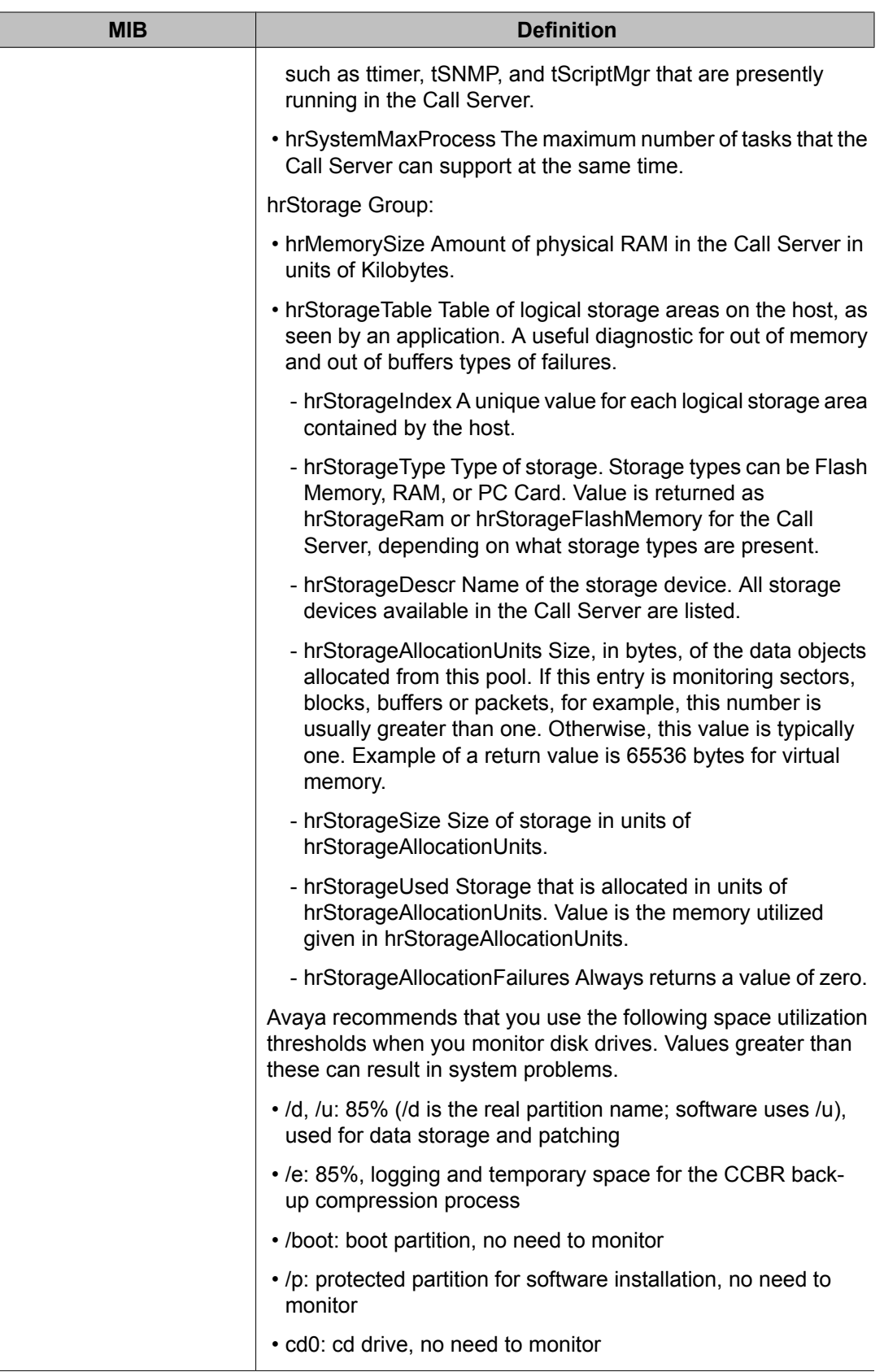

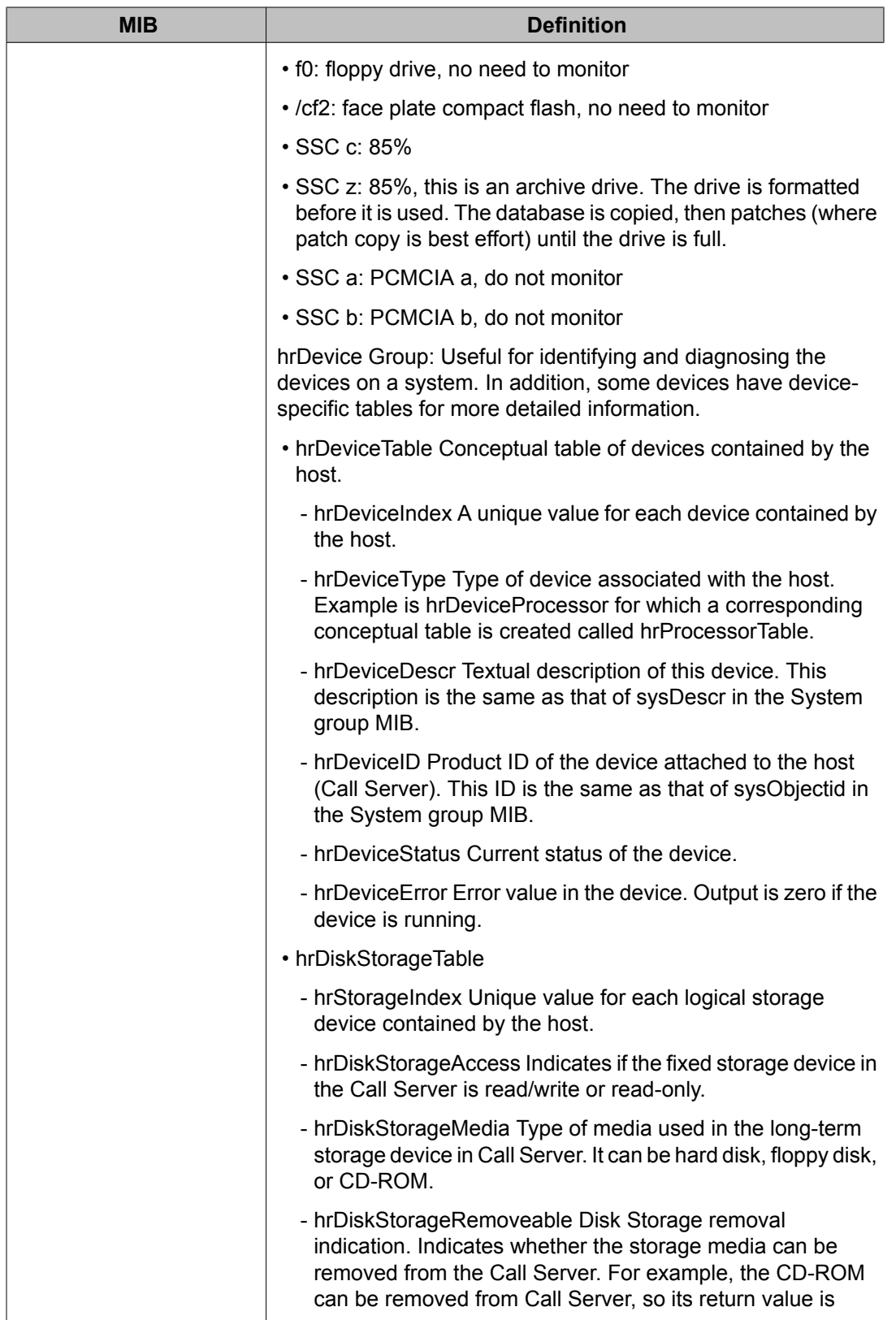

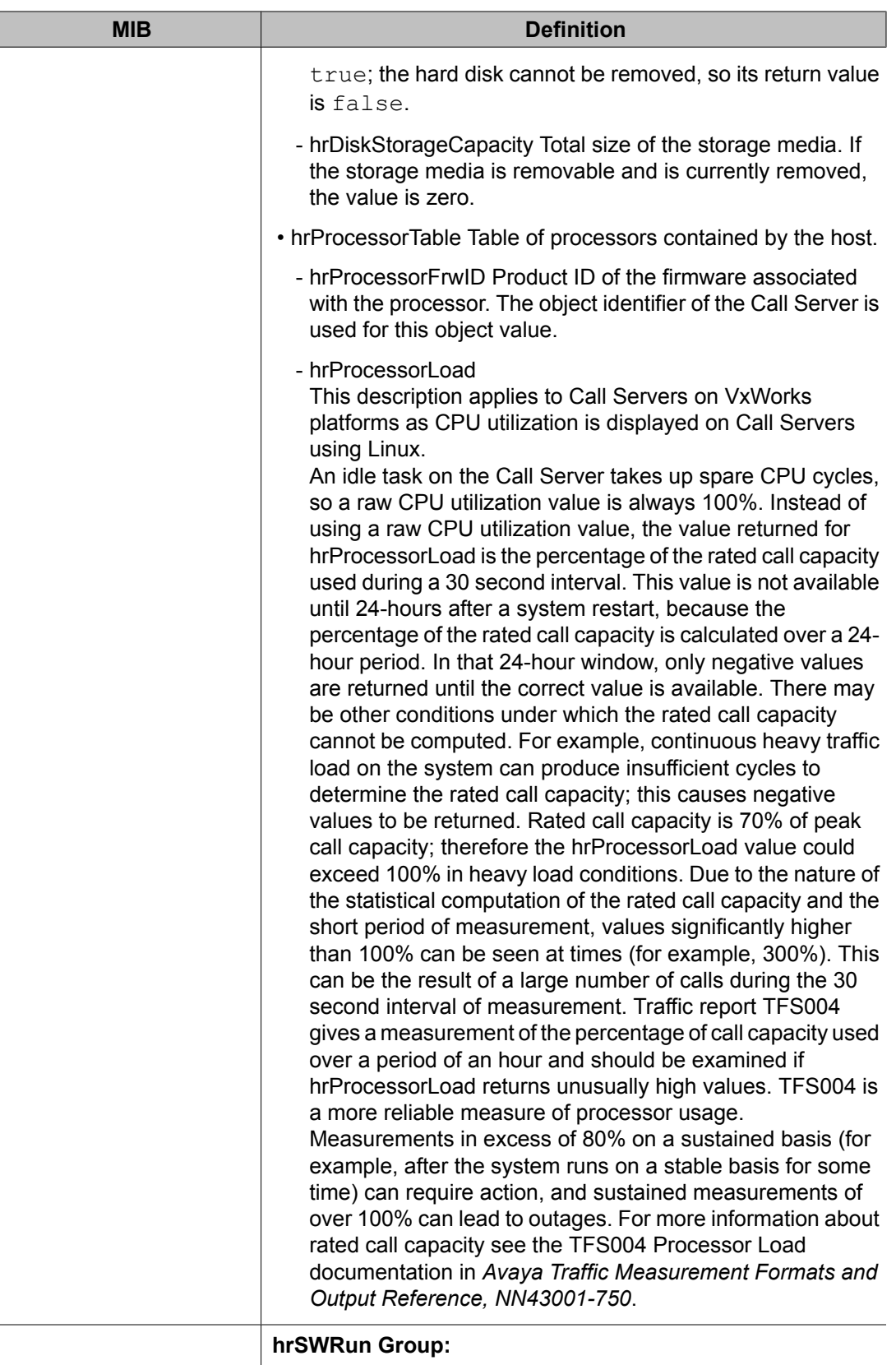

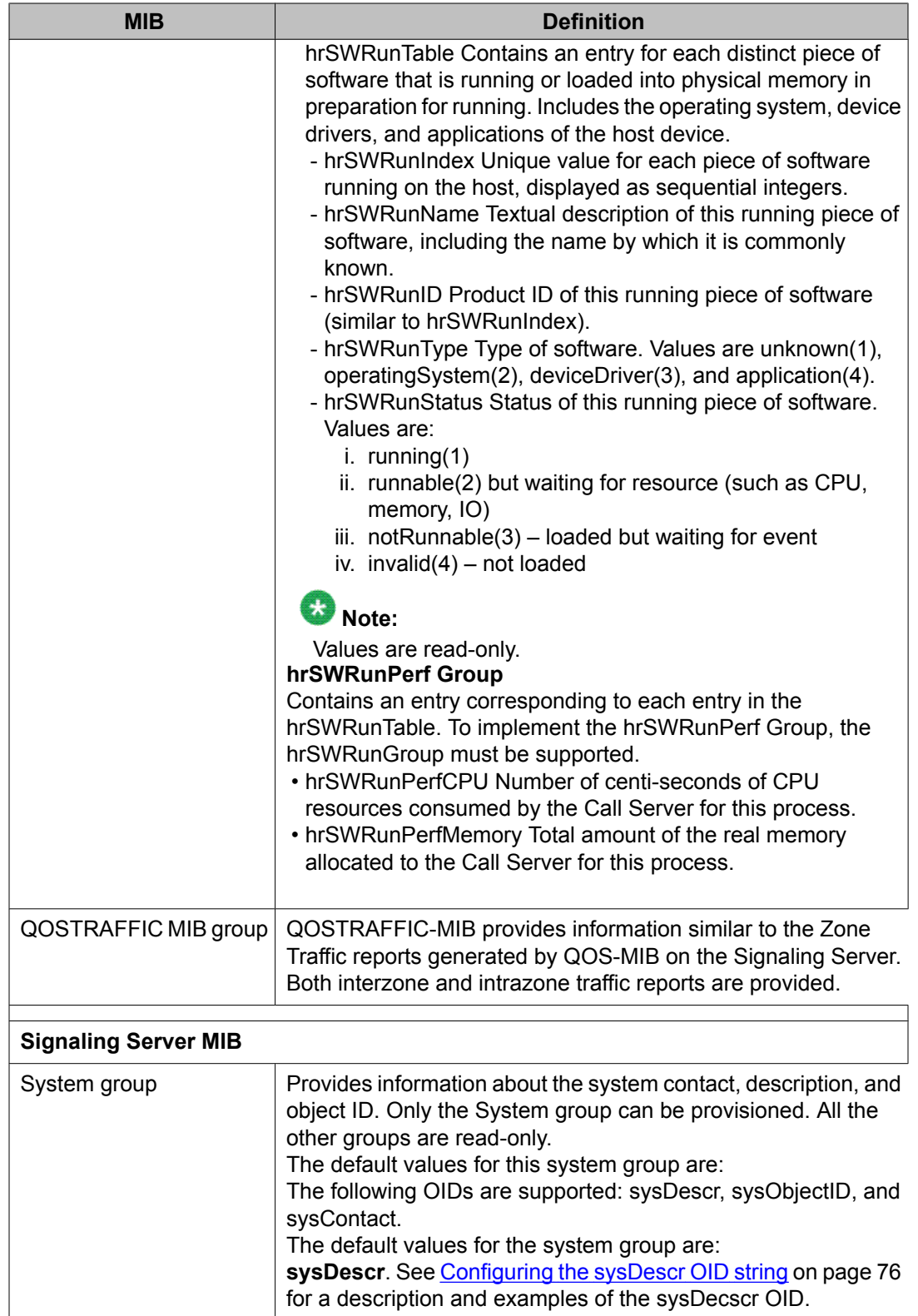

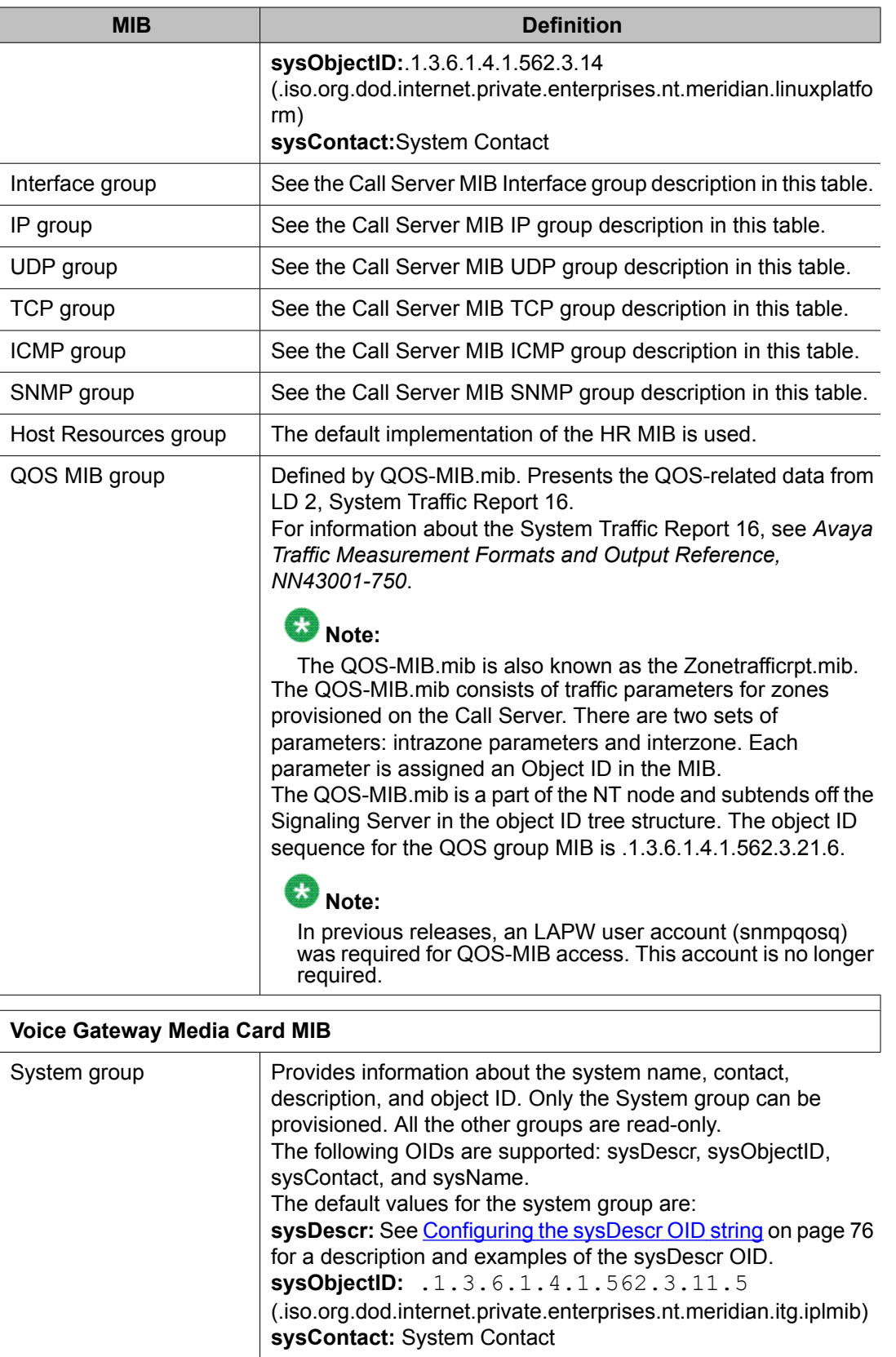

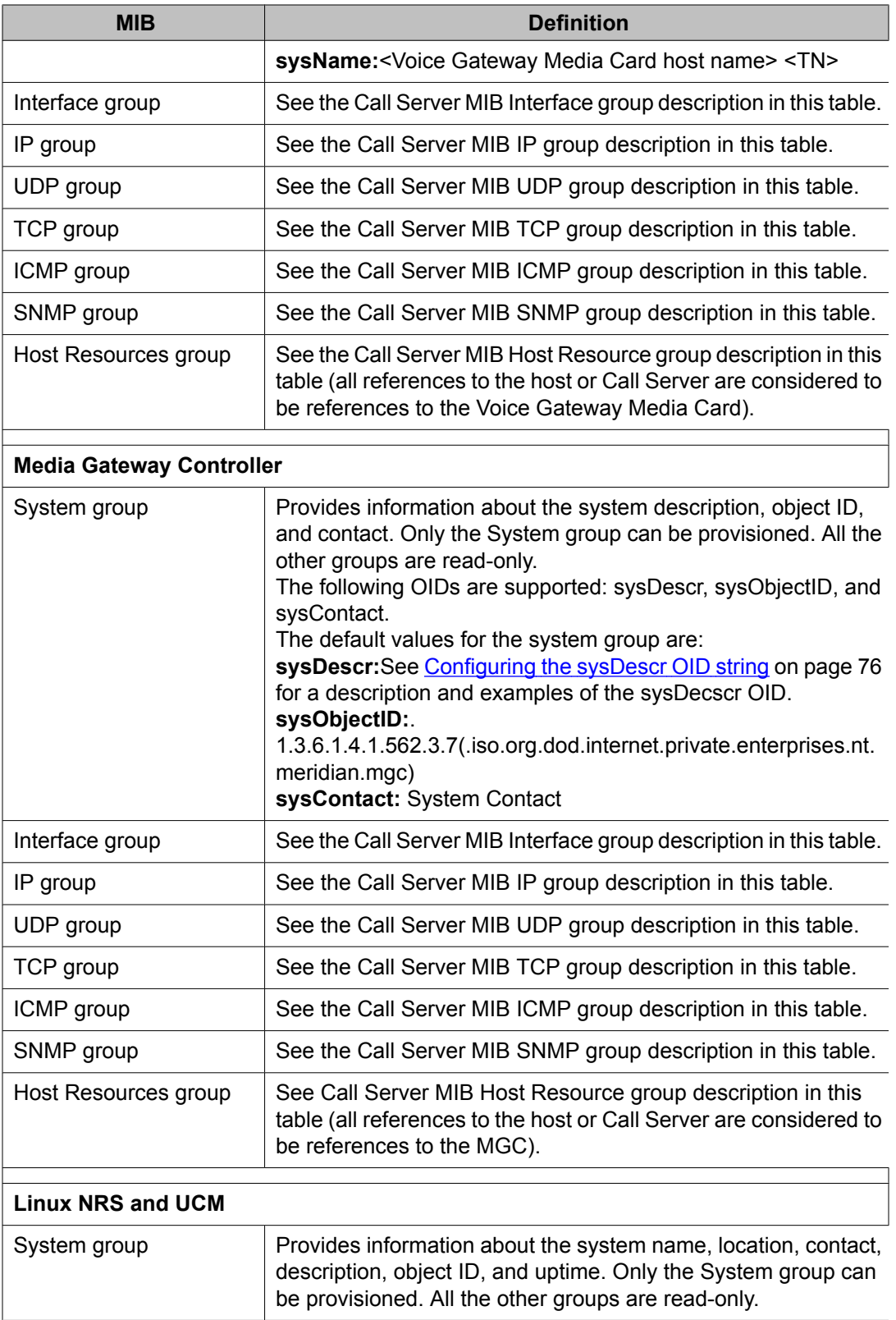

<span id="page-89-0"></span>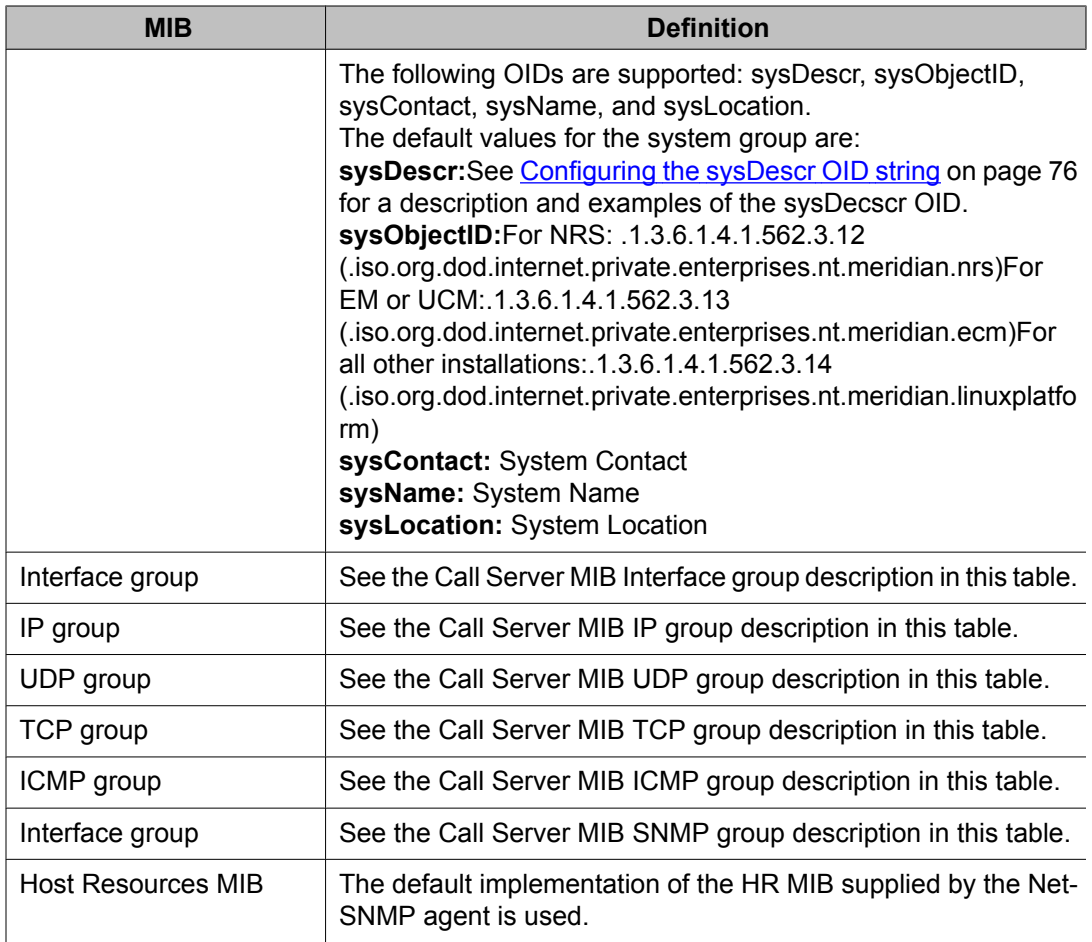

### **Entity group MIB**

At system startup, the Entity MIB receives information about all system hardware (such as common equipment, loops, cards, IP Phones) detected and configured in the system. If a Midnight Routine is configured in LD 117 (**INV MIDNIGHT SETS/CARDS/ALL/NONE**), then the MIB is updated daily as part of the Midnight Routine inventory.

If the Midnight Routine inventory is configured only for IP Phones (**SETS**), then only inventory information on IP Phones is updated daily; if only configured for cards, then only card inventory information is updated daily. If the Midnight Routine inventory is configured for all devices, then all inventory information is updated. If the Midnight Routine is not configured at all, no updates to the Entity MIB are made.

The Entity MIB is updated immediately if an IPE card is inserted or removed or if an IP Phone registers or unregisters from the Call Server.

When one of these hardware changes is detected, the inventory of the corresponding hardware entities is completely updated. For example, if an IP Phone registers or unregisters, the

<span id="page-90-0"></span>inventory for all telephones (digital telephones and IP Phones) is updated. If a Digital Line Card is removed, the inventory for all cards (and loops, common equipment, and so on) is updated.

The inclusion of the telephones in the Entity MIB is configured in LD 117. See Table 16: LD 117 telephone inventory in Entity MIB command on page 91.

| $\Rightarrow$ Command  | <b>Description</b>                                                                                                    |
|------------------------|----------------------------------------------------------------------------------------------------|
| <b>INV ENTITY SETS</b> |                                                                                                    |
| ON                     | Turns ON the inclusion of digital telephones and IP<br>Phones in the Entity MIB.                                                           |
| (OFF)                  | Turns OFF the inclusion of digital telephones and IP<br>Phones in the Entity MIB.                                                          |
| <b>STATUS</b>          | Displays whether or not the digital telephones and IP<br>Phones are included in the Entity MIB. Either ON or<br>OFF appears in the output. |

**Table 16: LD 117 telephone inventory in Entity MIB command**

# **Accessing MIBs**

# **Important:**

Avaya Communication Server 1000 Release 7.5 enterprise-specific MIBs are

- COMMON-TRAP-MIB.mib
- QOS-MIB.mib (also known as the Zonetrafficrpt.mib)
- QOSTRAFFIC-MIB.mib (Call Server implementation of QOS-MIB.mib)

Download the latest version of the MIBs for Avaya products from [www.avaya.com.](http://www.avaya.com)

Follow the steps in Downloading the MIBs from the Avaya Web site on page 91 to download the MIBs.

#### **Downloading the MIBs from the Avaya Web site**

- 1. Under the **Support** banner, choose **Technical Support > Software Downloads**.
- 2. Click the **Browse product support** tab.
- 3. In **1. Select From**, choose a product family.

Meridian 1 and Avaya Communication Server 1000 MIBs are found under **Communication Servers - Enterprise Communication Servers**.

4. In **2... Select a product**, choose a system type.

- 5. In **3... and get the content**, choose **Software**.
- 6. The MIBs are found in the downloadable software list.

## <span id="page-91-0"></span>**Trap handling approaches**

Avaya recommends that you use a Network Management System (NMS) to accept traps directly from the system components. Use a NMS (for example, HP OpenView) to accept traps directly from the Avaya Communication Server 1000 system components.

To understand the structure of the traps that are sent from the system components, the NMS usually requires that the trap MIB modules are loaded into the NMS. The MIBs from each Communication Server 1000 or Meridian 1 component must be loaded into the NMS. See the Attention dialog box in [Accessing](#page-90-0) MIBs on page 91 for the required MIB modules.

See also Directly accepting traps with Network Management Systems and HP OpenView on page 92.

As an alternative to a NMS, you can use the Visualization Performance and Fault Manager (VPFM) product to accept traps and provide additional fault management capabilities.

### **Directly accepting traps with Network Management Systems and HP OpenView**

This section contains information about how to accept traps directly when using NMS, HP OpenView, or third-party management systems.

#### **Enterprise Network Management System**

The Enterprise NMS can accept traps directly from the Avaya Communication Server 1000 systems.

### **HP OpenView**

The common trap MIB (*COMMON-TRAP-MIB.mib*) is used to enable HP OpenView to accept traps directly from the Avaya Communication Server 1000 devices. For more information, see [Configuring](#page-96-0) SNMP alarms in HP OpenView NNM on page 97.

#### **Third-party NMSs**

If neither Enterprise NMS or HP OpenView NMS is used, the common trap MIB must be used in the trap-handling process of the third-party NMS.

# **Appendix A: Administration**

# **Contents**

This chapter contains information about the following topics:

EDT and EPT on page 93 [Backup](#page-93-0) and restore on page 94 [LD](#page-93-0) 43 on page 94 LD [143](#page-94-0) on page 95

# **EDT and EPT**

The Event Default Table (EDT) and Event Preference Table (EPT) are repositories on the Call Server for storing system event information.

The EDT contains a list of system events and default event severities that the system generates. Each event contains an event code, a description, and severity information. Data in the EPT overrides the severity of an event assigned in the EDT. You can use the EPT to configure escalation thresholds and suppression thresholds for certain event severities.

The maximum number of entries allowed in the EPT is 500.

Use LD 117 commands to import and export an EPT file from/to removable media, to load an updated EPT file into memory, and to print the EDT and EPT entries. See Table 17: LD 117 EDT and EPT commands on page 93.

#### **Table 17: LD 117 EDT and EPT commands**

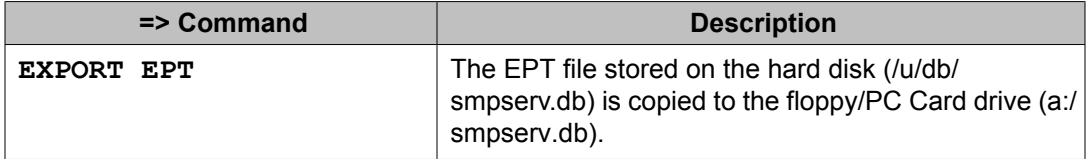

<span id="page-93-0"></span>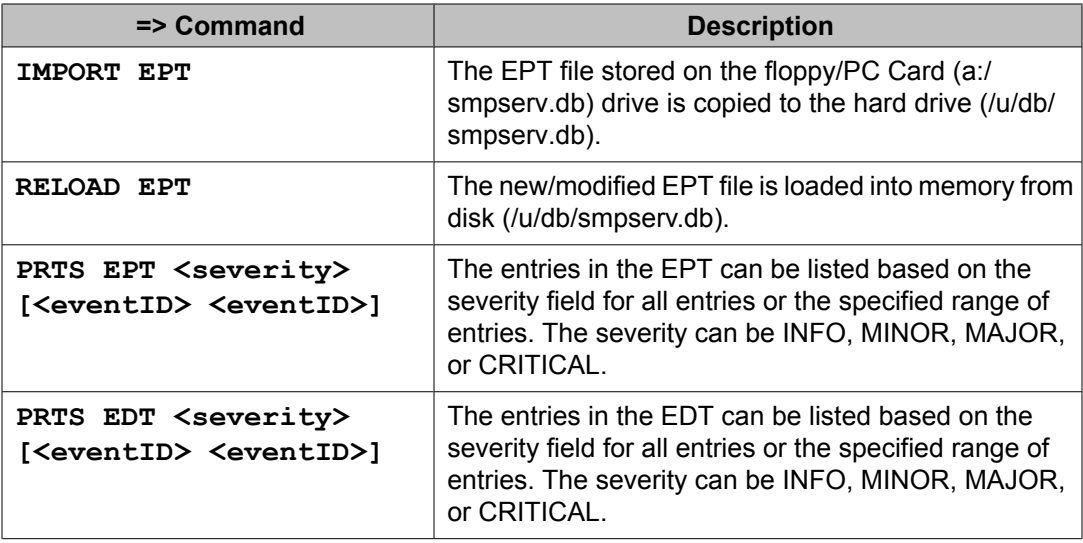

The EPT file is created when data is entered in the EPT and an EDD is performed. The EDD must be done prior to exporting the EPT file with the **EXP EDD** command. Error messages are issued if the import or export of the EPT file is not successful.

# **A** Warning:

When the EPT file is exported to a management workstation, the EPT file must not be modified using a text editor or spreadsheet application. If the EPT file is modified offline, it does not import correctly on the switch. The only supported way to modify the EPT file is through LD 117 or Element Manager.

# **Backup and restore**

# **LD 43**

The LD 43 [commands](#page-94-0) listed in Table 18: LD 43 backup and restore commands on page 95 enable a backup and restore of the Call Server system group MIB variables, System Navigation variables, community strings, and other data.

On Linux systems, backup and restore is performed using the **sysbackup** and **sysrestore** commands.

### **Important:**

In Communication Server 1000 Release 5.5 and earlier, BKO backups to external storage devices do not retain EPT flags. Therefore, if you perform a restore operation using backup <span id="page-94-0"></span>data from a Communication Server 1000 Release 5.5 or earlier system, the following parameters must be reconfigured:

- Alarm suppression threshold (CHG SUPPRESS\_ALARM)
- Global suppression value (CHG SUPPRESS)
- Global timer window (CHG TIMER)
- EDT mode (CHG EDT)

If the data being restored is from an Avaya Communication Server 1000 Release 6.0 or higher system, the settings for these parameters are retained and no reconfiguration is required.

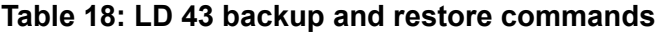

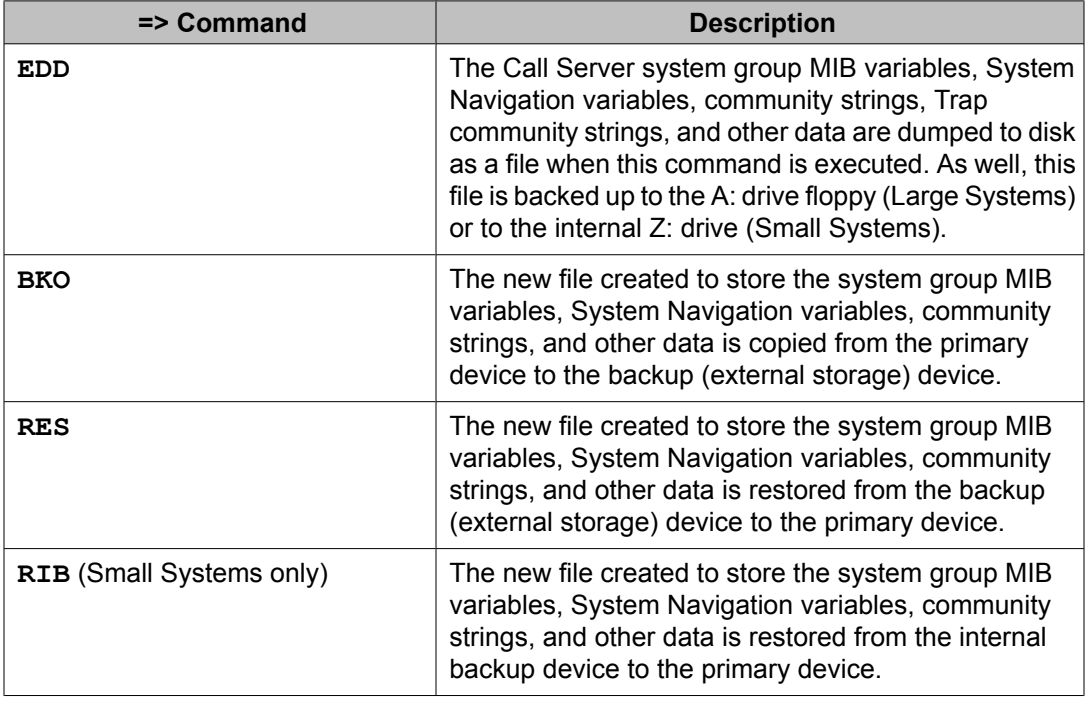

# **LD 143**

The LD 143 commands listed in Table 19: LD 143 Small System backup and restore [commands](#page-95-0) [using](#page-95-0) a PC Card on page 96 are part of the LD 143 Small System Upgrade Utilities menu. Select Option 2 to archive (backup) the system group MIB variables, System Navigation variables, community strings, and other data to a PC Card.

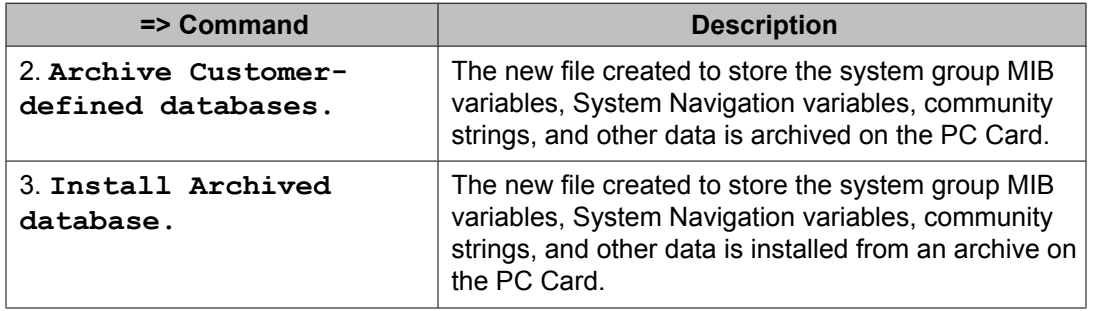

#### <span id="page-95-0"></span>**Table 19: LD 143 Small System backup and restore commands using a PC Card**

The LD 143 Large System-specific commands listed in Table 20: LD 43 Large System backup and restore commands using floppy disks on page 96 enable the backup and restore of the system group MIB variables, System Navigation variables, community string, and other data using floppy disks.

#### **Table 20: LD 43 Large System backup and restore commands using floppy disks**

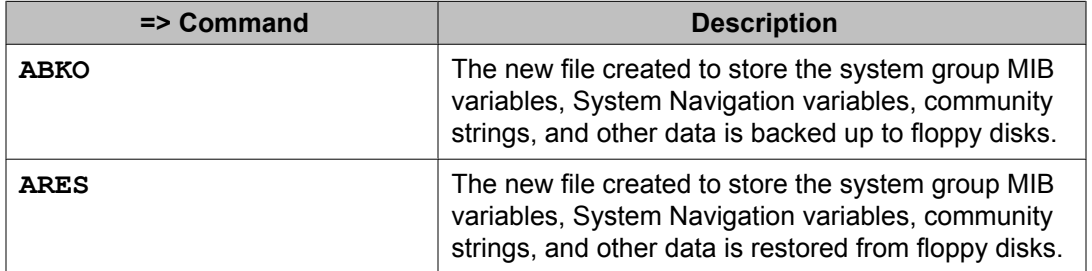

# <span id="page-96-0"></span>**Appendix B: Configuring SNMP alarms in HP OpenView NNM**

# **Contents**

This appendix contains information about the following topics:

Overview on page 97 Trap MIBs on page 97 [Alarms](#page-97-0) on page 98 Using HP [OpenView](#page-97-0) to accept traps on page 98 [Configuring](#page-97-0) events on page 98 Alarm logging and [viewing](#page-100-0) on page 101 [Alarm](#page-100-0) Log on page 101

[Other](#page-101-0) tools on page 102

# **Overview**

This section provides information on how to load and configure traps in HP OpenView Network Node Manager (NNM).

### **Trap MIBs**

The trap MIB files specify the format of the SNMP alarms that can be sent by the system devices.

By using the format information, HP OpenView can decode and display device alarm information in an easy-to-read manner.

### <span id="page-97-0"></span>**Alarms**

Alarms contain nine information fields, also known as attributes, as described in the MIB modules.

# **Using HP OpenView to accept traps**

This section contains details about how to use HP OpenView to accept traps and how to use and view the alarm logs.

### **Configuring events**

Follow the steps in Configuring events on page 98 to configure events in HP OpenView.

#### **Configuring events**

1. In the Root window, choose **Options > Event Configuration**.

See Figure 16: Root window to Event [Configuration](#page-98-0) on page 99.

<span id="page-98-0"></span>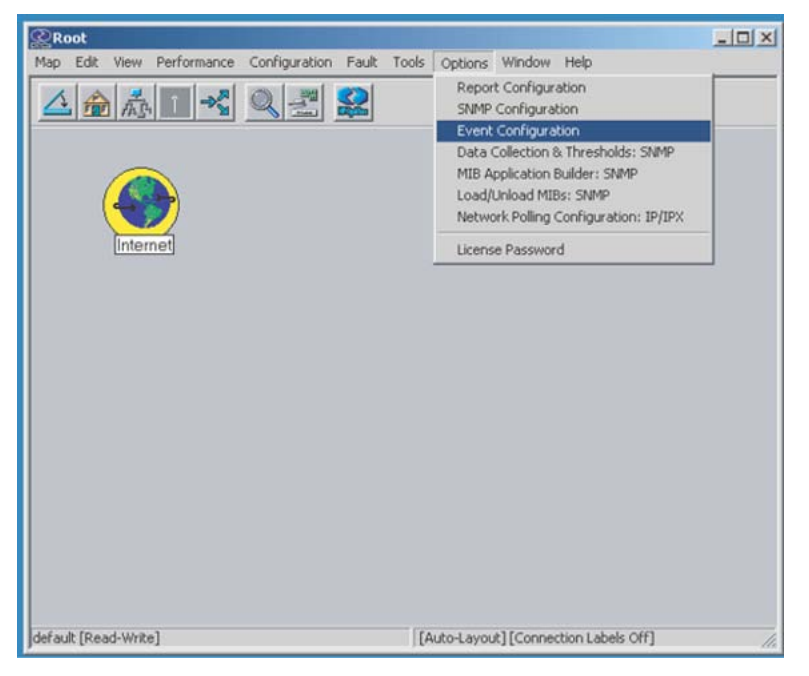

**Figure 16: Root window to Event Configuration**

The Event [Configuration](#page-99-0) window appears. See Figure 17: Event Configuration and [Enterprises](#page-99-0) window on page 100.

2. From the list in the **Enterprises** pane, choose the Enterprise trap MIB. In this example, it is **mgmt-traps**.

<span id="page-99-0"></span>

| Name                                          | Identifier                                                     |                            |  |
|-----------------------------------------------|----------------------------------------------------------------|----------------------------|--|
| dmtfVoltageProbeTable                         | .1.3.6.1.4.1.412.2.4.53                                        |                            |  |
| <b>ENTERPRISES</b>                            | .1.3.6.1.4.1                                                   |                            |  |
| entityMIBTraps                                | .1.3.6.1.2.1.47.2                                              |                            |  |
| fmMGCAlarmTraps                               | .1.3.6.1.4.1.562.3.7.50.4.1                                    |                            |  |
| fmSSAlarmTraps                                | .1.3.6.1.4.1.562.3.21.5.4.1                                    |                            |  |
| ManageX                                       | .1.3.6.1.4.1.2427                                              |                            |  |
| mgmt-traps                                    | .1.3.6.1.4.1.562.3.10.10.1                                     |                            |  |
|                                               |                                                                |                            |  |
|                                               |                                                                |                            |  |
| OpenView                                      | .1.3.6.1.4.1.11.2.17.1                                         |                            |  |
| rmon<br>snmpTraps                             | .1.3.6.1.2.1.16<br>.1.3.6.1.6.3.1.1.5                          |                            |  |
|                                               | Events for Enterprise mgmt-traps [.1.3.6.1.4.1.562.3.10.10.1]: |                            |  |
| Name                                          | Identifier                                                     | Sources                    |  |
|                                               | Specific 1                                                     | ALL SOURCES                |  |
| commonMIBAlarmMajor                           | Specific 2                                                     | ALL SOURCES                |  |
| commonMIBAlarmCritical<br>commonMIBAlarmMinor | Specific 3                                                     | <b>ALL SOURCES</b>         |  |
| commonMIBAlarmWarning                         | Specific 4                                                     | ALL SOURCES                |  |
| commonMIBAlarmInfo<br>commonMIBAlarmIndeter   | Specific 5<br>Specific 6                                       | ALL SOURCES<br>ALL SOURCES |  |

**Figure 17: Event Configuration and Enterprises window**

There are seven possible events that can be configured for the Enterprise example mgmt-traps. For each event, configure the actions to be taken if the event occurs.

3. Choose an event to configure and double-click it.

OR

In the upper menu, choose **Edit > Events > Modify**.

The Modify Events window appears. See Figure 18: Modify Events [window](#page-100-0) on page 101.

4. Configure the event as desired on the various tabs. For example, in the **Event Log Message** text box, shown in **Figure 18: Modify Events [window](#page-100-0)** on page 101, type \$10 to specify that the 10th alarm attribute is to be displayed in the log file. The alarm attribute is the text data of the alarm. Display other attributes by entering the appropriate attribute code.

<span id="page-100-0"></span>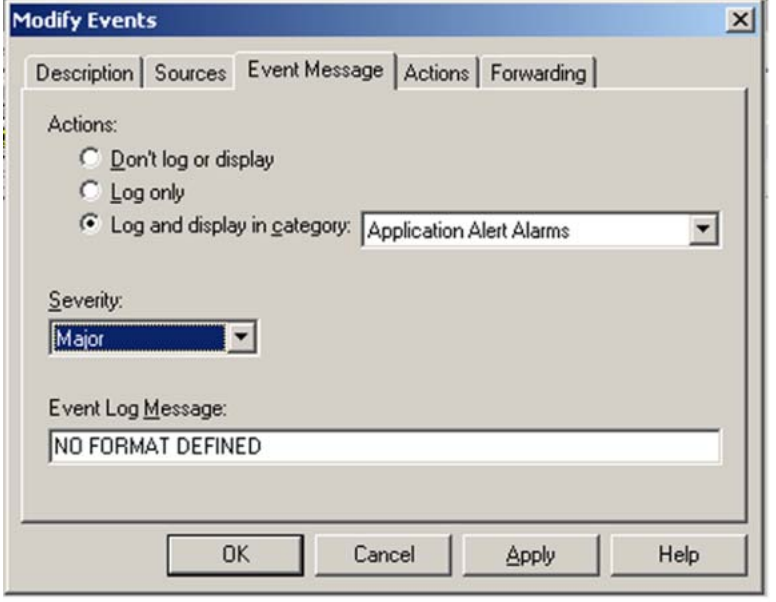

#### **Figure 18: Modify Events window**

5. Click **Apply**.

The Modify Events window closes and the Event Configuration window reappears.

- 6. Repeat steps 3 and 4 for all the events you are configuring.
- 7. Click **Apply**.
- 8. In the **File** menu, select **Save**.
- 9. In the **File** menu, select**Close**.

# **Alarm logging and viewing**

This section contains details about the Alarm logs and other tools.

### **Alarm Log**

After events are configured, they appear in the Alarm Log.

# <span id="page-101-0"></span>**Other tools**

You can now configure other tools, such as:

- paging alerts
- e-mail alerts
- event correlation

# **Appendix C: Common Trap Structure**

# **Contents**

This appendix contains information about the following topics:

Overview on page 103 Trap severities on page 103 Variable [bindings](#page-103-0) on page 104

# **Overview**

A Common Trap structure ensures that traps from all Avaya Communication Server 1000 system devices, including those on Linux, use the same format. A new common trap MIB (*COMMON-TRAP-MIB.mib*) is described in detail in the following sections.

# **Trap severities**

The traps have seven severities that each map to a specific trap code. See Figure 15: [SNMPv1](#page-67-0) trap PDU [fields](#page-67-0) on page 68. A trap type defines the severities, for example, *commonMIBAlarmMajor* or *commonMIBAlarmMinor*. See [Common](#page-108-0) Trap MIB on page 109. The seven severities are

- Critical
- Major
- Minor
- Warning
- Cleared
- Indeterminate
- Info

<span id="page-103-0"></span>Table 21: Severity mapping table on page 104 compares the severity mapping of the Common Trap structure to the severity mapping used by the Call Server, Signaling Server, and Voice Gateway Media Card in Communication Server 1000 Release 5.0 and earlier.

In Avaya Communication Server 1000 Release 7.5, all CS 1000 devices use the Common Trap severity mapping.

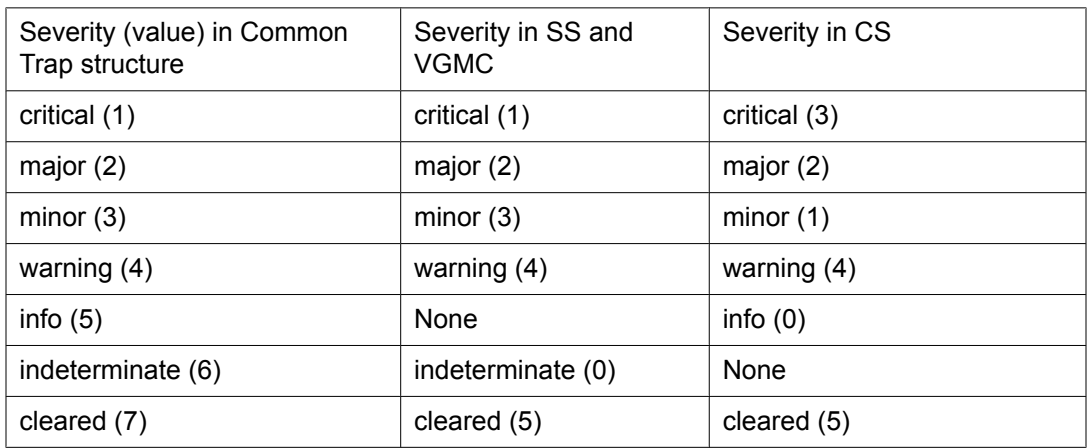

#### **Table 21: Severity mapping table**

# **Variable bindings**

The common trap MIB has a fixed number of variable bindings. Each trap type has the same number and types of variable bindings. For a description of the Common Trap variable bindings mapping, see Table 23: Variable binding [mapping](#page-105-0) table on page 106.

#### • **commonMIBSeqNumber:**

contains a unique sequence number for every trap that is sent out. Filtered traps are not assigned a sequence number.

#### • **commonMIBDateAndTime:**

contains the date and time in a common format.

• **commonMIBSeverity:**

represents the severity of the alarm.

#### • **commonMIBComponentID:**

contains a string separated by colons that represents the unique system component that raises the trap. This value is generated dynamically by traps received from system elements. The value is unique within each system.

The format for the string is:

System=systemname:Site=sitename:Component=componentName

Values for systemname and sitename are filled in at the consolidation point as configured through Element Manager on the SNMP Configuration page.

The componentName is determined based on the original source of the trap. For mapping details for the system element and the component name, see Table 22: commonMIBComponentID mapping on page 105.

#### **Table 22: commonMIBComponentID mapping**

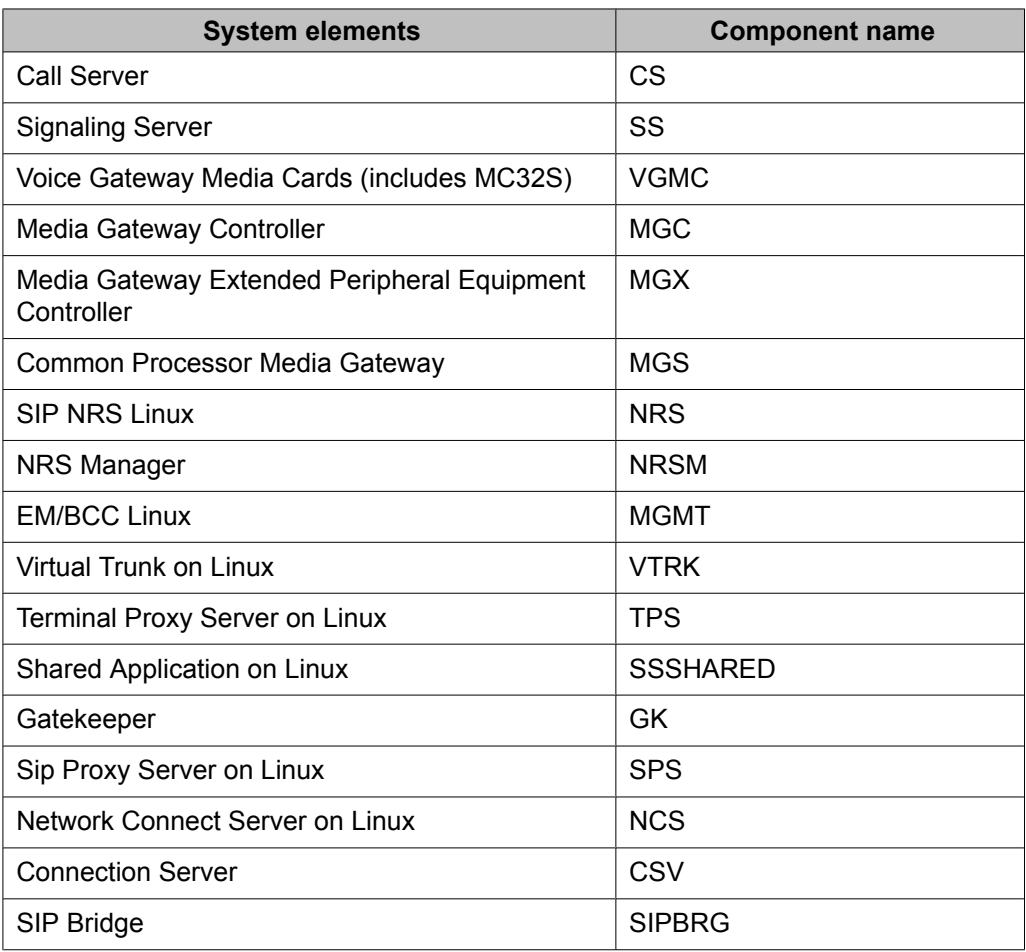

#### • **commonMIBNotificationID:**

intended to support clears from system elements that are capable of providing unique IDs for generated traps and corresponding clears. If the system does not provide a unique notification ID, this value is set to zero, indicating that clears are not supported by that system. The combination of commonMIBComponentID and commonMIBNotificationID is unique within a system.

#### • **commonMIBSourceIPAddress:**

<span id="page-105-0"></span>represents the IP address of the system element that generated the trap.

#### • **commonMIBErrCode:**

represents specific error codes generated by a system element.

#### • **commonMIBAlarmType:**

represents a broad category as described in commonMIBAlarmData.

#### • **commonMIBProbableCause:**

represents probable cause for the alarm, and qualifies the type of alarm that appears in the commonMIBAlarmType field.

#### • **commonMIBAlarmData:**

a textual description of the trap. Text fields like Alarm Description, Operator Data, and Expert Data are consolidated into a single field . Operator Data is first, Alarm Description second, and Expert Data third, separated by semicolons. This field is truncated if the combined size becomes too large for a single variable binding.

Table 23: Variable binding mapping table on page 106 provides a comparison of the variable bindings found in traps in previous releases for the Call Server, Signaling Server, and Voice Gateway Media Card to the new Common Trap format variable bindings.

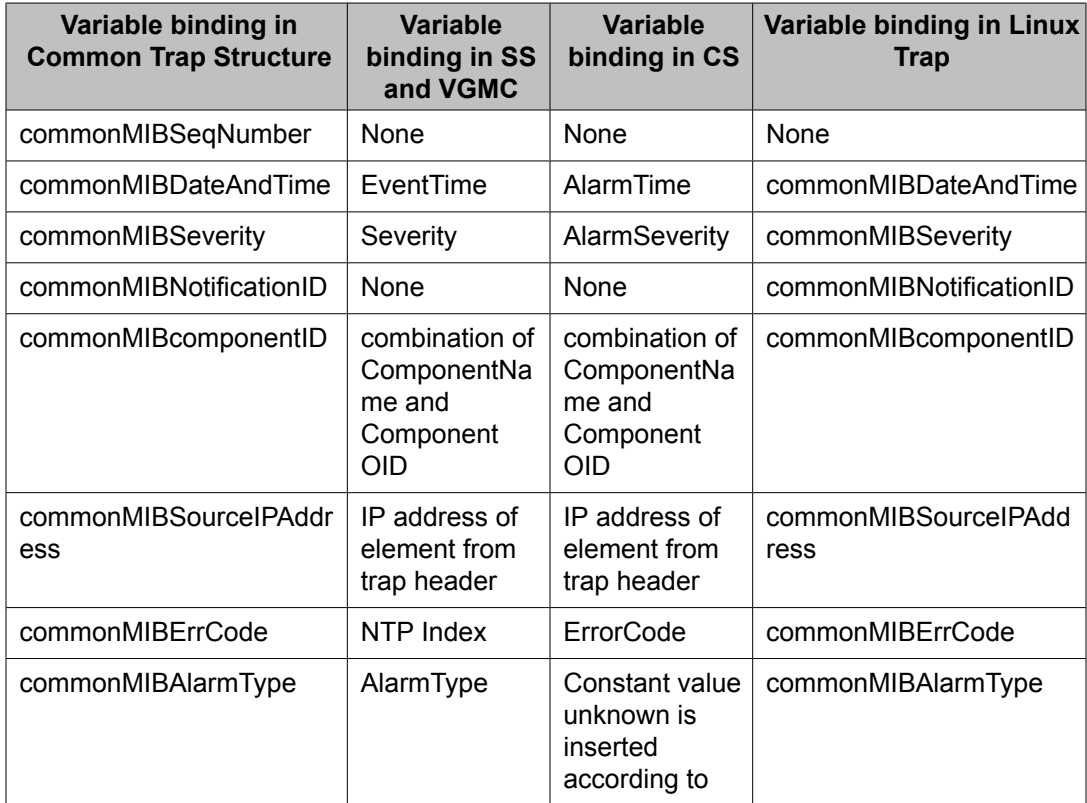

#### **Table 23: Variable binding mapping table**

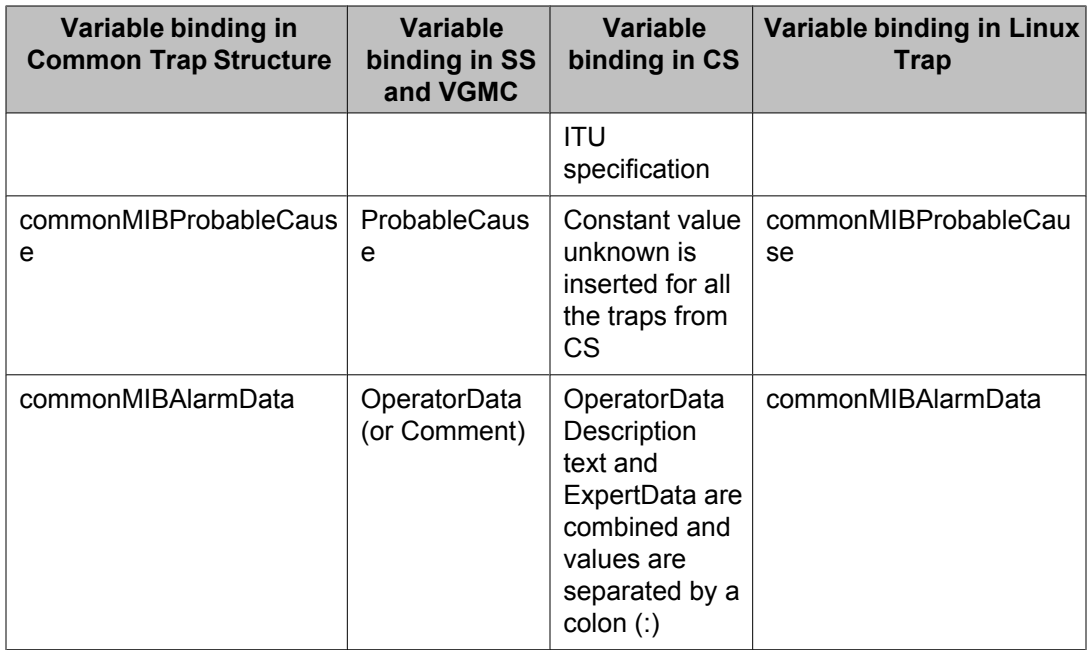

Common Trap Structure
# **Appendix D: Common Trap MIB**

The Common Trap MIB contains definitions of the sysObjectID values for all devices that appear in a MIBII sysObjectID query. Download the latest version of the MIBs for Avaya products from [www.avaya.com/](http://support.avaya.com/css/appmanager/public/support/Downloads/P0714) [support.](http://support.avaya.com/css/appmanager/public/support/Downloads/P0714)

Common Trap MIB

## **Glossary**

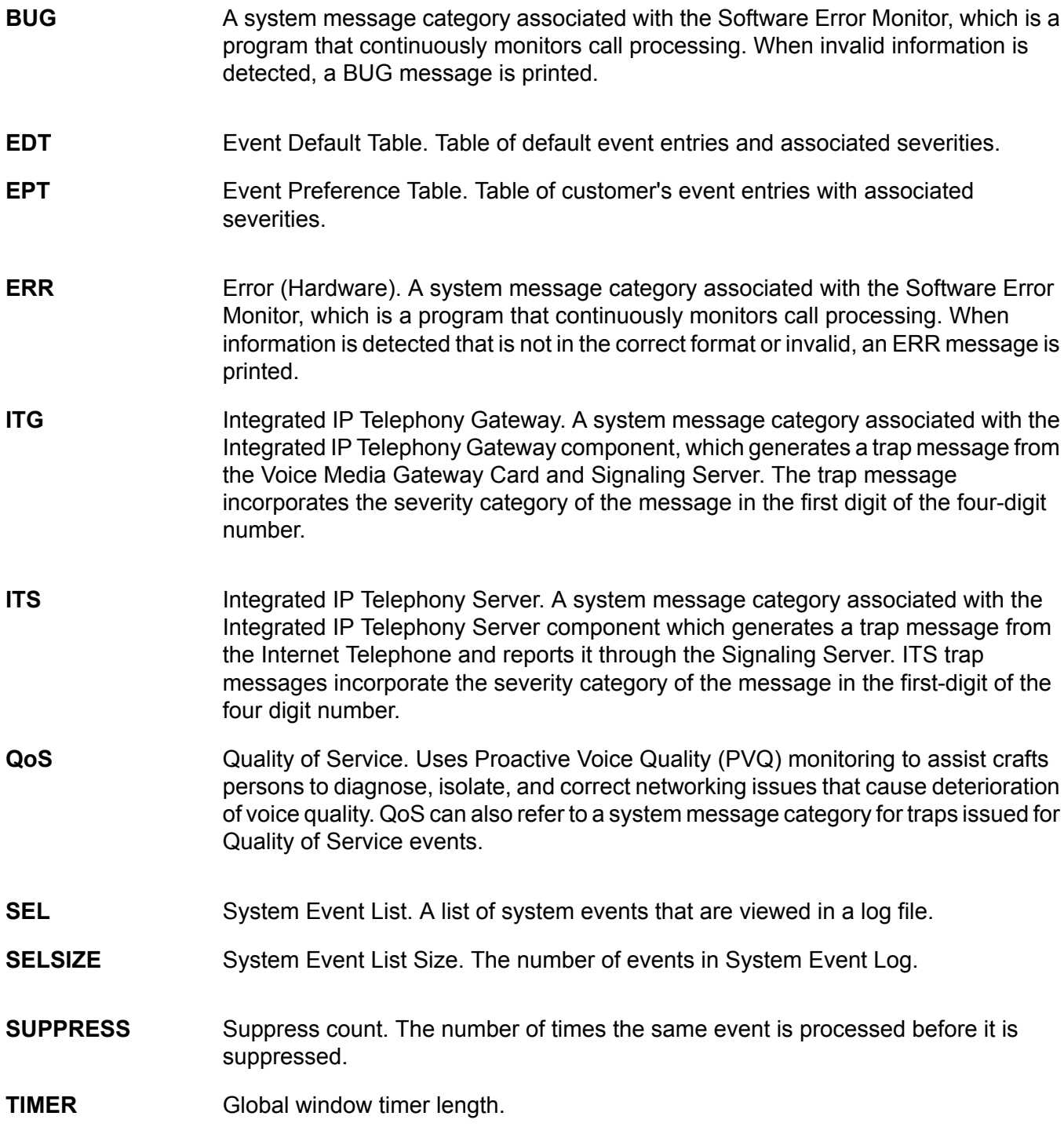

**WEB** Web Server. A system message category associated with the Software Error Monitor, which generates a trap message between the Avaya Communication Server 1000 Web server, Remote Procedure Call (RPC) Server, and Call Server.

### Index

## **Special Characters**

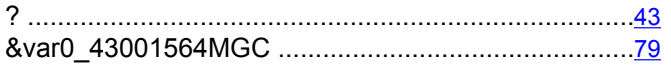

## $\mathbf{A}$

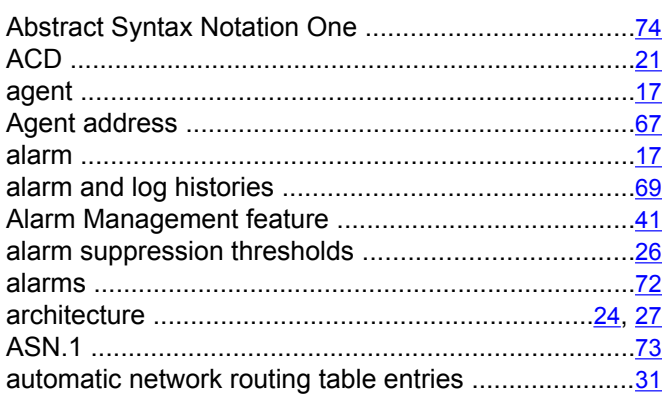

## $\mathbf{B}$

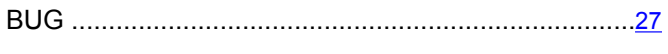

## $\overline{c}$

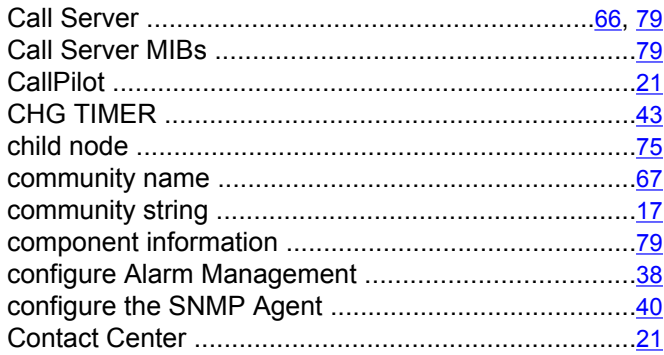

#### D

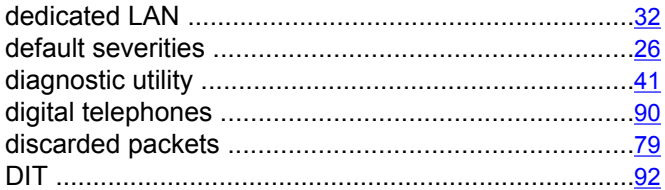

Downloading the MIBs from the Avaya Web site .......91

#### E

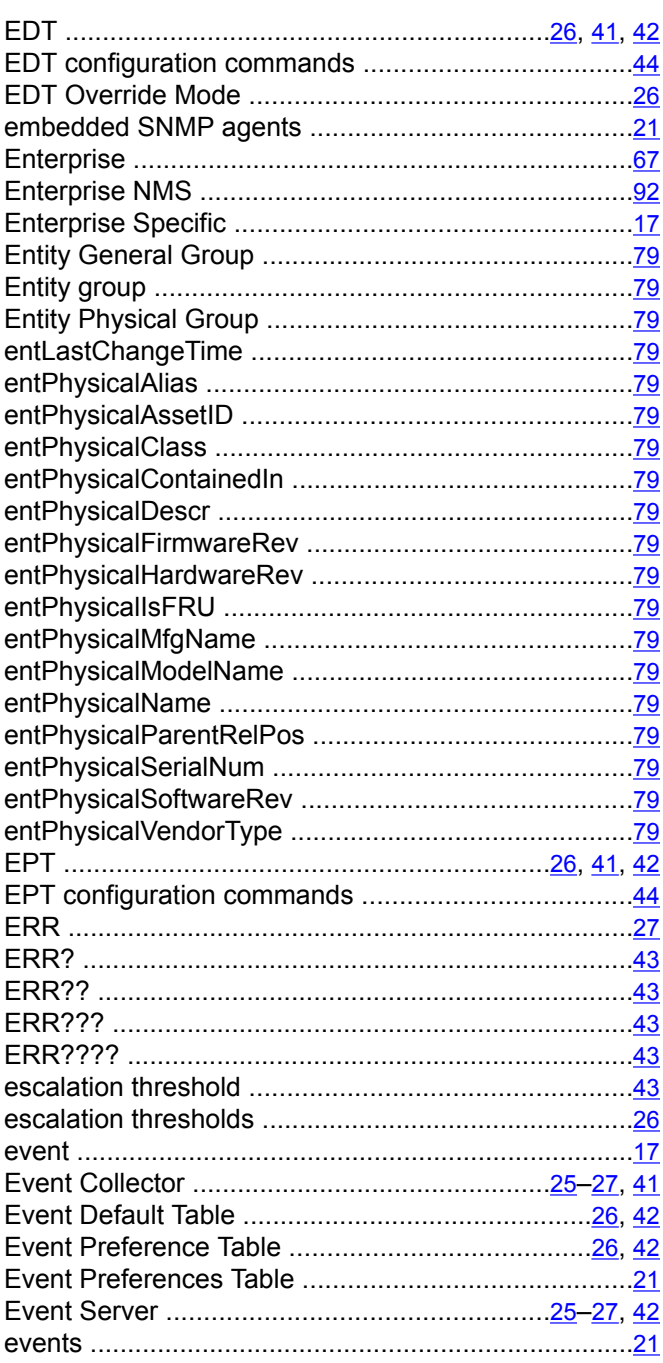

#### $\mathsf F$

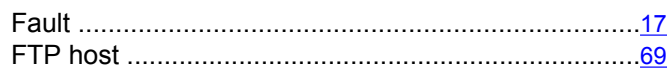

## $\overline{G}$

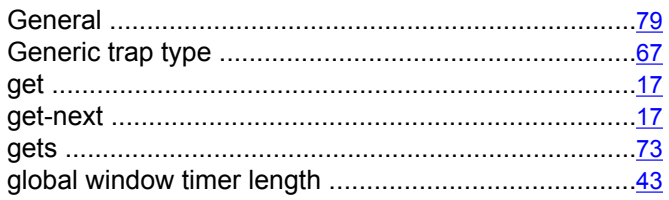

## $\overline{H}$

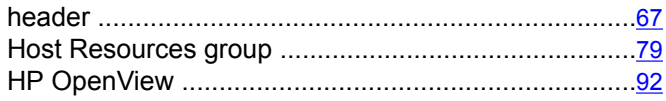

#### $\overline{1}$

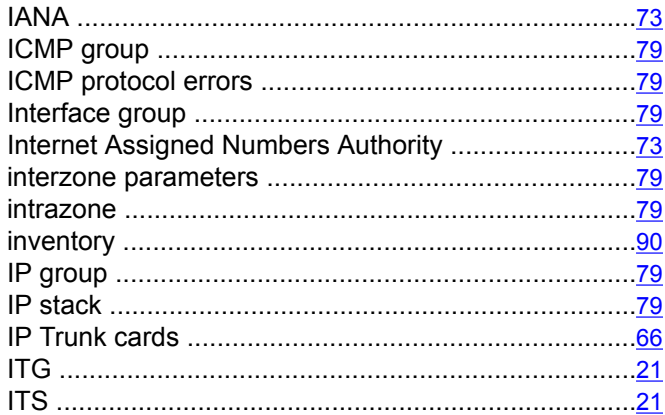

## $\overline{L}$

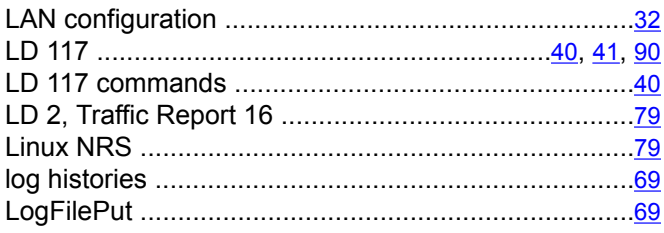

#### $\overline{\mathsf{M}}$

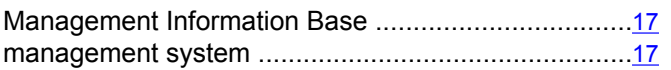

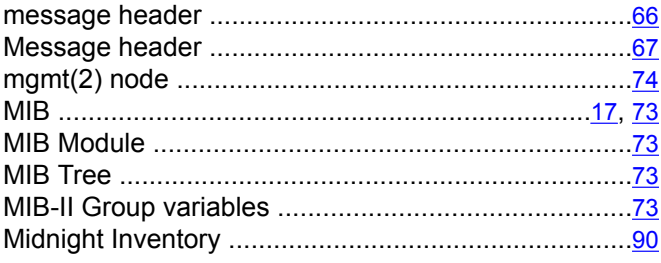

#### $\mathsf{N}$

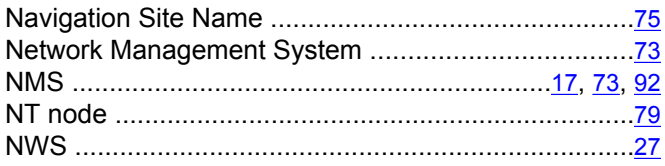

#### $\mathbf{o}$

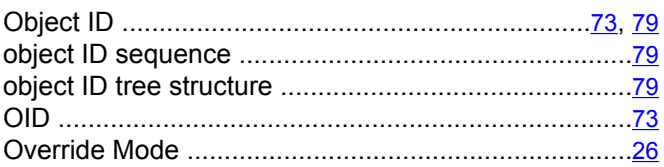

#### $\overline{P}$

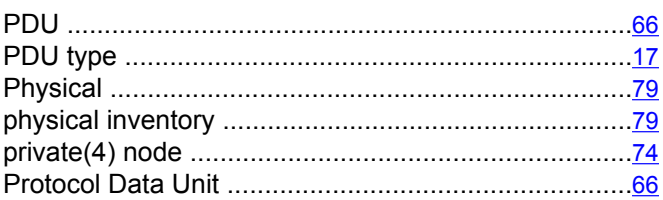

## $\overline{Q}$

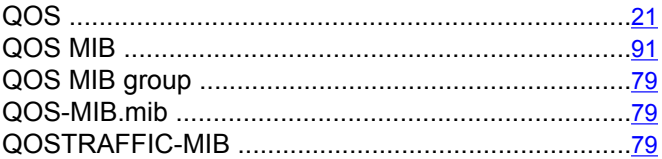

#### $\mathsf{R}$

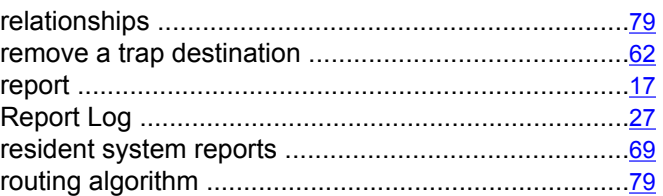

### $\overline{s}$

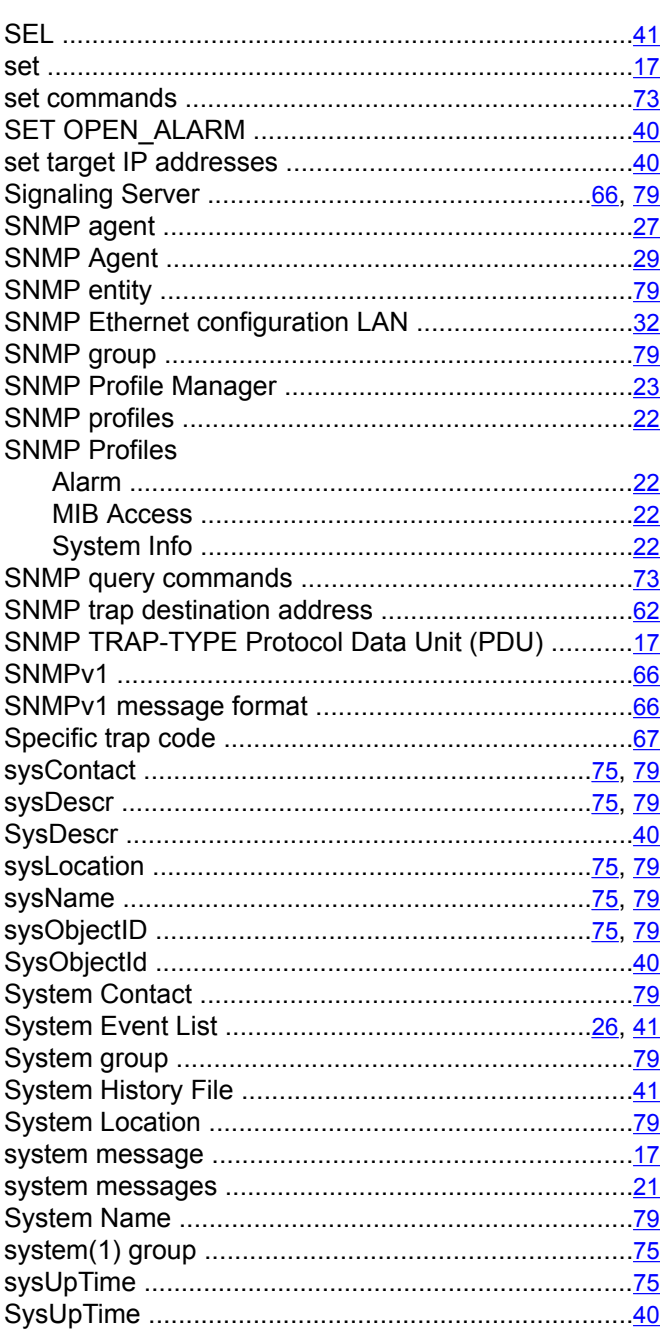

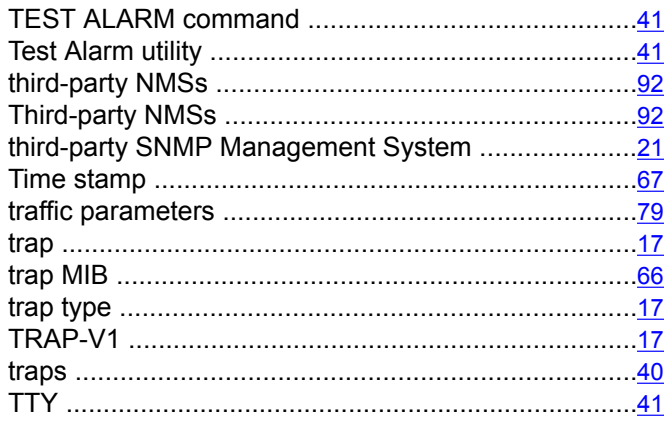

#### $\pmb{\pmb{\pmb{\cup}}}$

1

1

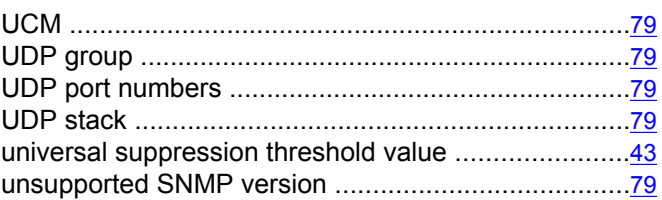

#### $\mathbf{V}$

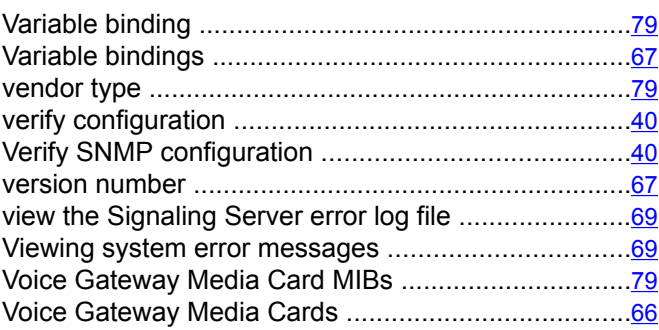

#### W

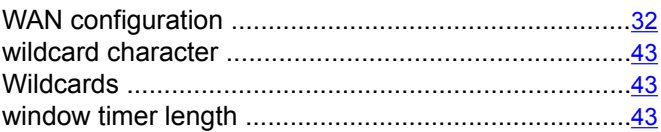

## $\overline{\mathbf{x}}$

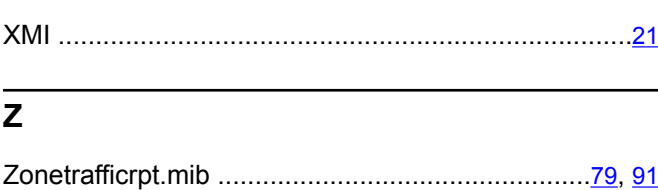

### $\overline{\mathbf{r}}$

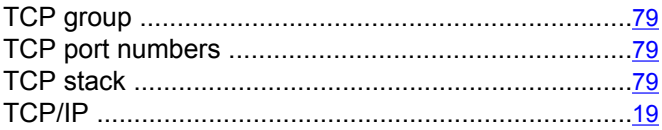